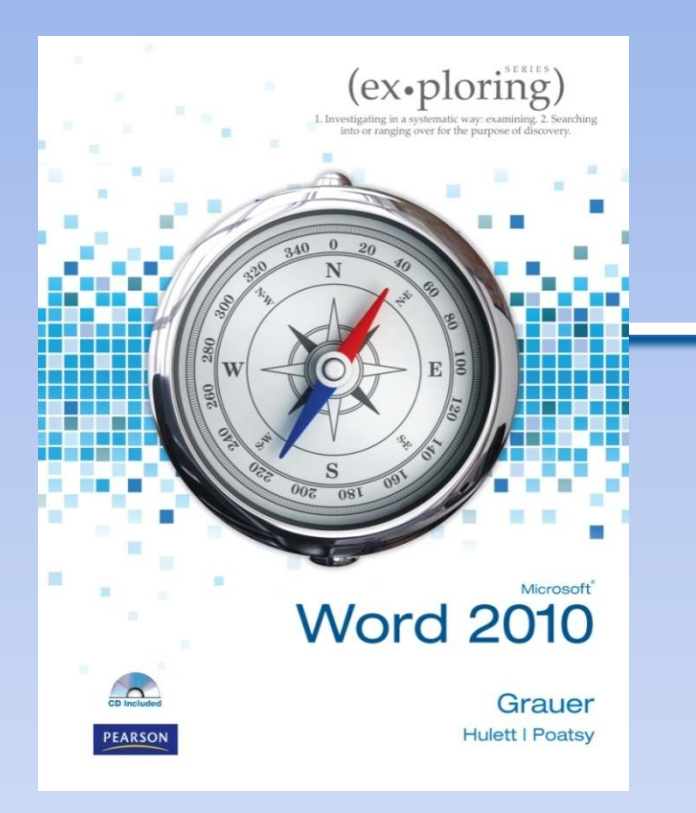

Exploring Microsoft Office Word 2010 by Robert Grauer, Michelle Hulett, and Mary Anne Poatsy

Chapter 1 Introduction to Word

Copyright © 2011 Pearson Education, Inc. Publishing as Prentice Hall. 1 pptcloud.r

u

# **Objectives**

- Understand how word processors work
- Customize Microsoft Word
- Use features that improve readability
- Check spelling and grammar

# **Objectives (continued)**

- Display a document in different views
- Prepare a document for distribution
- Modify document properties

## **Word Processing**

#### 2012 Annual Summary

#### **SIMSERV-PITKA ENTERPRISES** JANUARY 2013

#### Corporate Overview

The consumer products industry has seen dramatic change in the last decade, due to increasing costs in manufacturing, need for innovative products, and decrease in brand loyalty. These changes have created the need to modify previous tactics to continue operation in this competitive industry.

#### Acquisition of Pitka Industries

In November, Simserv completed the process for acquiring Pitka Industries to form Simserv-Pitka Emterprises. The recourses provide a stronger, more veriatile organization to create innovative products and compete during the n Here is a breakdown of the combined organization's divisions, their locations, and number of employees:

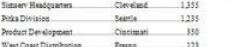

#### 2012 Management Changes

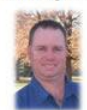

On January 1, 2012, Dewey A. Larson was named Chairman of the Board Executive Officer by the Company's Board of Directors, replacing Jeff K. Andrews, w this year after 25 years of service Mr Larson first joined Simserv in January 1992 period of nineteen years. has held a variety of senior executive positions:

In March 2012, Jerri Reed toined Simserv as its Chief Financial Office: Mr. Reed has an impressive record in the industry over the past 20 years, which includes a position as CPO in a British company worth 250,000,000. She adds streamh to our management team, particularly as

the Company faces the important challenge of improving the financial and operating performance. Ma-Reed has stated

In 2013, we take the bull by the home Everyone at Simserv-Pitka must pull to pether and work toward our mutual success. I'm counting on every employee to focus on our common mails to

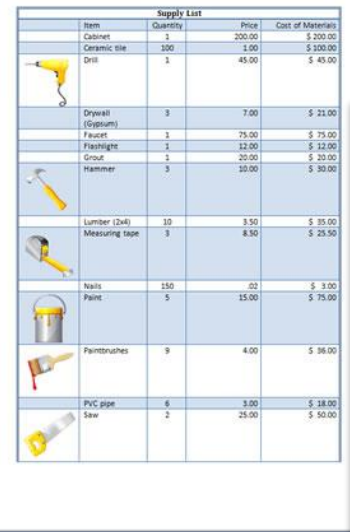

#### **ALONG THE GREENWAYS**

Tour membership is really important How<br>important Weshest our members, The<br>Greenways wouldn't exist a dark ratio<br>for granted, and in fact, we assume that we pared, and in the<br>internal We can not quotidly and takes<br>impose.

that governmental approves done<br>Junney of But even the mo

i organization needs outside suppor<br>speciale funding pervided by the Cit<br>ad other agencies in this region.

The requotion in asies tax revenues has forced the oily to cut back on ther support of our organization. We<br>need YOU to help sustain this great

 $P(x)$ Donetions

**Upcoming Events** 

#### Paneling to Span Budget Racribal<br> $\cos\phi$  Charles Face (Section 2), the case of the Section of the<br>section of the Budget Hard of Section 2 and the span in the Gaussian in<br>the section is also span in the span in the section **Trail Undate**

organization

60,000

The Oreans rate Countries of the Second Contract Countries (1984)<br>The Countries Countries (1984) and the Countries (1985)<br>The Countries of the final countries (1986) and the Countries (1986)<br>countries for the Countries (19 portico that recoles as Jugos County, vibich represent 10 m<br>Desge to maiorais. We are appreciative of the belp we have<br>of these and states

alements was appeared to the any water.<br>Technique of the same specialists of the same Perfumantly, more help is an the way! Through the<br>screen and Reinvestment Art, a few improvement are closed<br>cluding an application from  $\label{eq:2} The first is a different product of the two different vectors, and the first is a different product of the two different vectors, and the first is a different product of the two different vectors, and the first is a different product of the two different vectors, and the first is a different product of the two different vectors, and the first is a different product of the two different vectors, and the second is a different product of the two different vectors, and the second is a different product of the two different vectors, and the second is a different product of the two different vectors, and the second is a different product of the two different vectors, and the second is a different product of the two different vectors.$ 

#### 25,000

.<br>Our new committee on alternative was permises and big<br>committee have booking through up to the Tommittee have the committee<br>amplitus. This was finaled by a gran from the Committee \$330,000 Participating in fundraising events<br>Volunteering your time on improvement athe County, with writing and design by Oceanivays a<br>colone. It's available at local bike shops and our office.<br>Inde "Blas for Rope" and a bike initiative perison at lo .<br>ing Siends and families to become

Committee matches processed a person fact year to city coor grants<br>of consideration for bilins in contrasts. The council means to all when<br>we can not completely person a possible consideration of the sub-term<br>and the pair

Bike - Bus - Walk Week: September 10 - 14

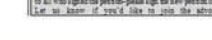

**ITP Monthly Board Meeting** 

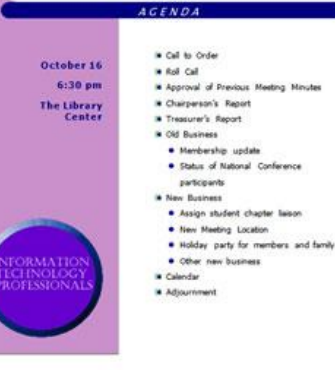

## **The Word Window**

Quick Access Toolbar Title bar  $W - A - 2 - C$  $\frac{1}{2} \left( \frac{1}{2} \right) \left( \frac{1}{2} \right) \left( \frac$ w01h1buffalo LastnameFirstname.docs - Microsoft Word File: Insert Page Layout References Mailings Review View Home 4% Find +  $(1 - \frac{1}{2})^2$ 读 1 1 Verdana AaBbC AaBbCc AaBbCcl AaBbCcD **EL Replace** Paste  $0 + 11 -$ Change  $\mathbf{B}$  $\frac{1}{2}$ Heading 1 Heading 2 Heading 3 T Normal аł > Select = Styles -Clipboard 1 Ford Paragraph Styles Editing  $\left| \mathbf{L} \right|$ **The Buffalo River** Beginning as just a trickle, The Buffalo National River runs down the Boston Mountains, flows north and then east through the Ozark Mountains, and 150 miles later it empties into the White River at Buffalo City. The upper Buffalo displays unparalleled scenic beauty. This section of river winds past colorful and Rulers Scroll bar and experimentals. The riverals o provides glimpses of wildlife such as beaver, mink, otter;<br>description of the mid-America's finest duration destination. The criter entitlements is a remote, unspecied lo The river is such a special place that in 1972, Congress designated it as America's first national river. This unique status protects the Buffalo from commercial or residential development, and prevents other destructive operations such as damming and gravel mining, thus preserving its scenic and natural beauty forever. **Floating Season** Floating season on the upper Buffalo is March through June, with early July floating a possibility on occasion. The Buffalo is primarily dependent upon rainfall for its water level, so once the rains of spring and early summer have passed, so has the chance to float the upper section. Most floating during this time happens between Ponca and Pruitt. Hiking and trail riding, however, are great yearround! SPECIAL NOTE: As a river preservation measure. The National Park Service limits the number of rental boats that can be launched on any given day. Therefore, if you are planning a weekend float, it is wise to reserve your boat(s) in advance. It is never too early to book a boat for a May weekend, the upper Buffalo's most popular floating month. **River Levels & Safety** The Buffalo is rated Class I & II, meaning that it is typically suitable for paddlers of most any age and skill level (see Young Children note below). Floating is generally done in canoes, with rafting and kayaking possible when the water level is high enough. In the event of flooding, the National Park Service will close the river to boating. RIVER SAFETY & YOUNG CHILDREN: Children should be at least and a and able to succe before floating the fulfield. Until they are ald Status barPage: 1 of 4 | Words: 1,359 | 3  $1101213 = 90%$  (-)  $^{(+)}$ Zoom slider View buttons

# **Word Wrap**

Word wrap allows you to type continuously without ever having to Soft returns Soft returns worry about where the line ends. A soft return is created in the document as the text is continued from one line to the next. It is not until you press the Enter key at the end of a paragraph that a hard return is entered in the document.

> The position of the soft returns is changed automatically as you make changes in the text or the document formatting. The position of the hard returns always remains the same, unless you intentionally insert or delete them<sup>\*</sup>

#### Soft returns

#### Hard returns

Word wrap allows you to type continuously without ever having to worry about wherethe line ends. A soft return is created in the document as the text is continued from one line to the next. It is not until you press the Enter key at the end of a paragraph that a hard return is entered in the document."

The position of the soft returns is changed automatically as you make changes in the text or the document formatting. The position of the hard returns always remains the same, unless you intentionally insert or delete them.

## **Keyboard Shortcuts**

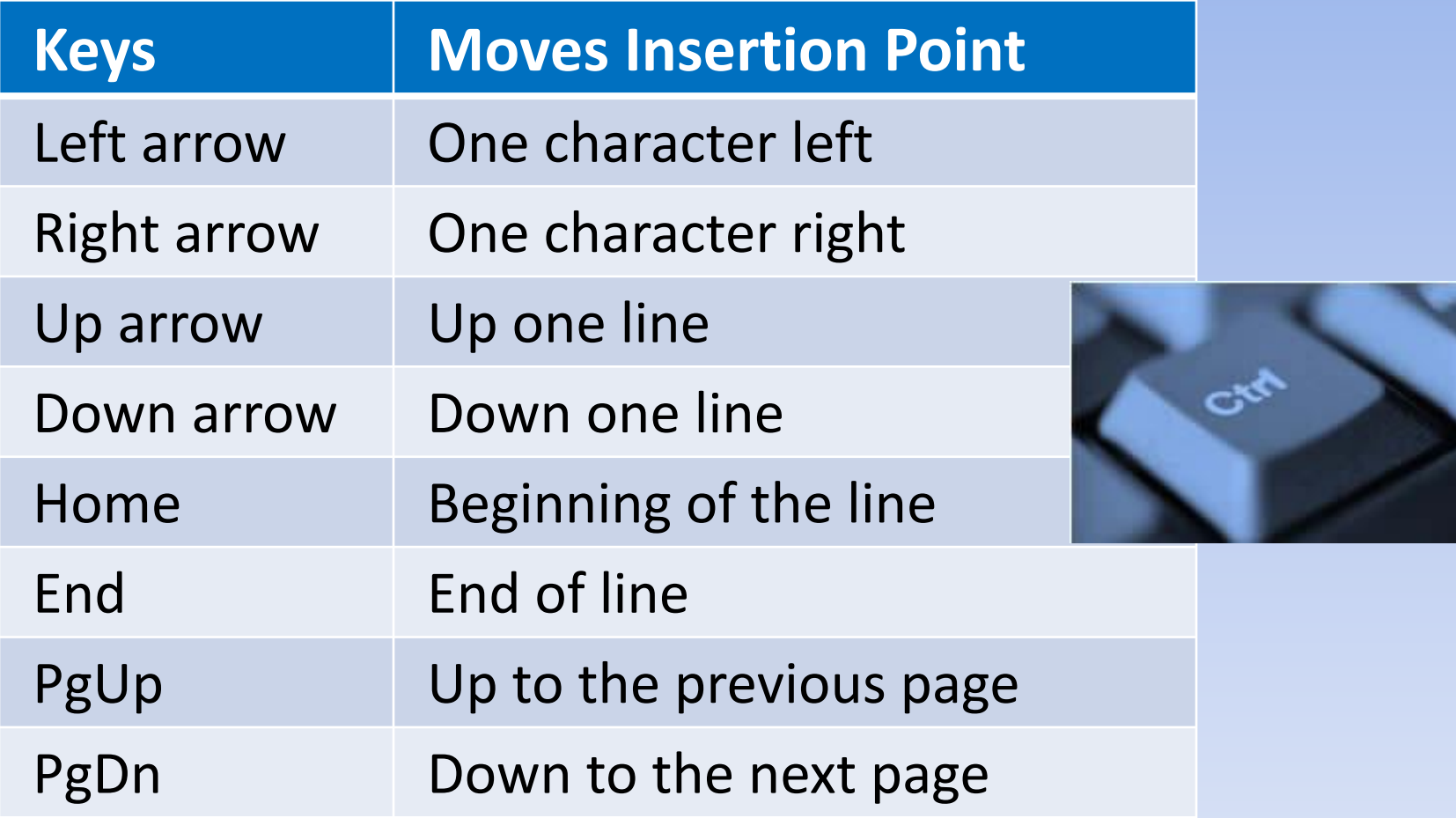

# **Toggle Switches**

#### Show/Hide

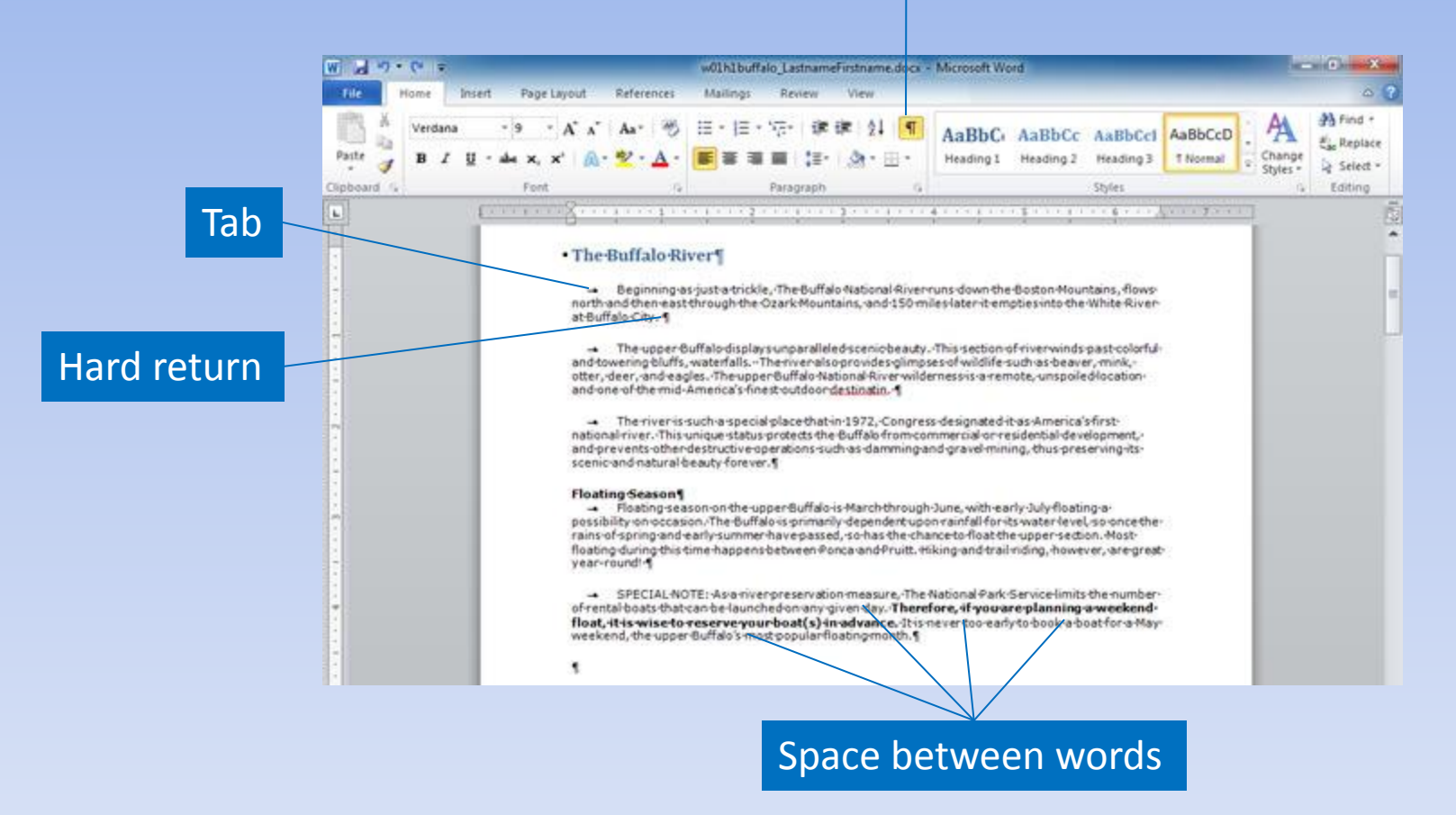

# **Page Breaks**

### Show/Hide on

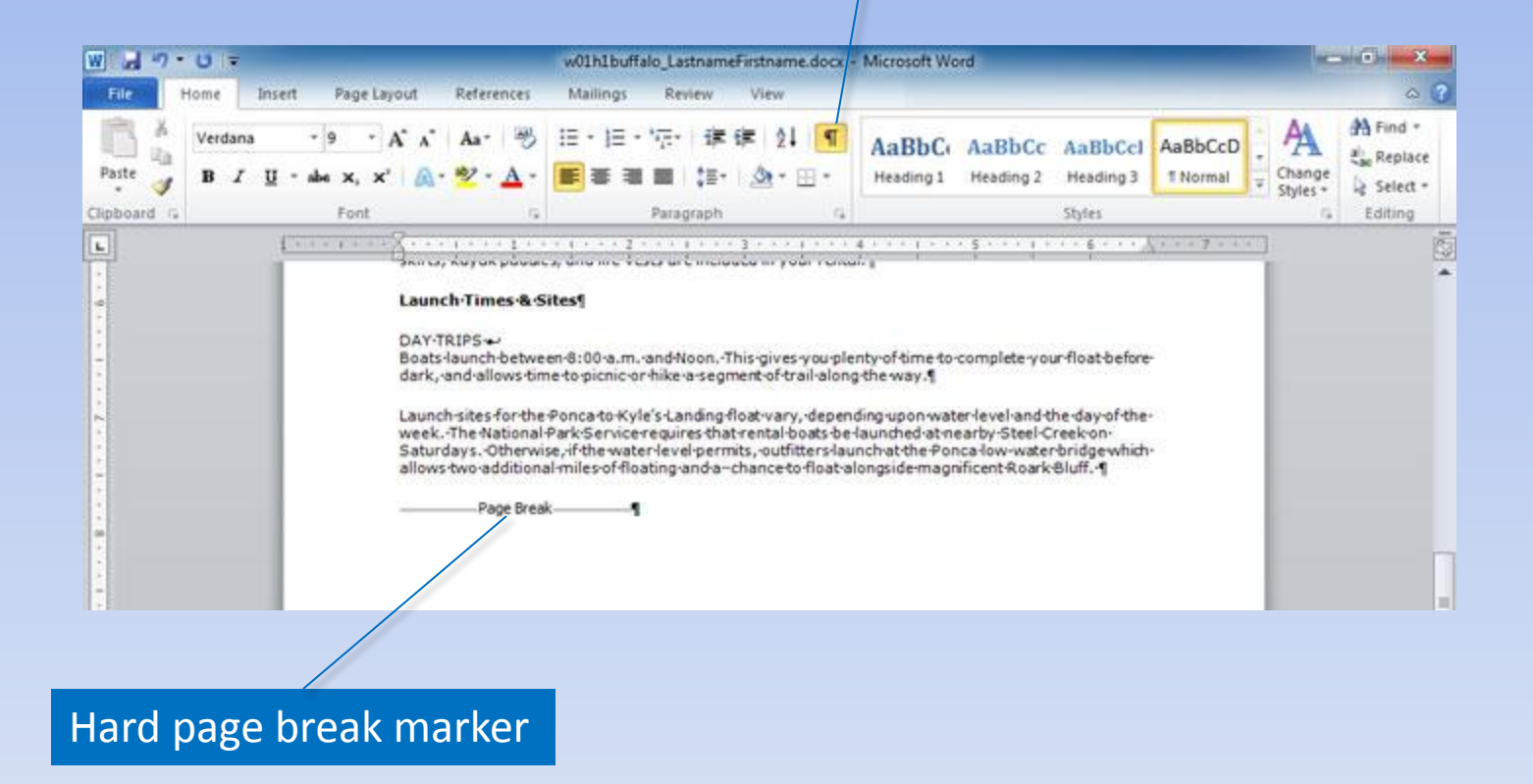

## **Page Numbers**

### Placement options Format Page Numbers

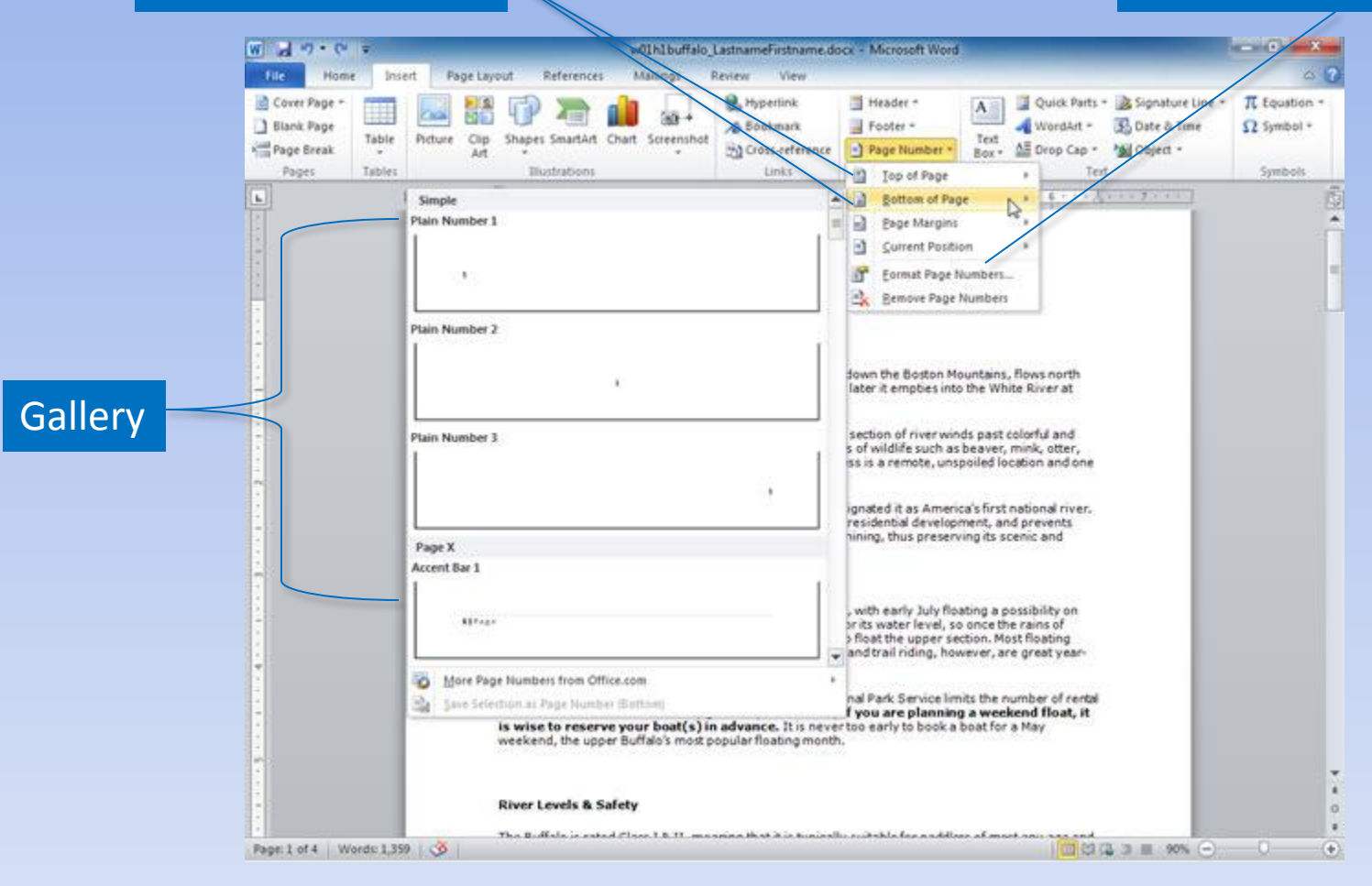

# **Page Numbers (continued)**

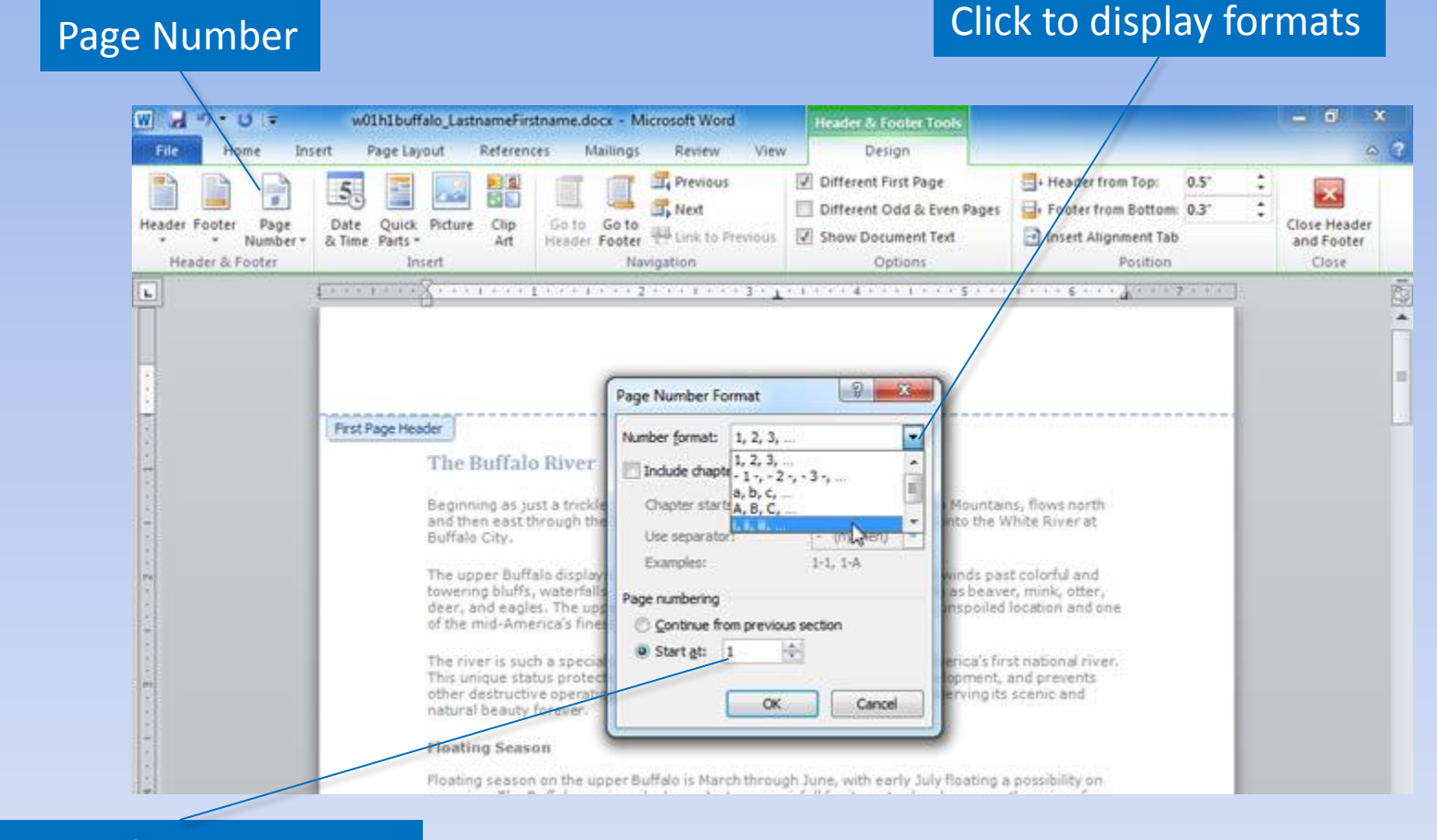

### Start numbering on page

# **Cover Page**

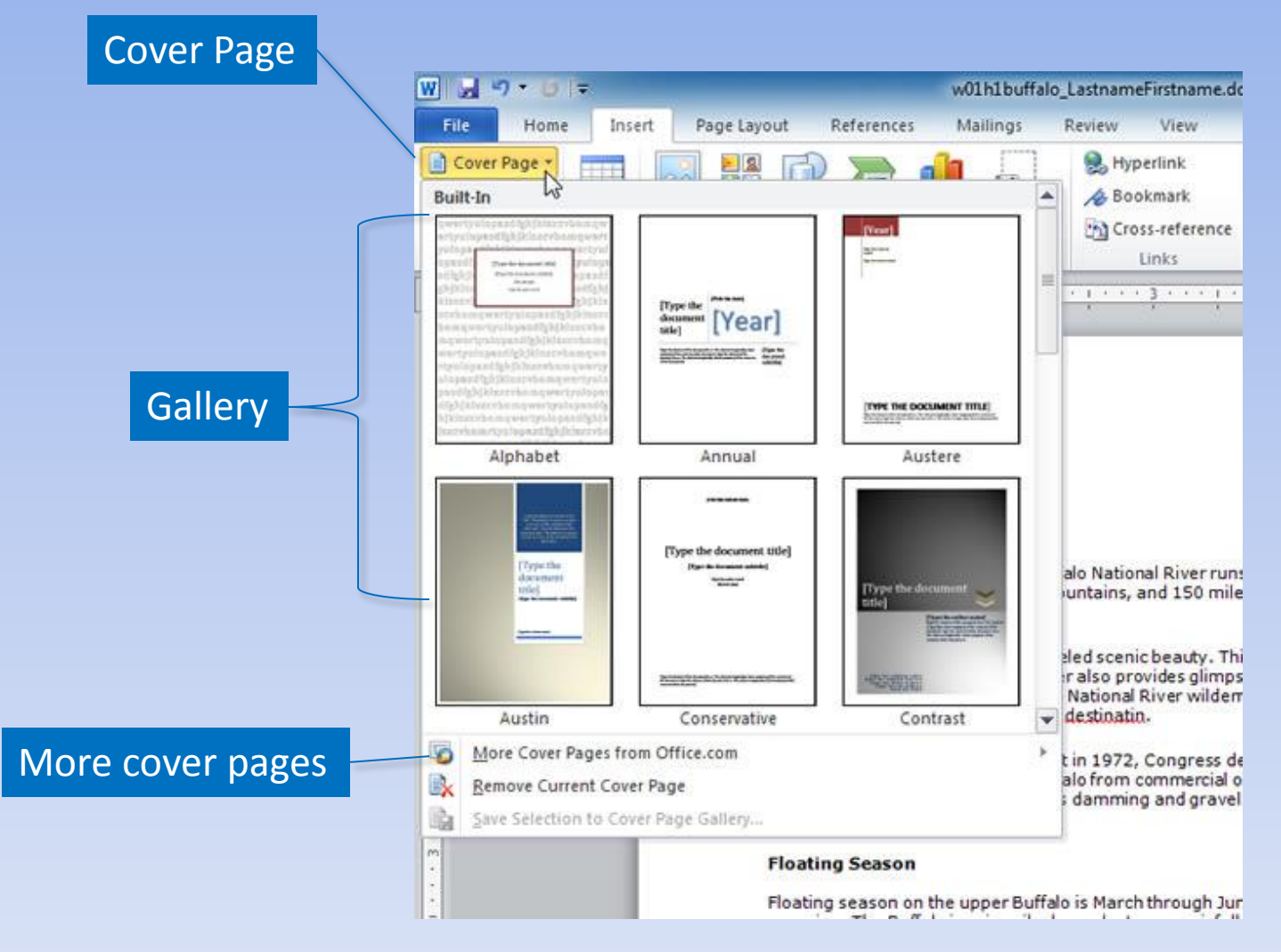

## **Customize Word**

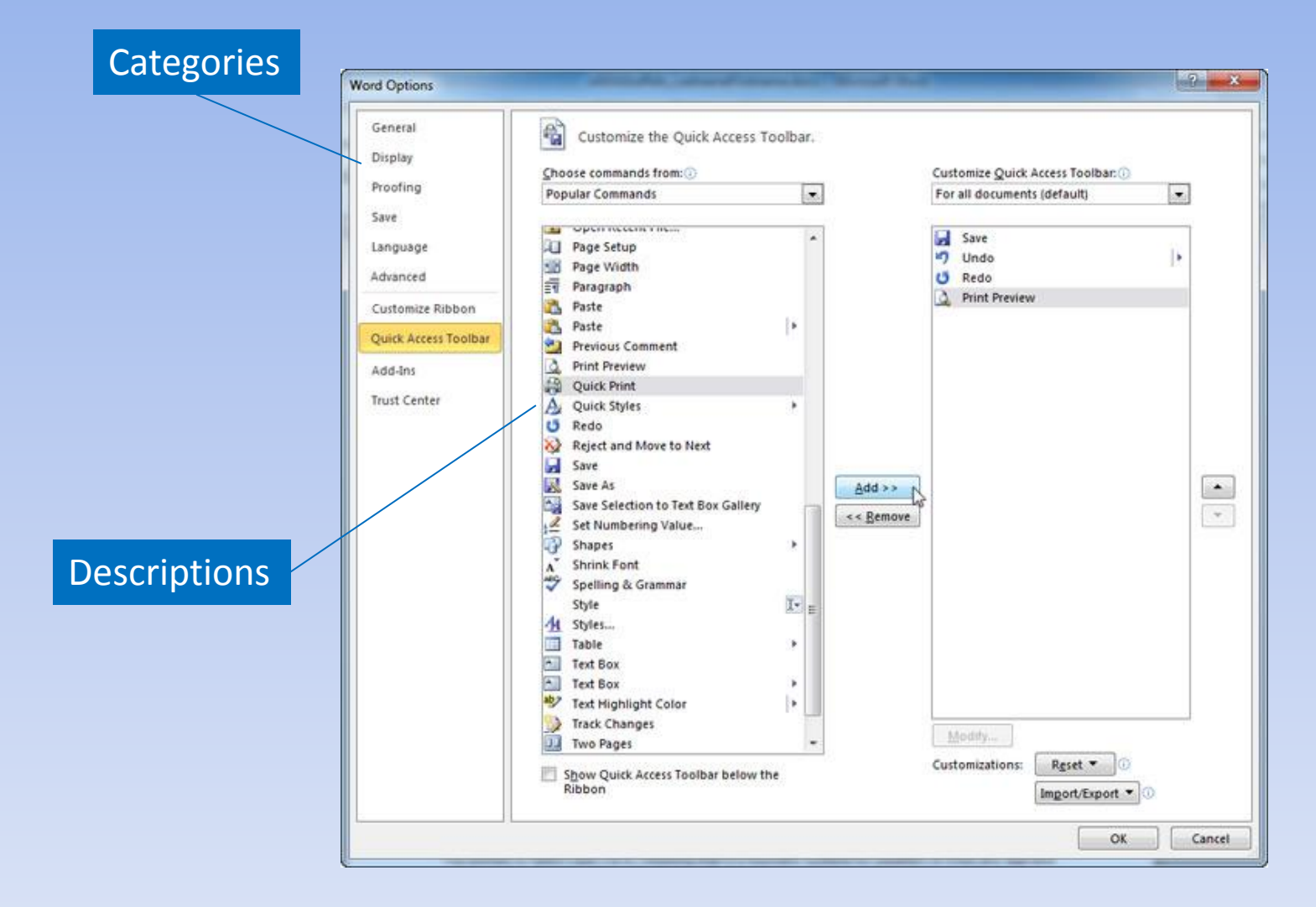

# **Headers and Footers**<br>In Fields to insert Display options

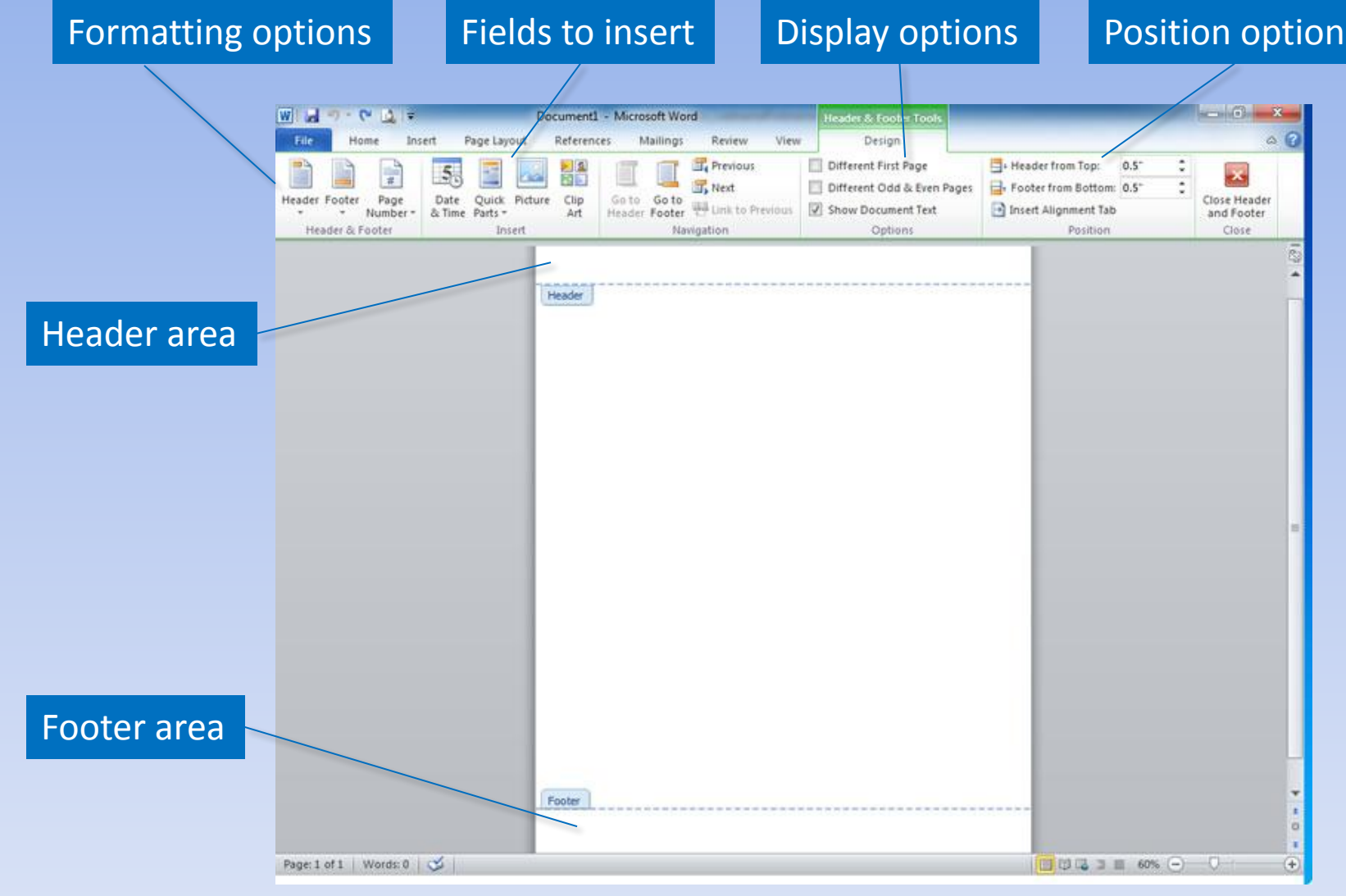

Copyright © 2011 Pearson Education, Inc. Publishing as Prentice Hall. 14

## **Sections**

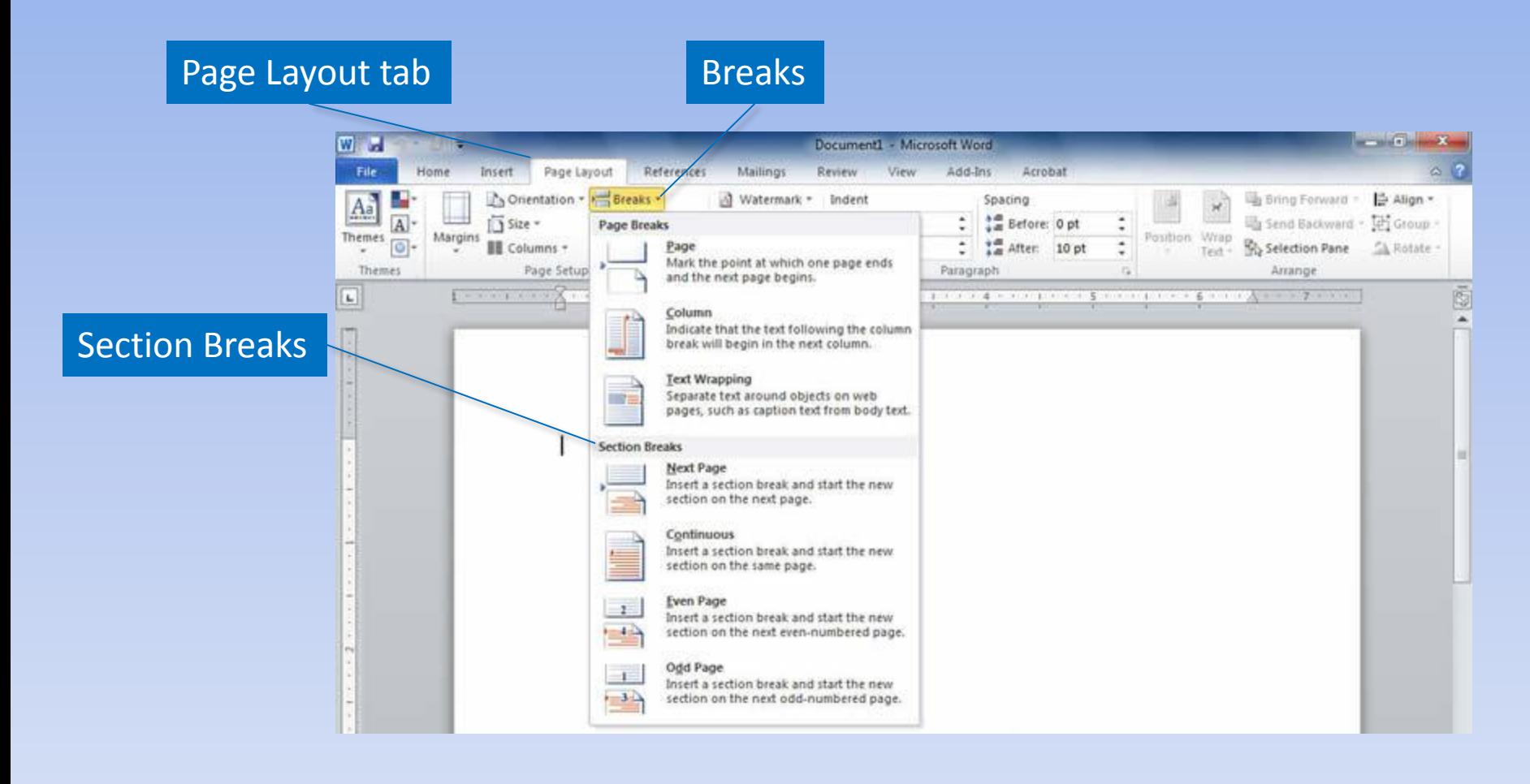

## **Sections (continued)**

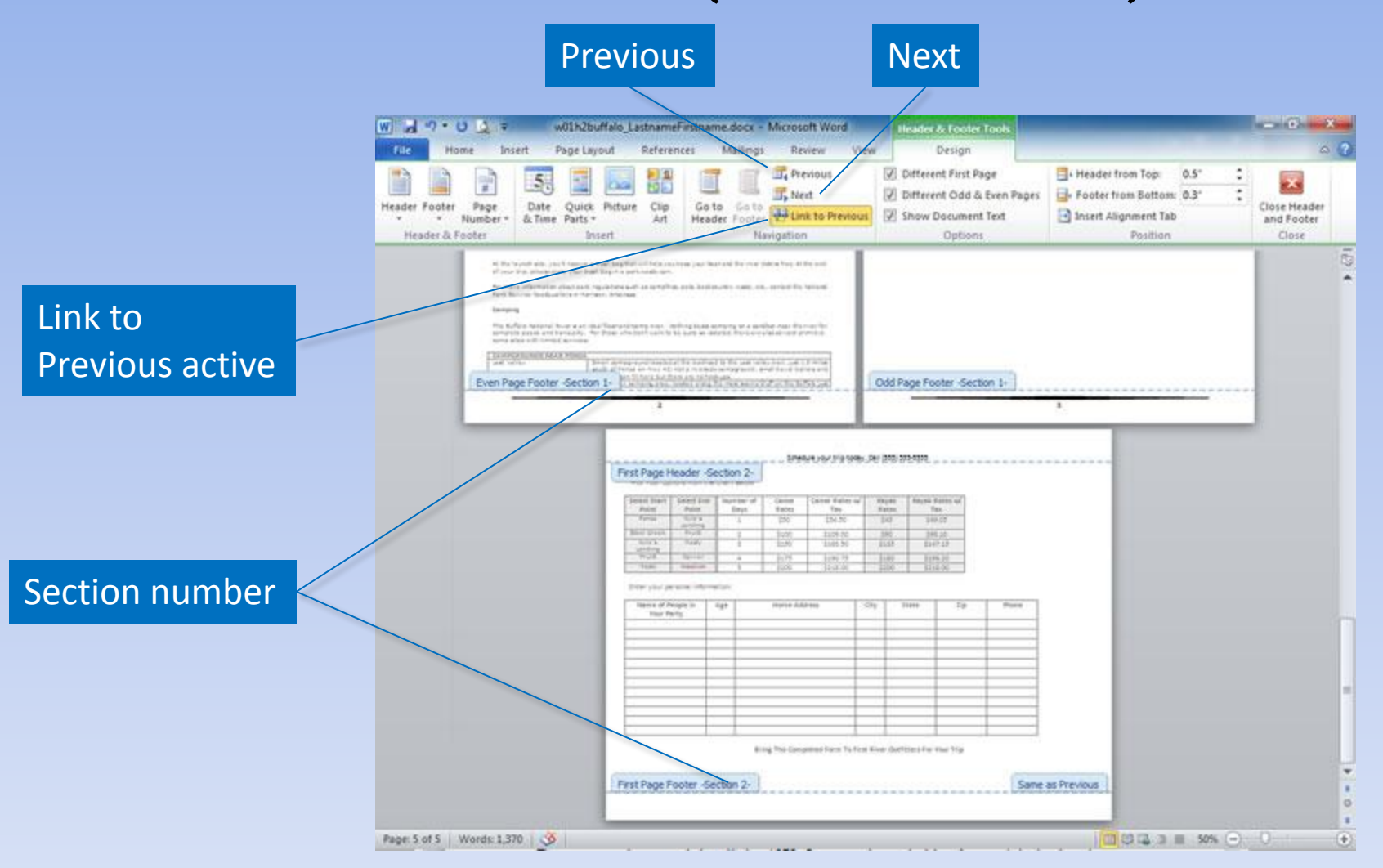

### **Watermarks**

### Watermark

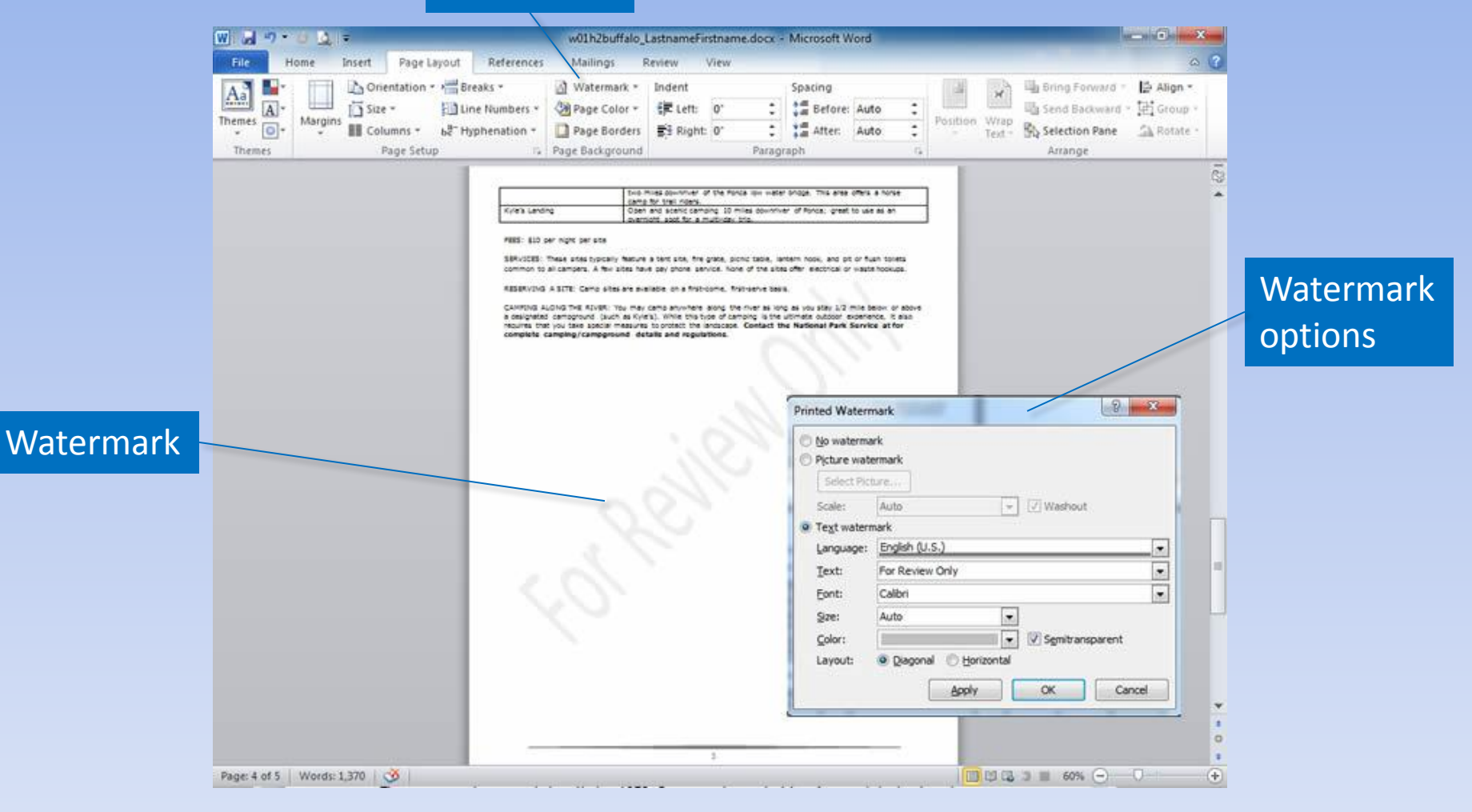

# **Spelling and Grammar**

w01h2buffalo\_LastnameFirstname.docx - Microsoft Word

W A 7 - 1 A F

#### Contextual spelling error

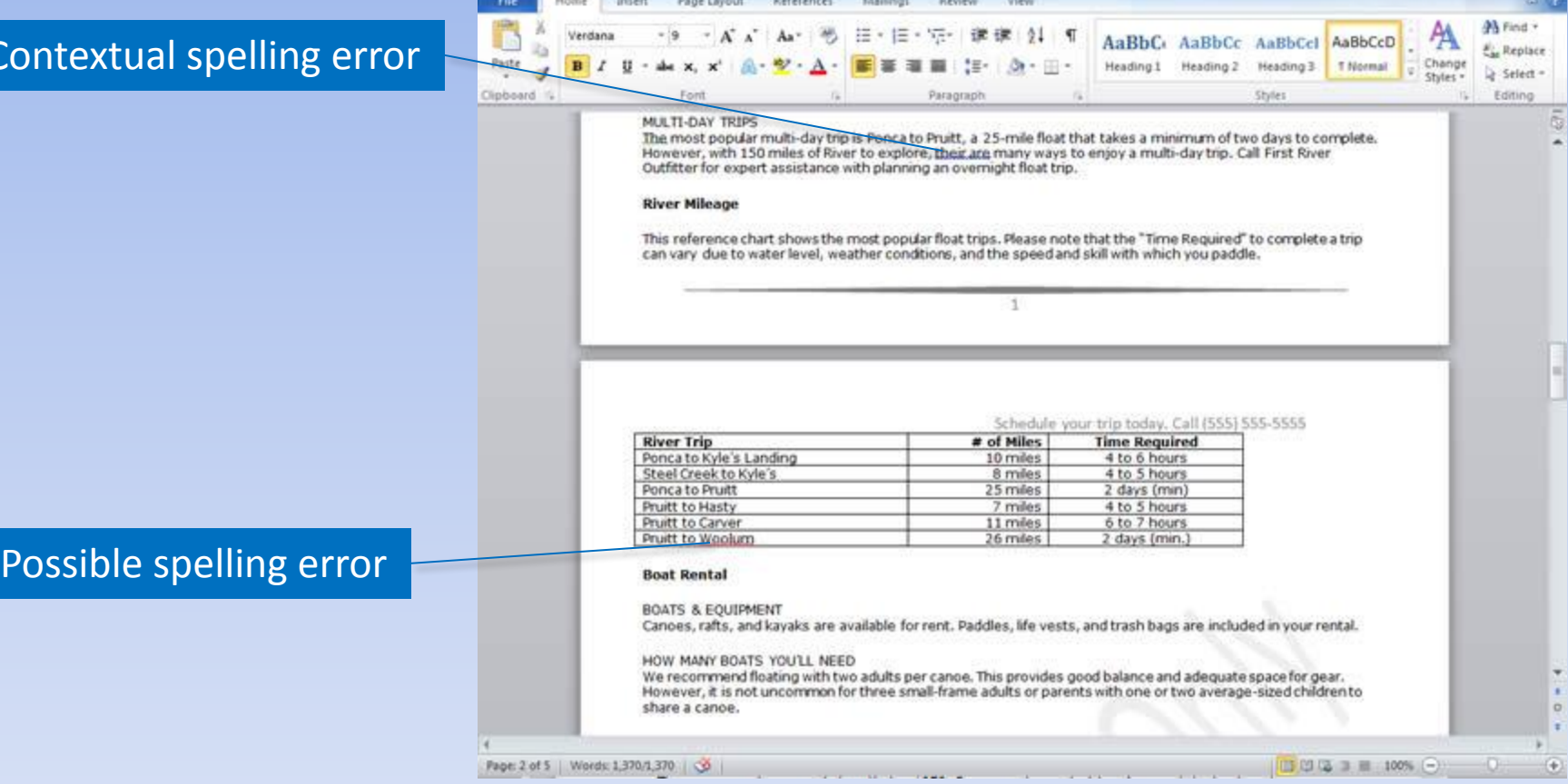

 $\alpha$ 

## **Document Views**

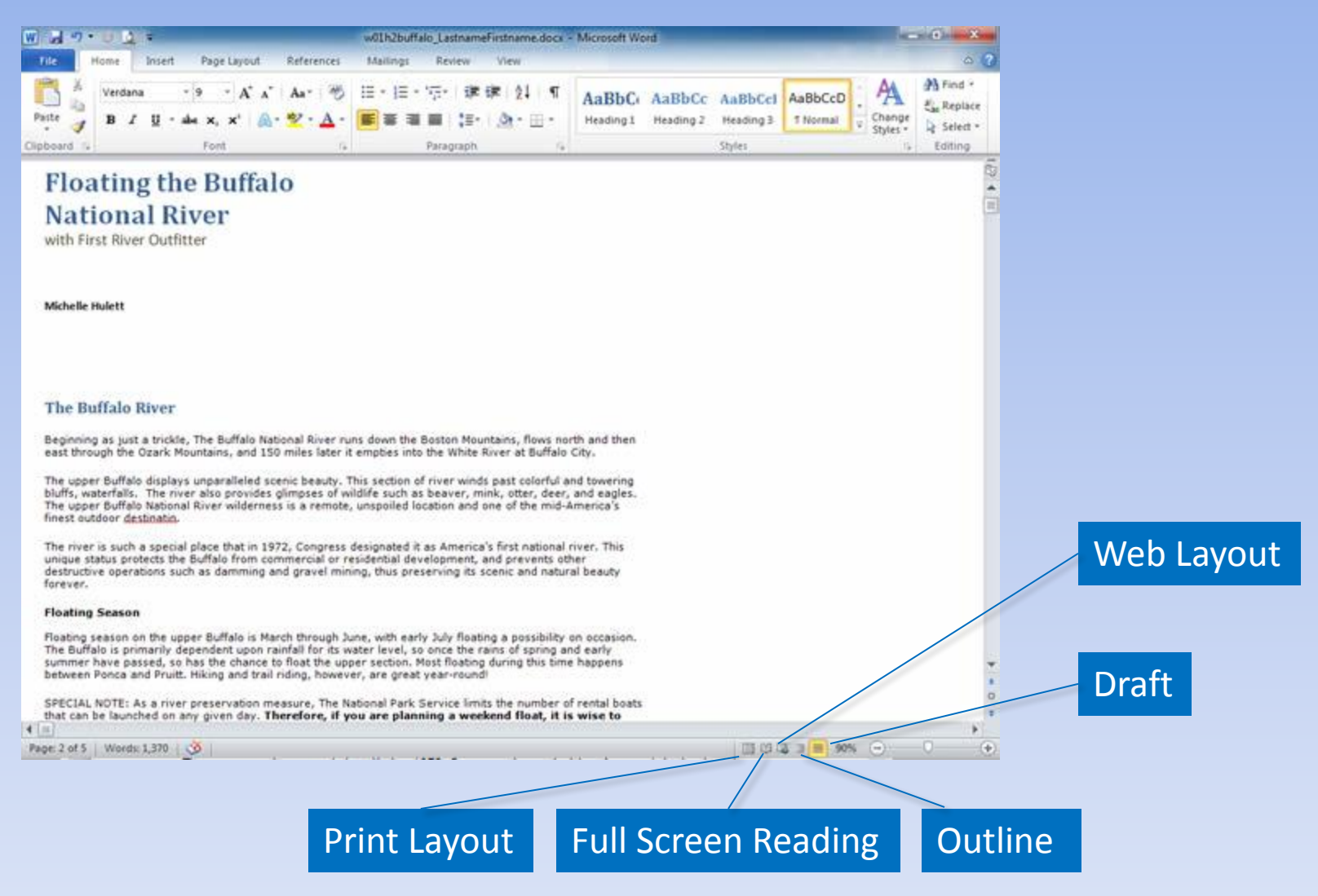

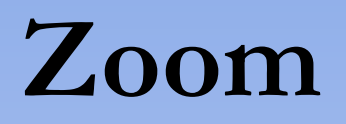

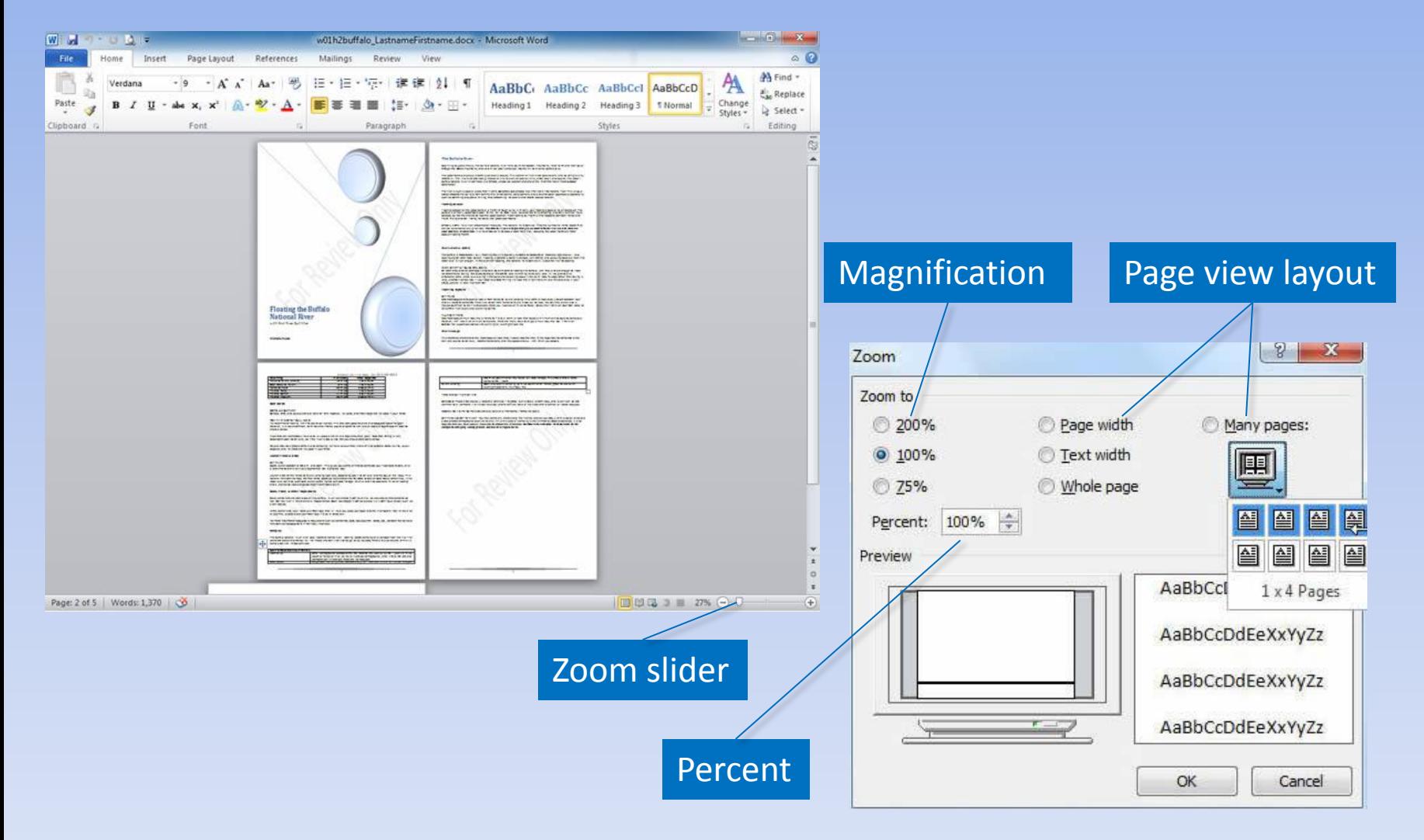

Copyright © 2011 Pearson Education, Inc. Publishing as Prentice Hall. 20

### **Save a Document**

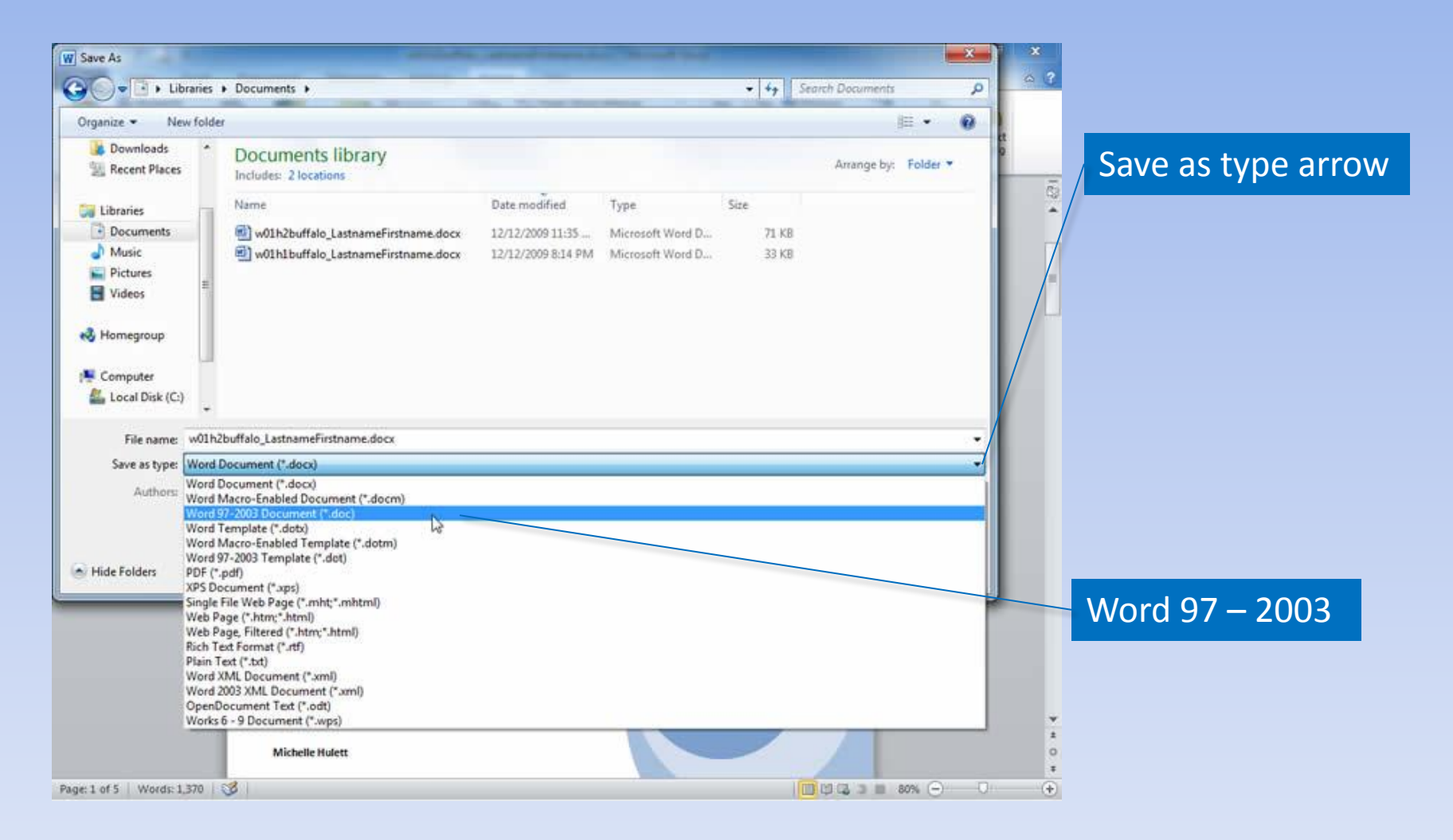

# **Compatibility Mode**

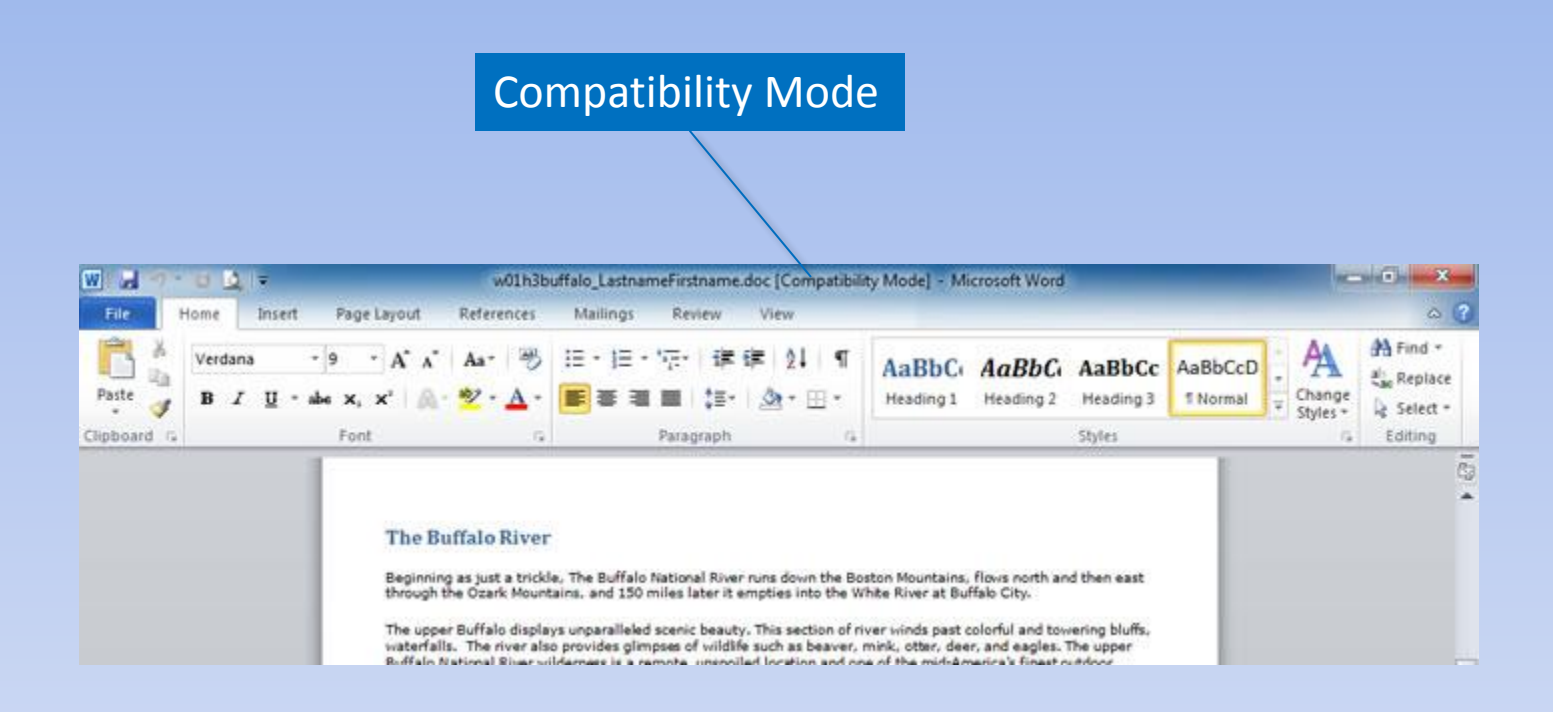

# **Compatibility Checker**

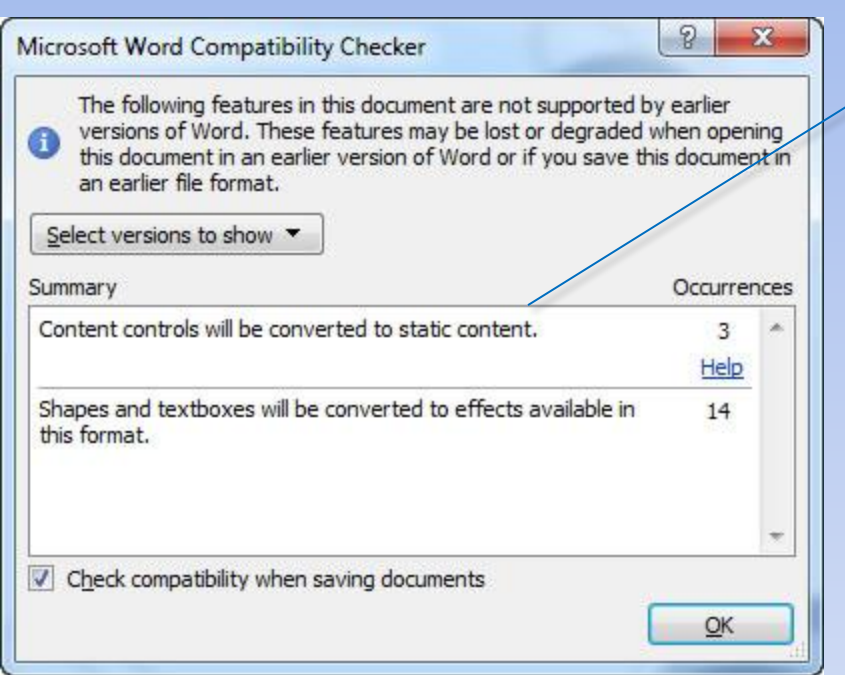

### List of incompatible items

# **Backup Options**

### Check to enable AutoRecover **Time between AutoRecover saves**

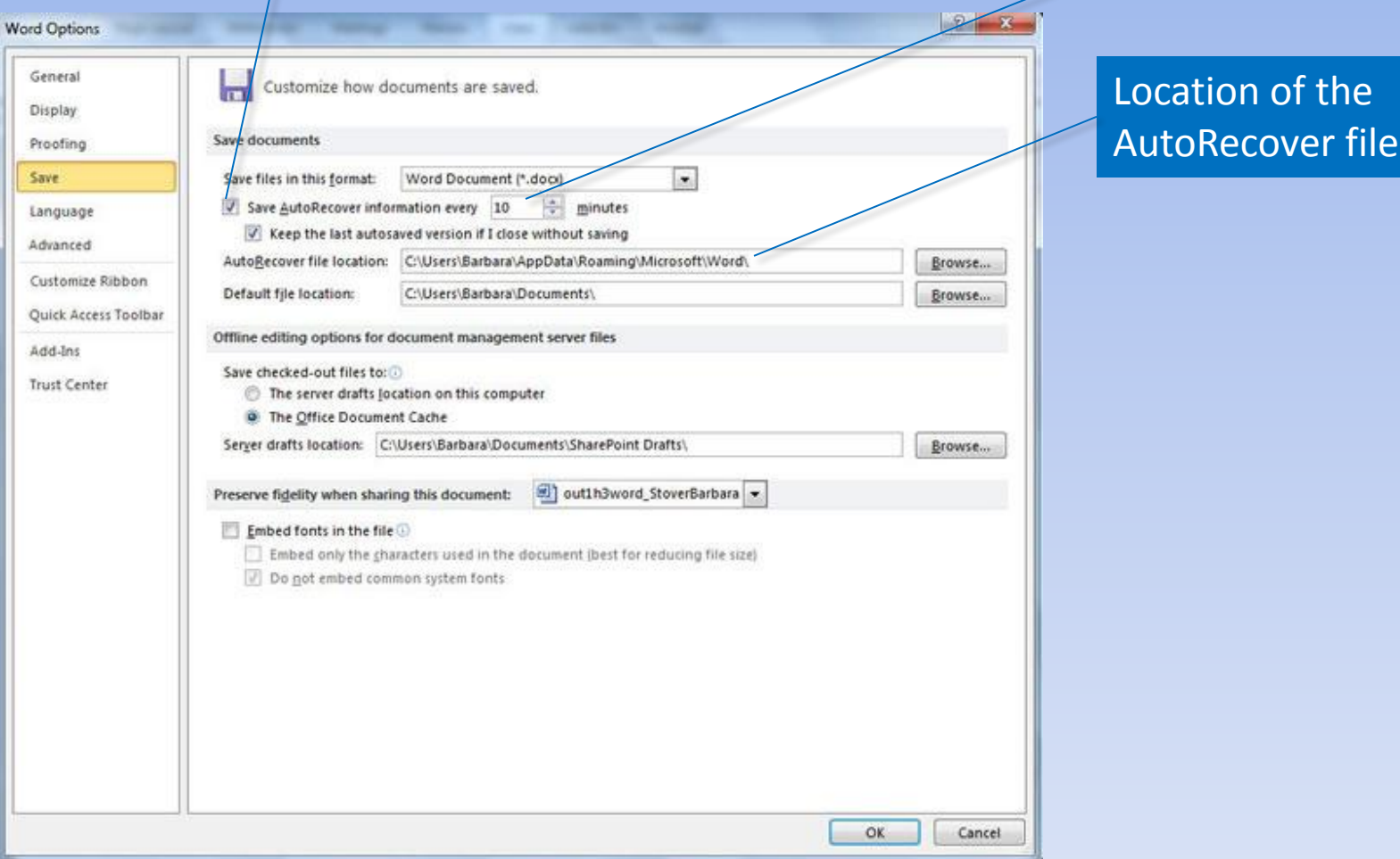

# **Backup Options (continued)**

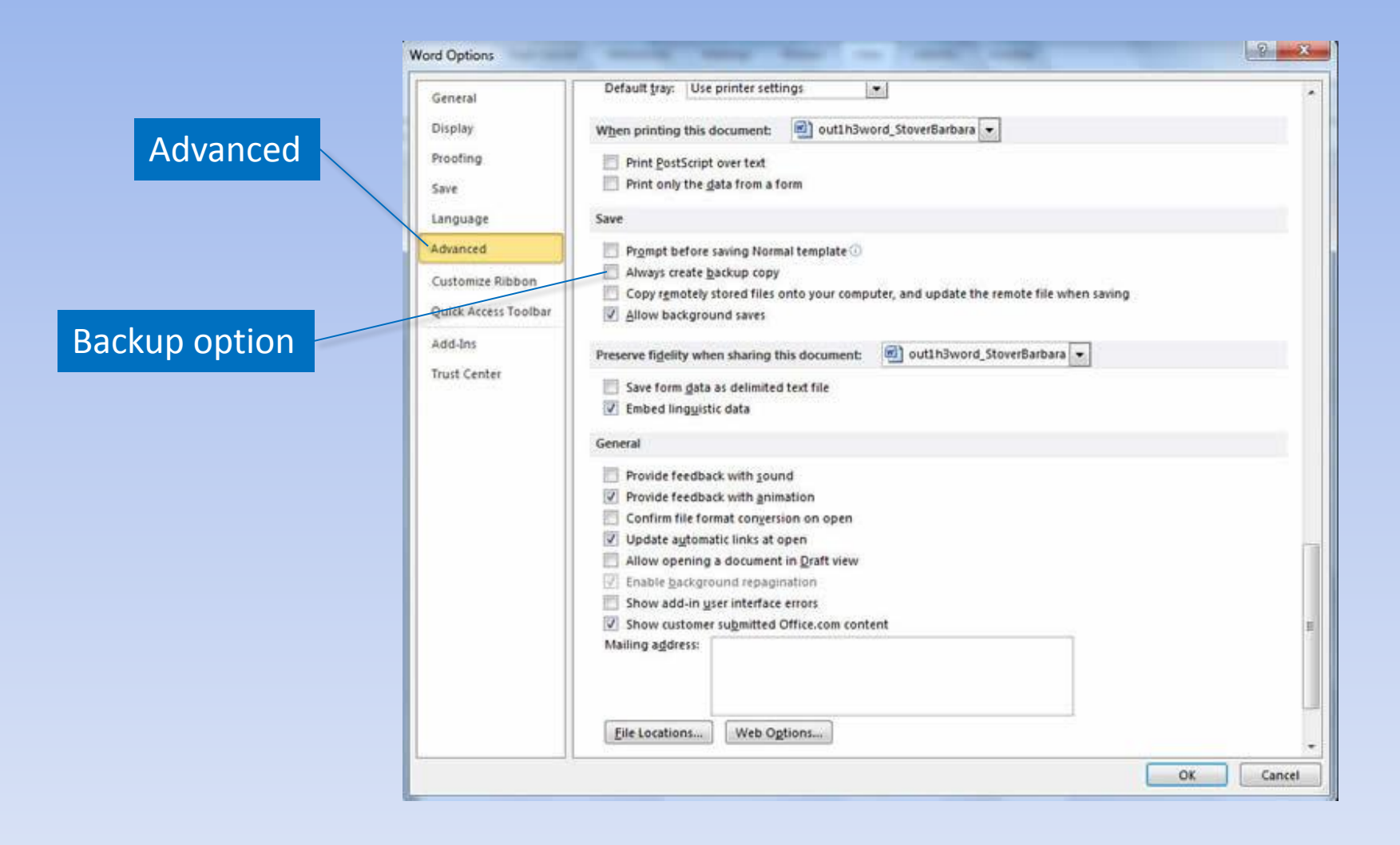

## **Document Inspector**

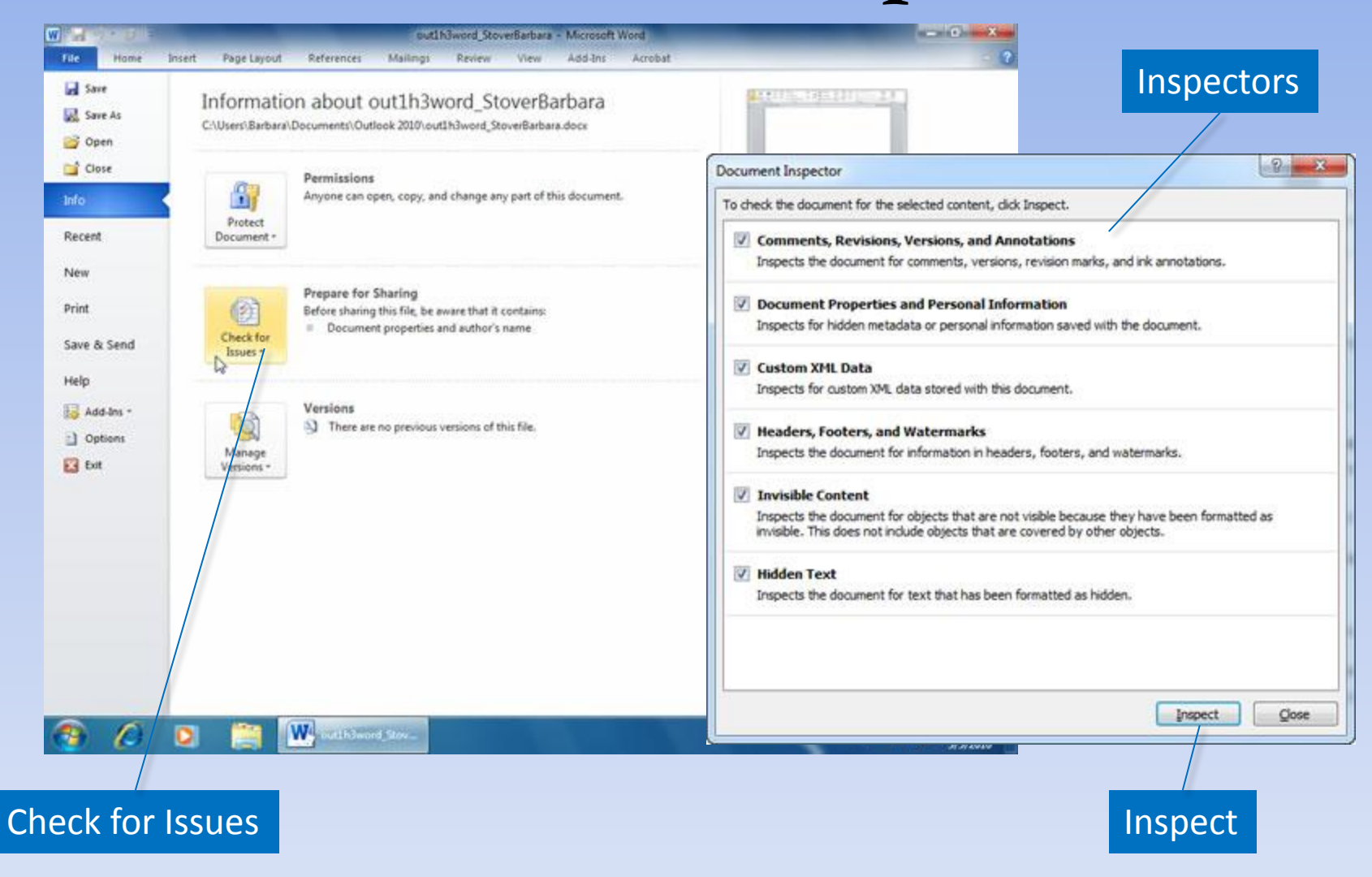

# **Printing Options**

#### Number of copies Preview **Service Committee** WERE SHOP w01h2buffalo LastnameFirstname.docx - Microsoft Word File Home Insert References Mailings Review Wew  $\overline{z}$ Page Layout **Save**  $\overline{\phantom{a}}$ Print. **AL** Save As التيانية ا Copies: 1 Open The Buffalo River Print<sup></sup> Select printer Close Beginning as just a trippe, The Buffere Astional River curs down the Boston Hountaire. Rows north and then east through the Opara Hourtoins, and LSS miles sont it emates into the limite Alver at Buffeld City. **SD** Printer The upper Buffet disposal unpersimed sceno peach. This section of militimize sectionship and roseining pluffs,<br>viste/fans, The militimize and provides growses of wright puch as beaver, miling clay, pair, and eagles. The up info Buffeld Antonial River « Koerness is a remains, unasolisti location and sine of the monitorients finally subject.<br>Destination / Samsung ML-2510 Series ٠ Recent Carl Ready The main is such a special place that in 1972. Congress designated it as America's free racios mast this unique status protects the Burgic from commercial or response development, and prevents about becruitive spendigms.<br>Each as demining and graves mining, thus preserving its scend and return beauty forever, **Printer Properties** New **Finalist Season** Realing assume in the user Buffel is there trough Son, with early participate possibility or lacsimity. The participate convention of the primary and participate of the primary and participate that participate the primary Settings Print Print All Pages SPECIA, NOTE, la sinue presendiun mesure. The tatons han Sanco Inflages surface of rank loans that<br>con pe currier on any grow case. Therefore, if you are planning a president field, it is what to reserve.<br>your beating in a Print the entire document. Save & Send Pages: ø besuier Roeting moren. Help Print One Sided **Myer Levels & Safety** Only print on one side of the p... Add-Ins -The BURGO is false Class 1.5 III, meaning that it is business putters for packars of most sity and self-study Sale Young Children note secon), Poeting is perenally sond in ranges, with rating and kauseing possible when the<br>Historianism is high enough. In the event of fiscand little herone. Fare Service will pose the multi-to comin Collated<br>1,2,3 1,2,3 1,2,3 c) Options ROOM SARPLY & WOONS CHICAGOS. STORT ARTIF IN 1930 DE SAN DIE WARD IN DER EINE ANDERE TERRIT DER WARD DER WARDEN ER WARD TOT DER EINER DER EIN<br>DER ER WARDEN DER ER WARD DER ER WARD DER WARDEN WARD AND MAN DER SIN WARD DER WARD DER ER WARD DER ER WARD D<br> Settings Ext Exit Portrait Orientation orous. Set call a local filer publica-Float Trip Options Letter<sup>1</sup>  $8.5^{\circ} \times 11^{\circ}$ part maps<br>The most season and scene from is from fronte to civita, anding. The spinnist from atacky texts secured furthe<br>Inter and season to the first scores with match from fronte to the first to the first the security mu Custom Margins for current must levera and leunching points. **KATHOLY TAYS** The misst popular multi-day this is force to fruits, a zo-mix-filed that bees a minimum of brocked to complete. Noussex, with 180 miles of Kiver to export. Shere are many ways to enjoy a multi-car trial. Call First Alver 1 Page Per Sheet Curricar for expert assistance with planning an overnight float trip. **Mysr MNoogs** Page Setup The information chart shows the most papular. Appt thise, Please note that the "Time Kequiner" to complete a trip<br>Jain vary due to waterlievel, weather conditions, and the speed and sectionth which you pedde.  $\overline{A}$ 简  $42$  of 5  $\blacktriangleright$  $99%$ ⊕ kil Previous Next Zoom

## **Document Properties**

### Document Properties panel

Properties arrow

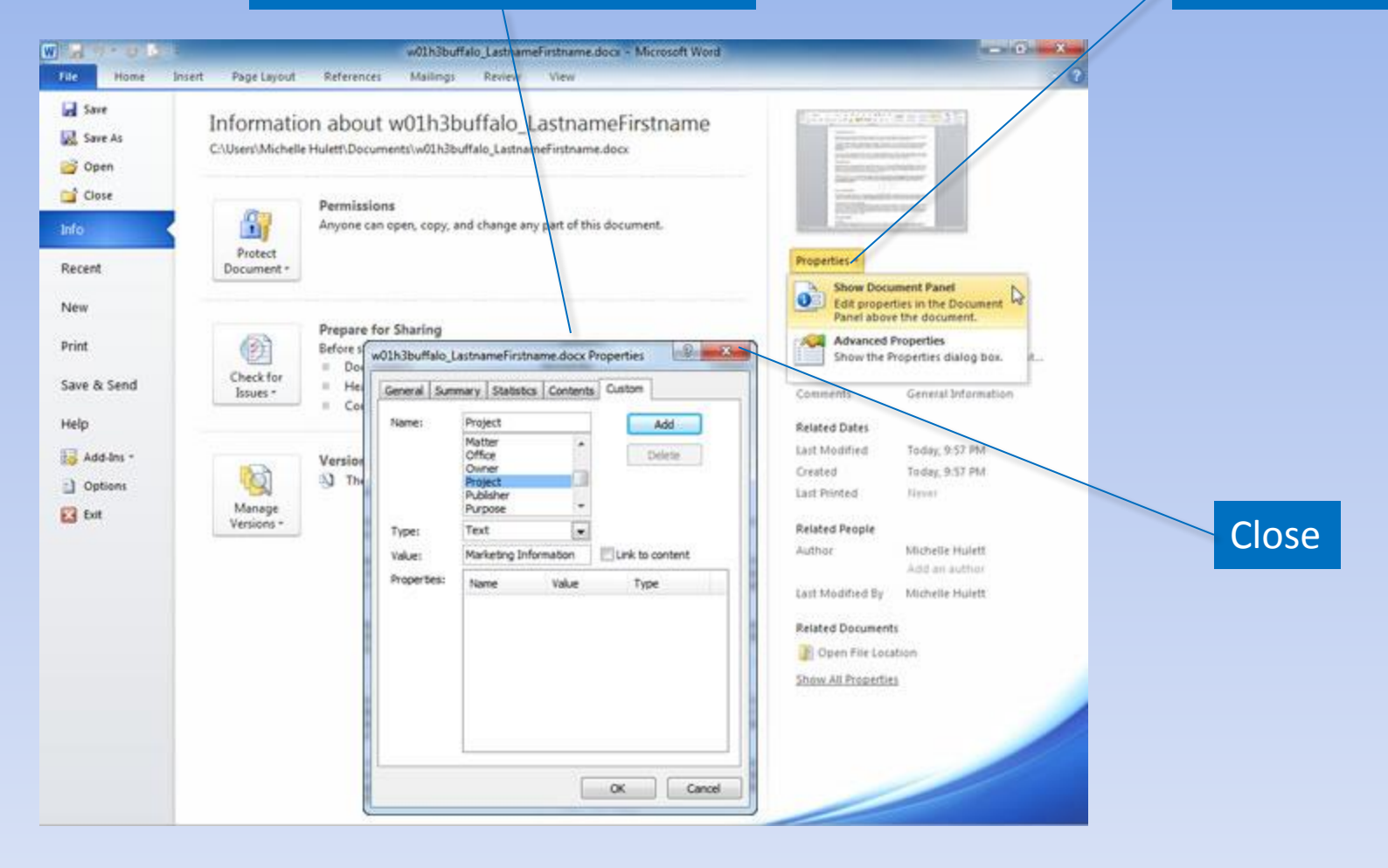

# **Summary**

- Word processors have features that make it easy to create documents.
- Consider both the content and look of the document.
- Create copies of documents and back up changes at every opportunity.

## **Questions**

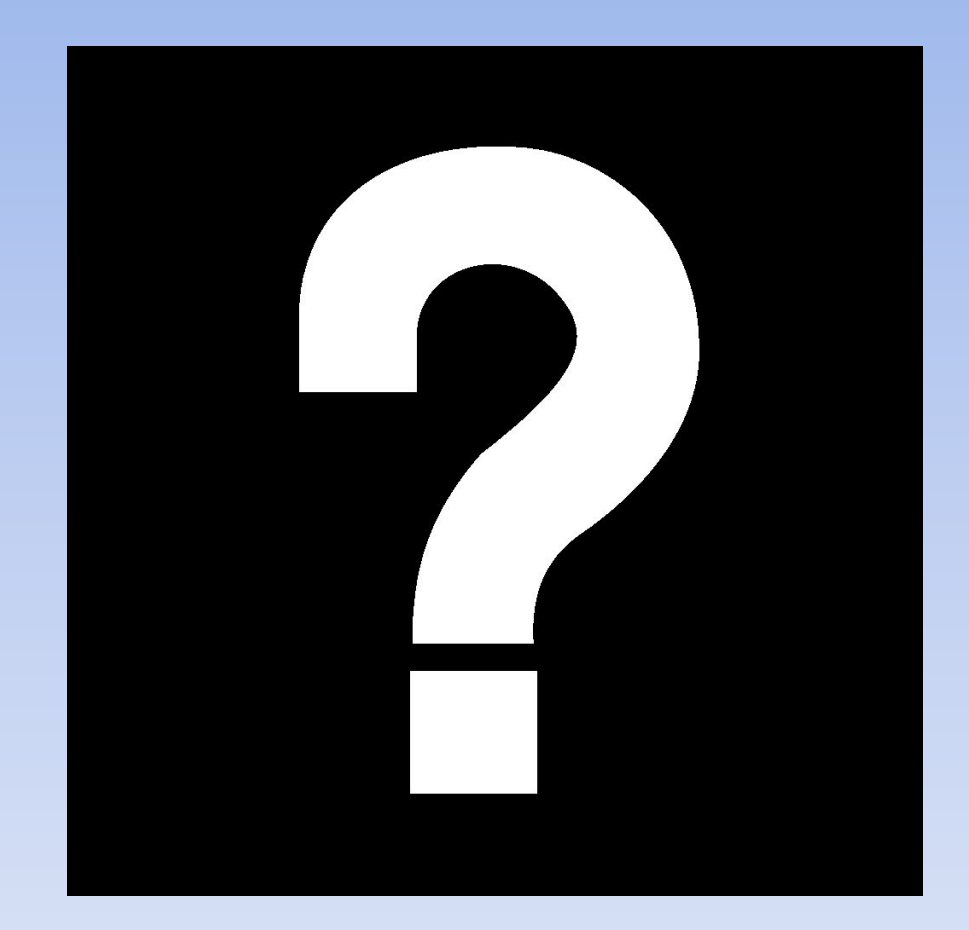

# **Copyright**

This work is protected by United States copyright laws and is provided solely for the use of instructors in teaching their courses and assessing student learning. Dissemination or sale of any part of this work (including on the World Wide Web) will destroy the integrity of the work and is not permitted. The work and materials from it should never be made available to students except by instructors using the accompanying text in their classes. All recipients of this work are expected to abide by these restrictions and to honor the intended pedagogical purposes and the needs of other instructors who rely on these materials.

All rights reserved. No part of this publication may be reproduced, stored in a retrieval system, or transmitted, in any form or by any means, electronic, mechanical, photocopying, recording, or otherwise, without the prior written permission of the publisher. Printed in the United States of America.

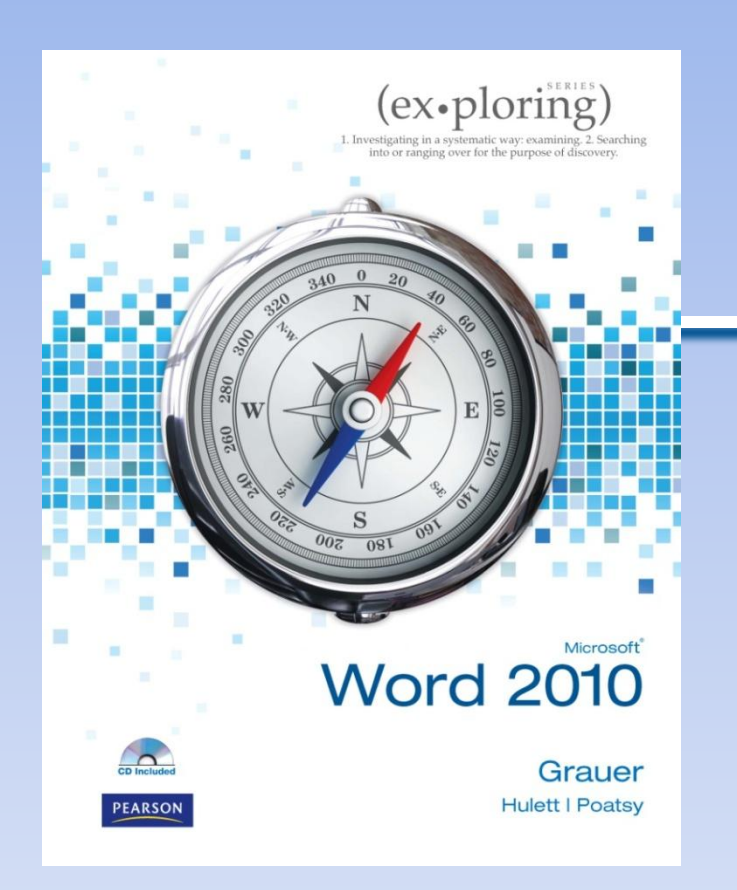

Exploring Microsoft Office Word 2010 by Robert Grauer, Michelle Hulett, and Mary Anne Poatsy

### Chapter 2 Document Presentation

# **Objectives**

- Apply font attributes through the Font dialog box
- Control word wrapping
- Set off paragraphs with tabs, borders, lists, and columns
- Apply paragraph formats

# **Objectives (continued)**

- Understand styles
- Create and modify styles
- Format a graphical object
- Insert symbols into a document

# **Typography**

### Typeface or font

- •Serif
- Sans serif
- Monospaced
- Proportional

Type Style

- Regular
- **• Bold**
- *• Italic*
- *• Bold italic*

## **Font Attributes**

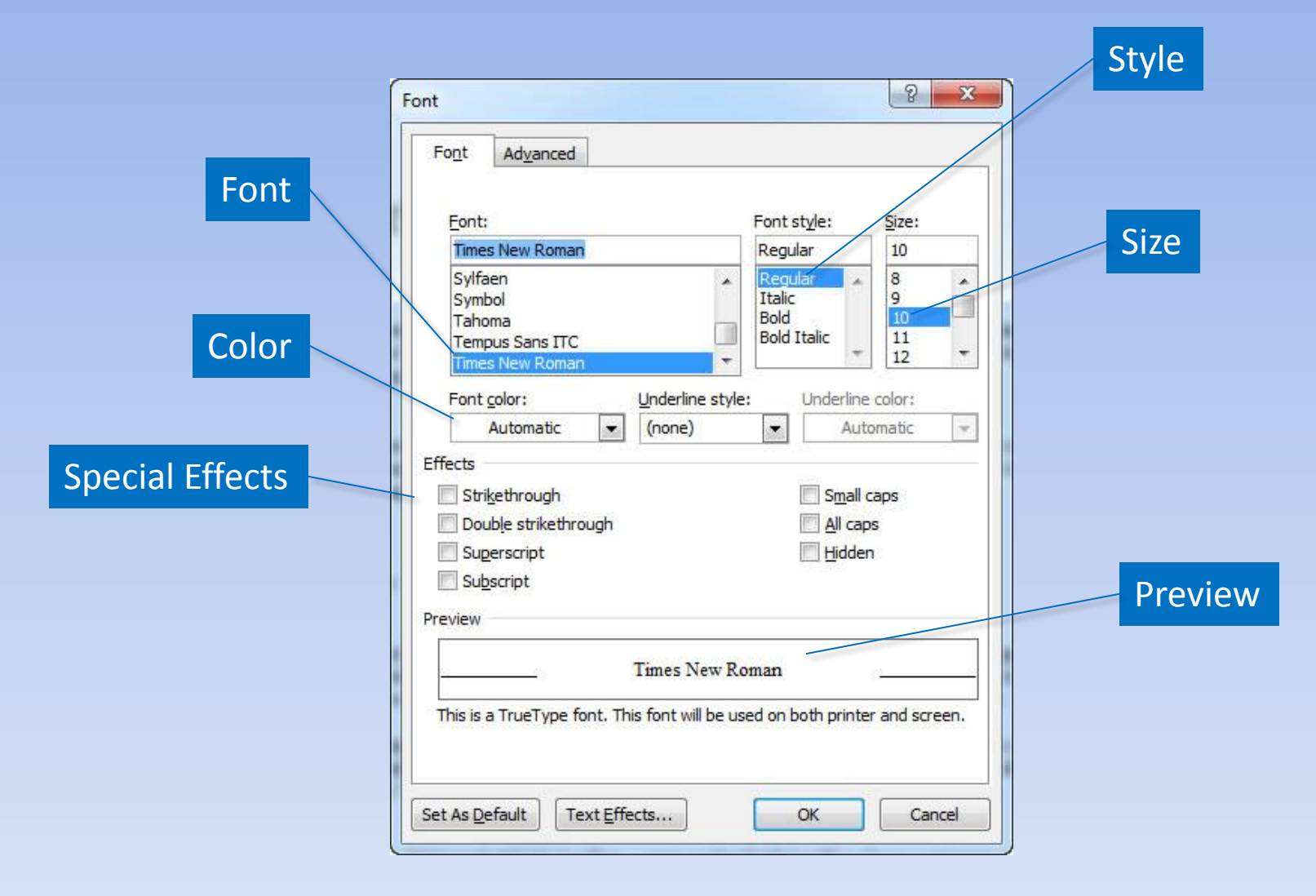
### **Font Attributes (continued)**

#### Text Effects

#### **Effects**

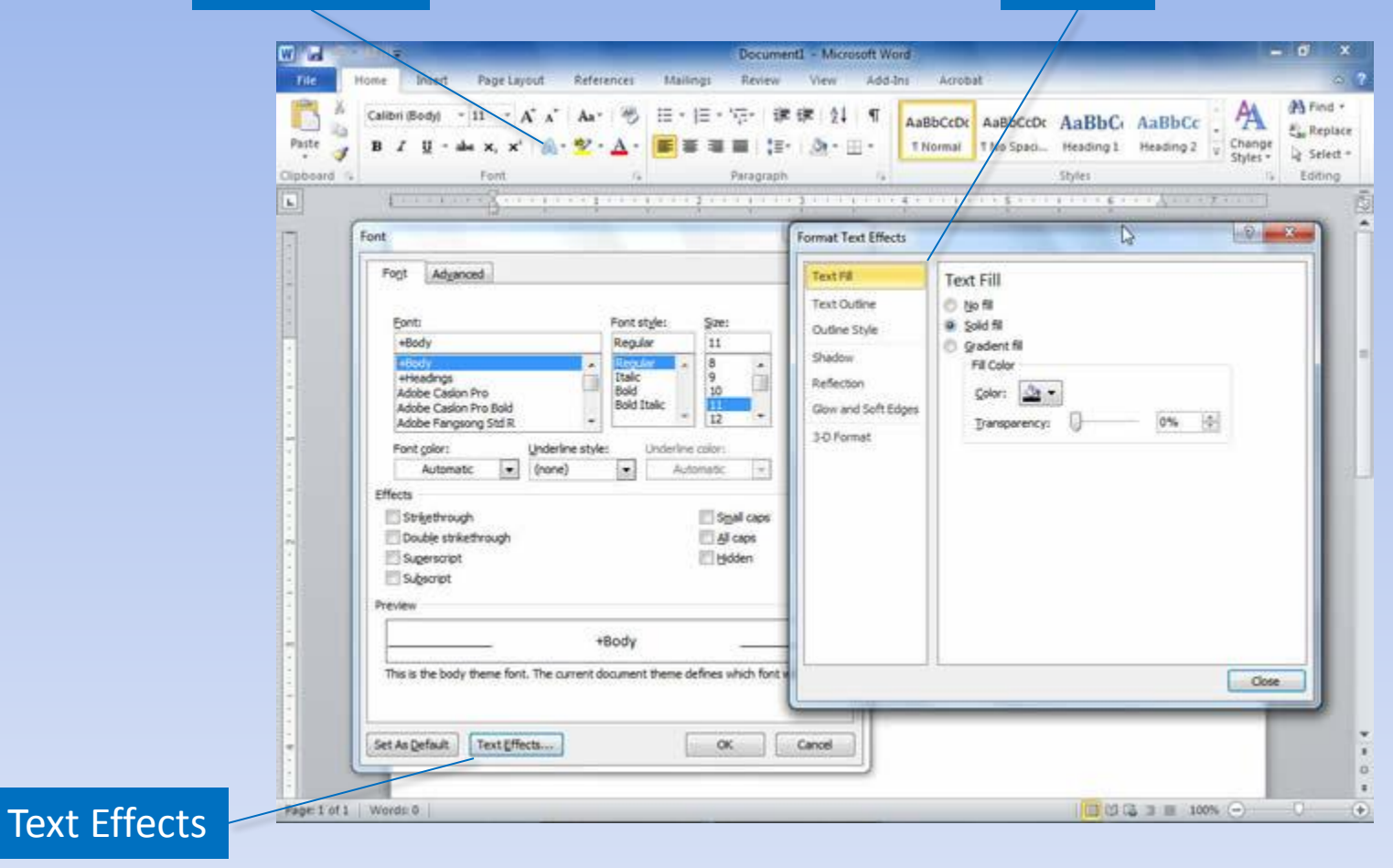

### **Character Spacing**

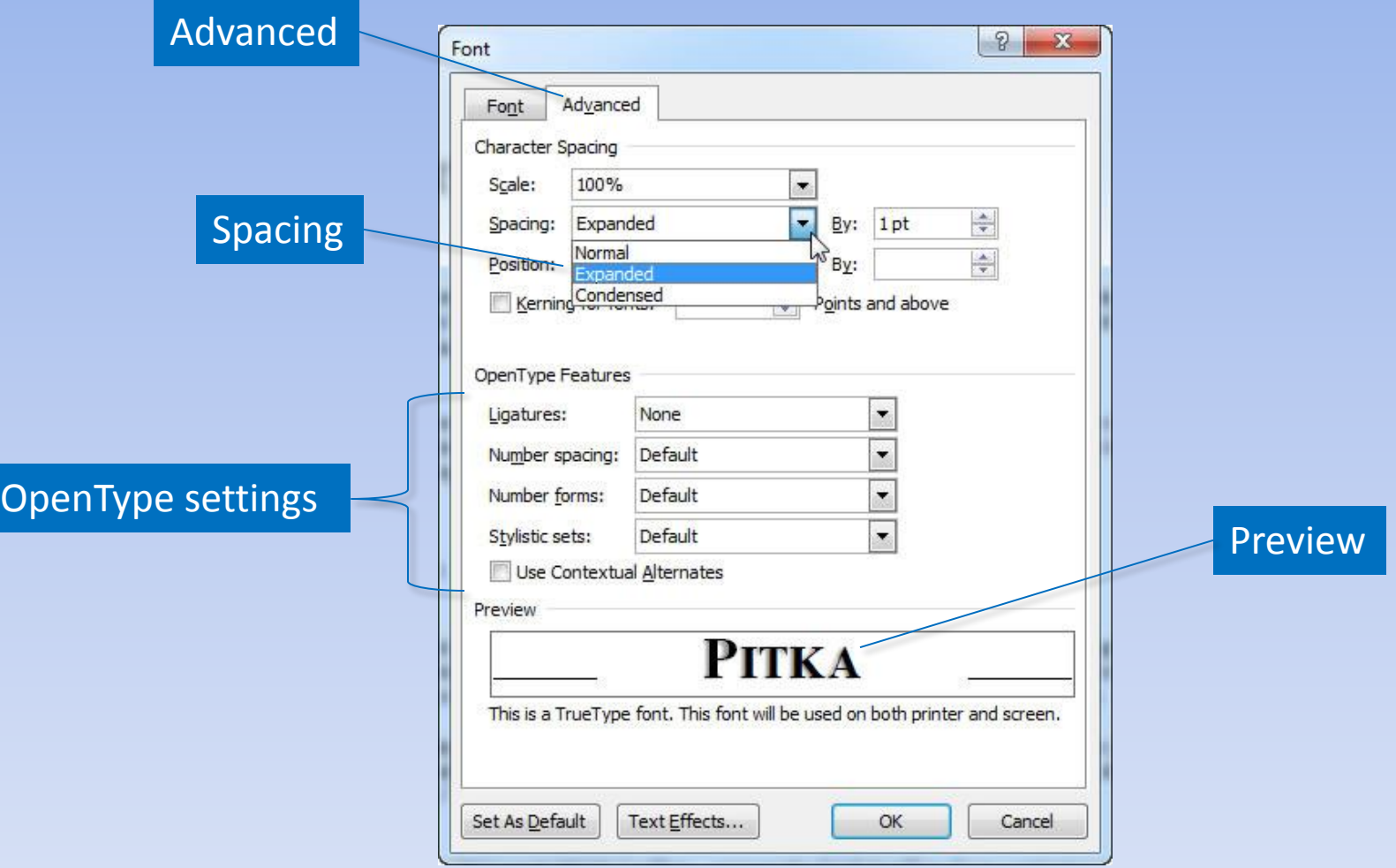

# **Change Text Case**

#### Change Case

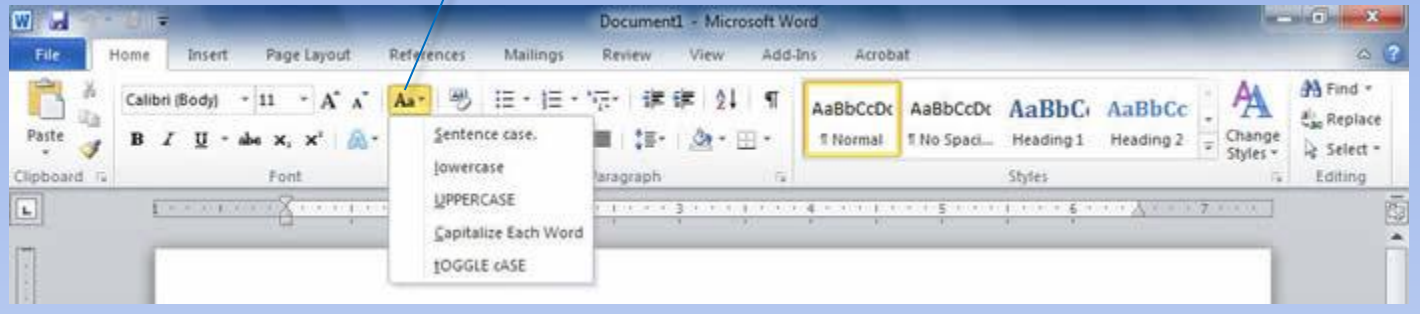

- Sentence case
- lowercase
- UPPERCASE
- Capitalize Each Word
- tOGGLE case

# **Text Highlighting**

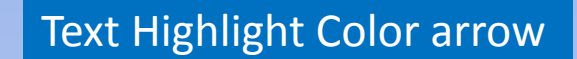

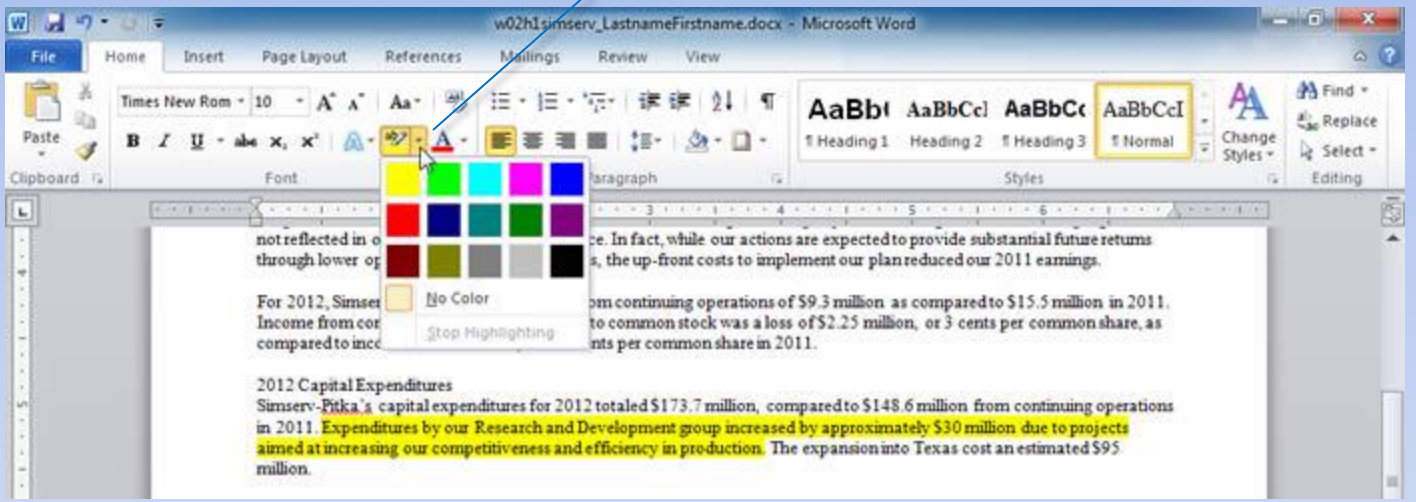

# **Word Wrapping**

#### **Example without Nonbreaking hyphen and spaces:**

The next meeting will feature a presentation by Vickie Walters, the President of the Kemp Country Chapter. Her presentation on September 21 will be of great value to each of us and will provide the opportunity for you to meet other new members.

Please read the enclosed brochure then call Kristi Morris at (317) 555-2340 to RSVP for the September 21 meeting.

#### **Example using Nonbreaking hyphen and spaces:**

Nonbreaking space

The next meeting will feature a presentation by Vickie Walters, the President of the Kemp Country Chapter. Her presentation on September 21 will be of great value to each of us and will provide the opportunity for you to meet other new members.

Please read the enclosed brochure then call Kristi Morris at (317) 555-2340 to RSVP for the September 21 meeting.

### Nonbreaking hyphen

#### Date wrapping

Phone number wrapping

# **Paragraph Formatting**

- Alignment
- Indentation
- Tab stops
- Line spacing
- Pagination
- Borders
- Shading

### **Set Tabs**

#### Tab selector

#### Show or hide ruler

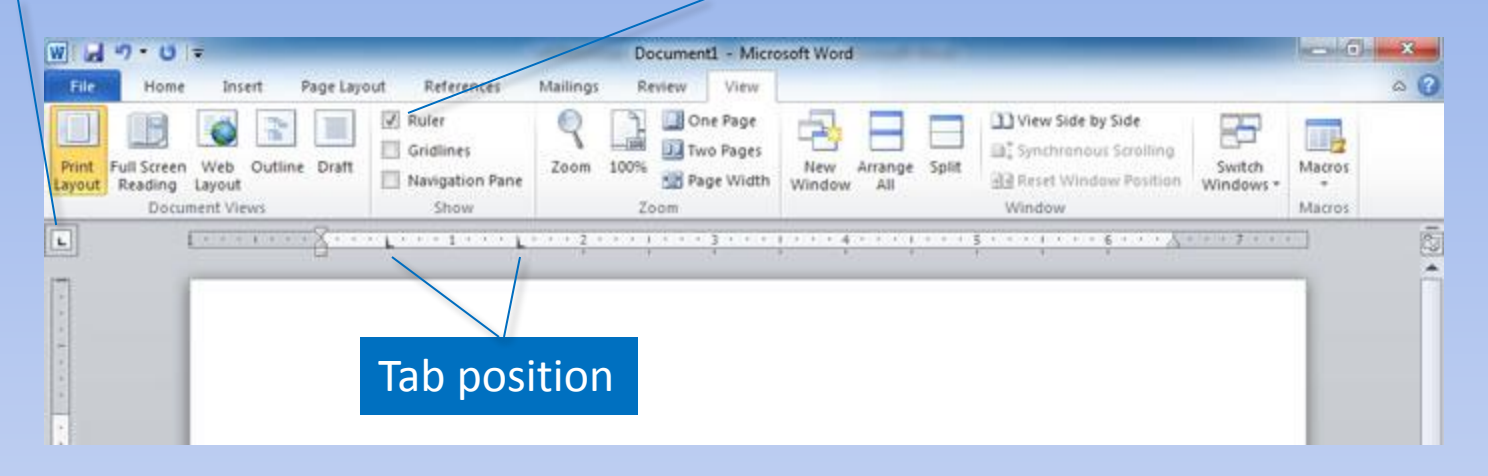

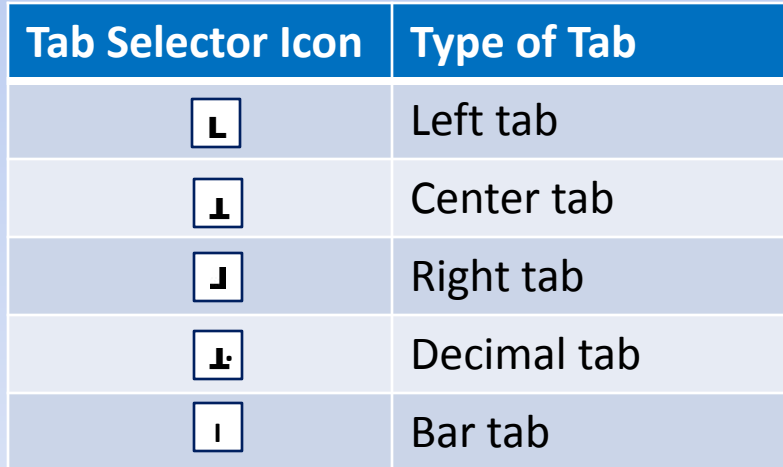

### **Leaders Characters**

#### Paragraph Dialog Box Launcher

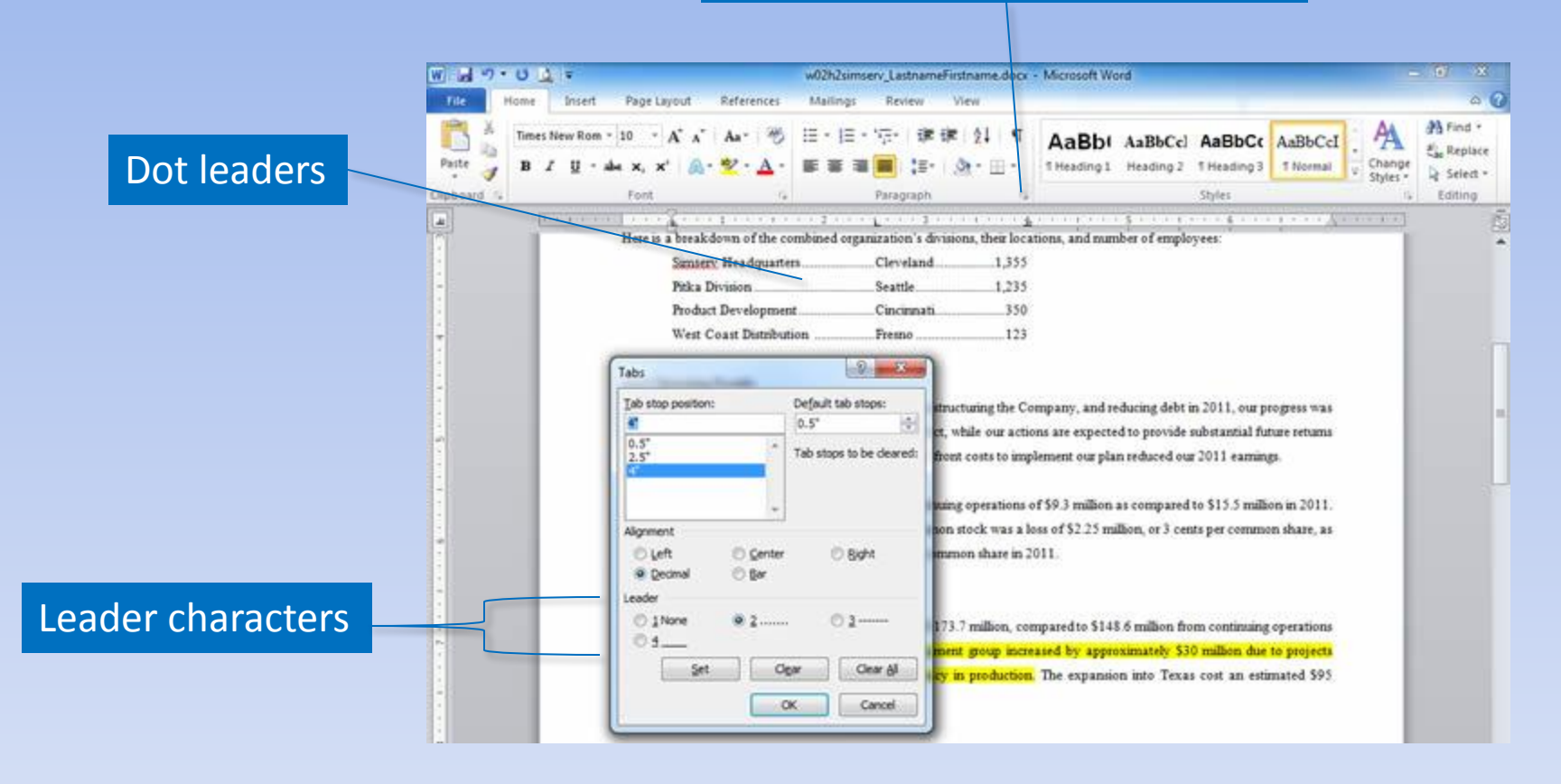

### **Borders and Shading**

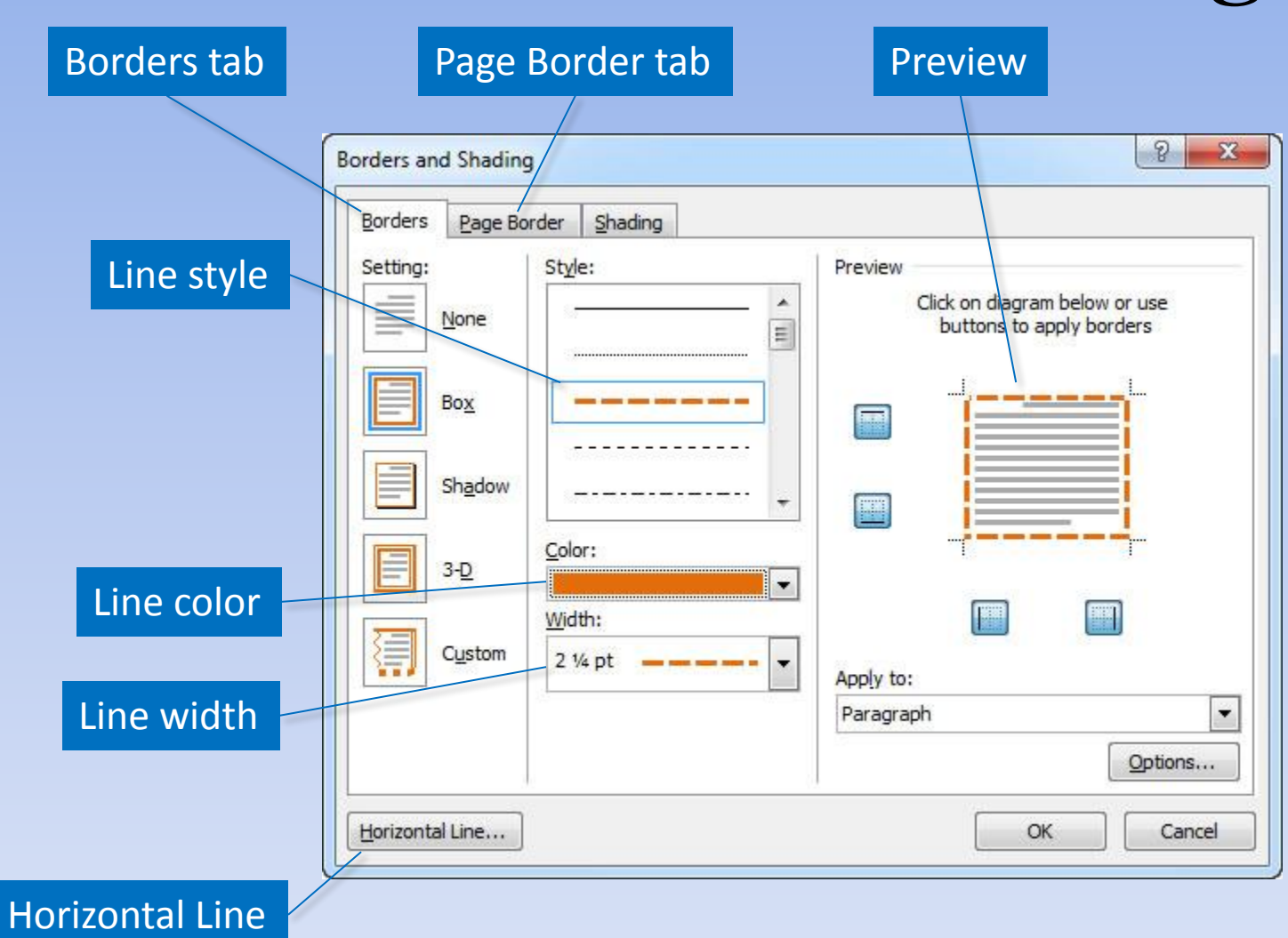

# **Borders and Shading (continued)**

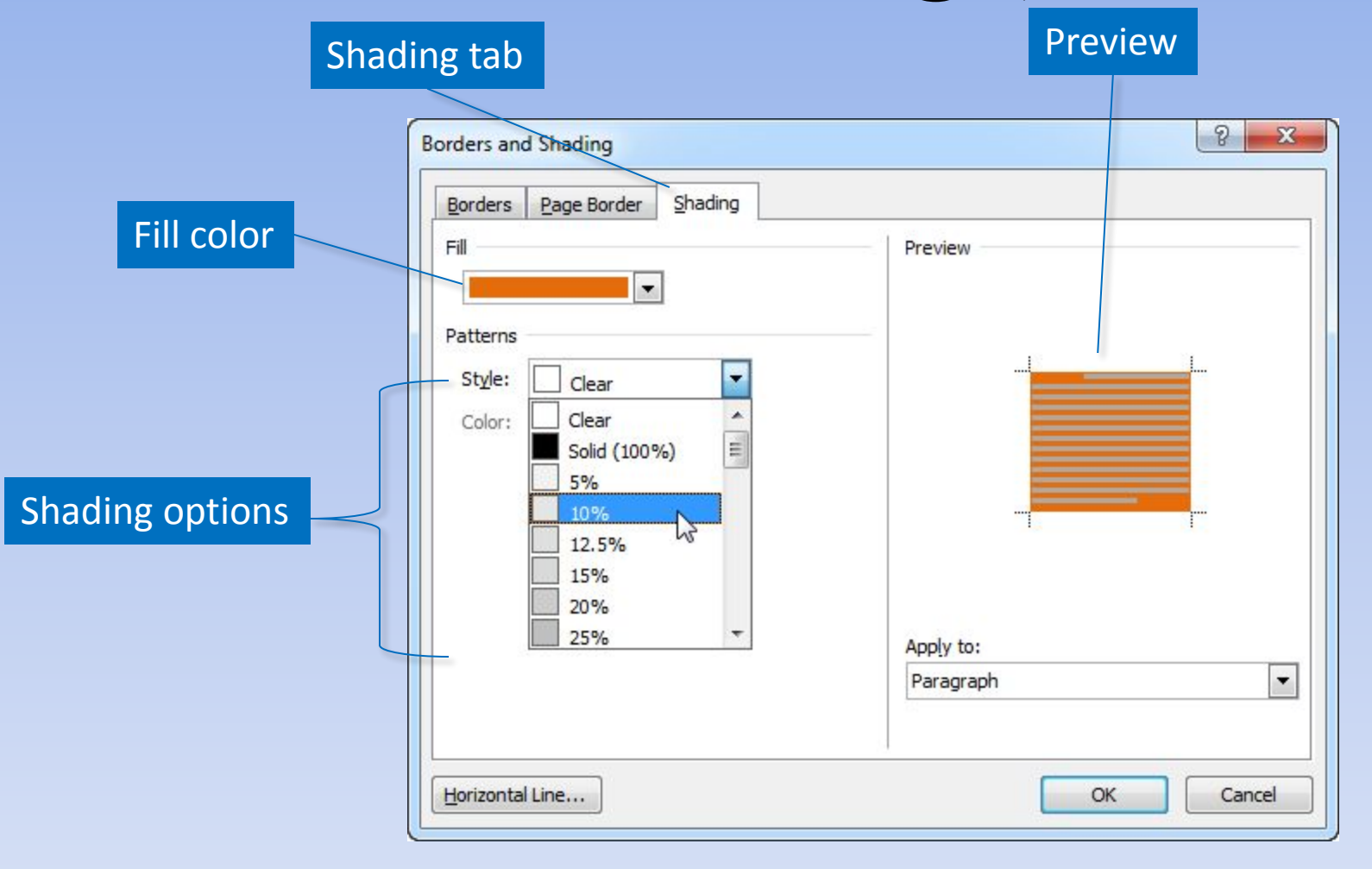

### **Bullets and Numbers**

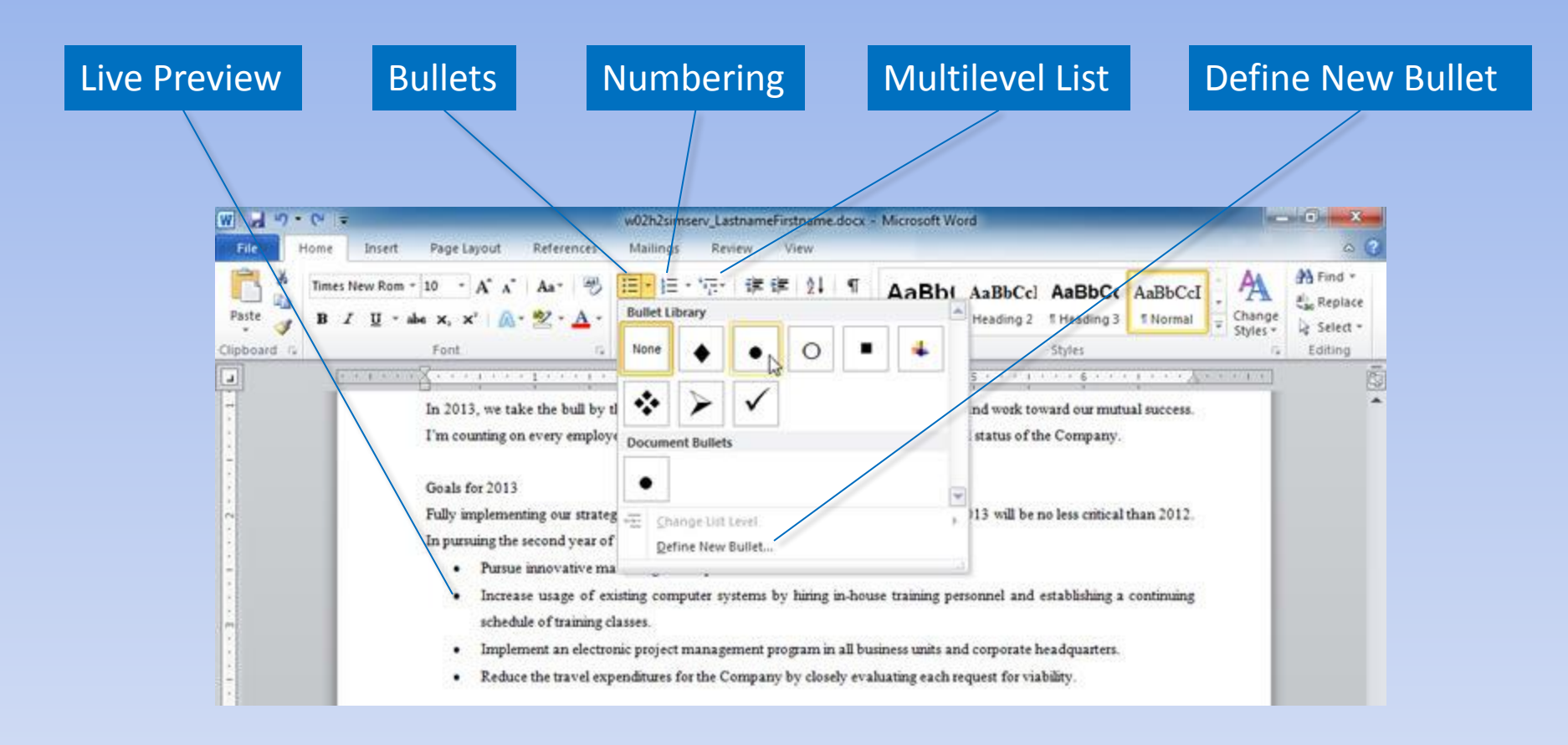

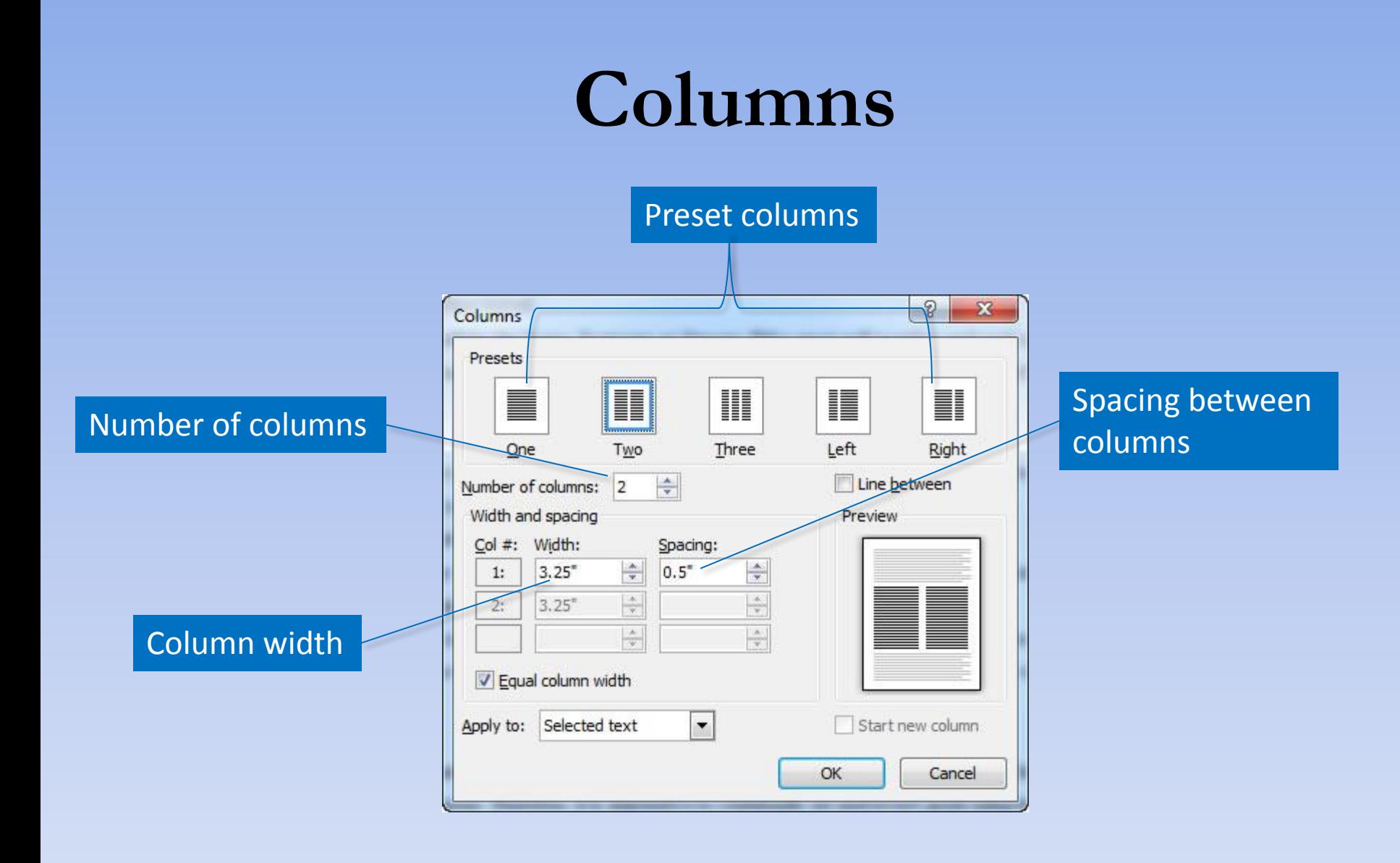

# **Nonprinting Formatting Marks**

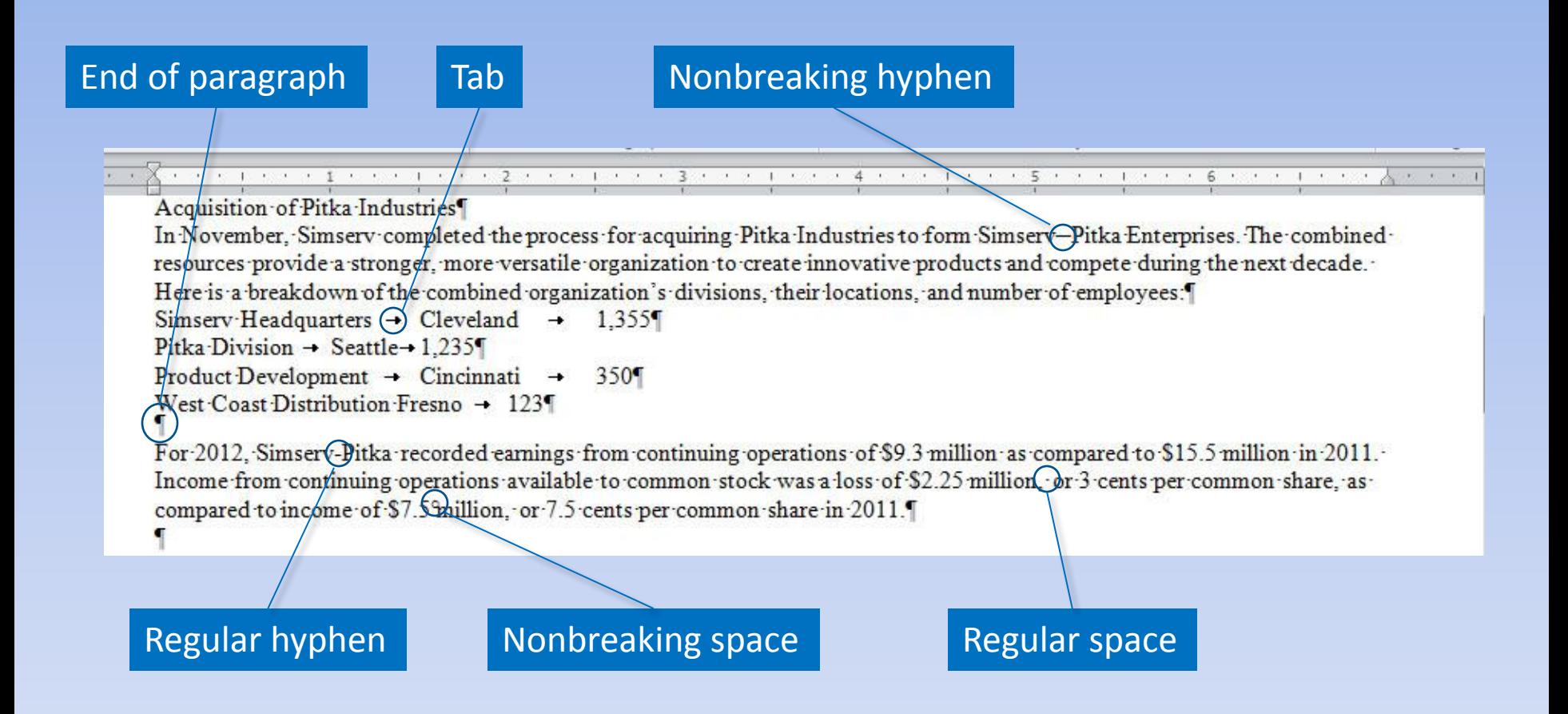

# **Text Alignment**

We, the people of the United States, in order to form a more perfect Union, establish justice, insure domestic tranquility, provide for the common defense, promote the general welfare, and secure the blessings of liberty to ourselves and our posterity, do ordain and establish this Constitution for the United States of America.

#### Justified (flush left/flush right)

We, the people of the United States, in order to form a more perfect Union, establish justice. insure domestic tranquility, provide for the common defense, promote the general welfare, and secure the blessings of liberty to ourselves and our posterity, do ordain and establish this Constitution for the United States of America

#### Left Aligned (flush left/ragged right)

We, the people of the United States, in order to form a more perfect Union, establish justice, insure domestic tranquility, provide for the common defense, promote the general welfare, and secure the blessings of liberty to ourselves and our posterity, do ordain and establish this Constitution for the United States of America.

#### Right Aligned (ragged left/flush right)

We, the people of the United States, in order to form a more perfect Union, establish justice, insure domestic tranquility, provide for the common defense, promote the general welfare, and secure the blessings of liberty to ourselves and our posterity, do ordain and establish this Constitution for the United States of America. Centered (ragged left/ragged right)

# **Paragraph Indents**

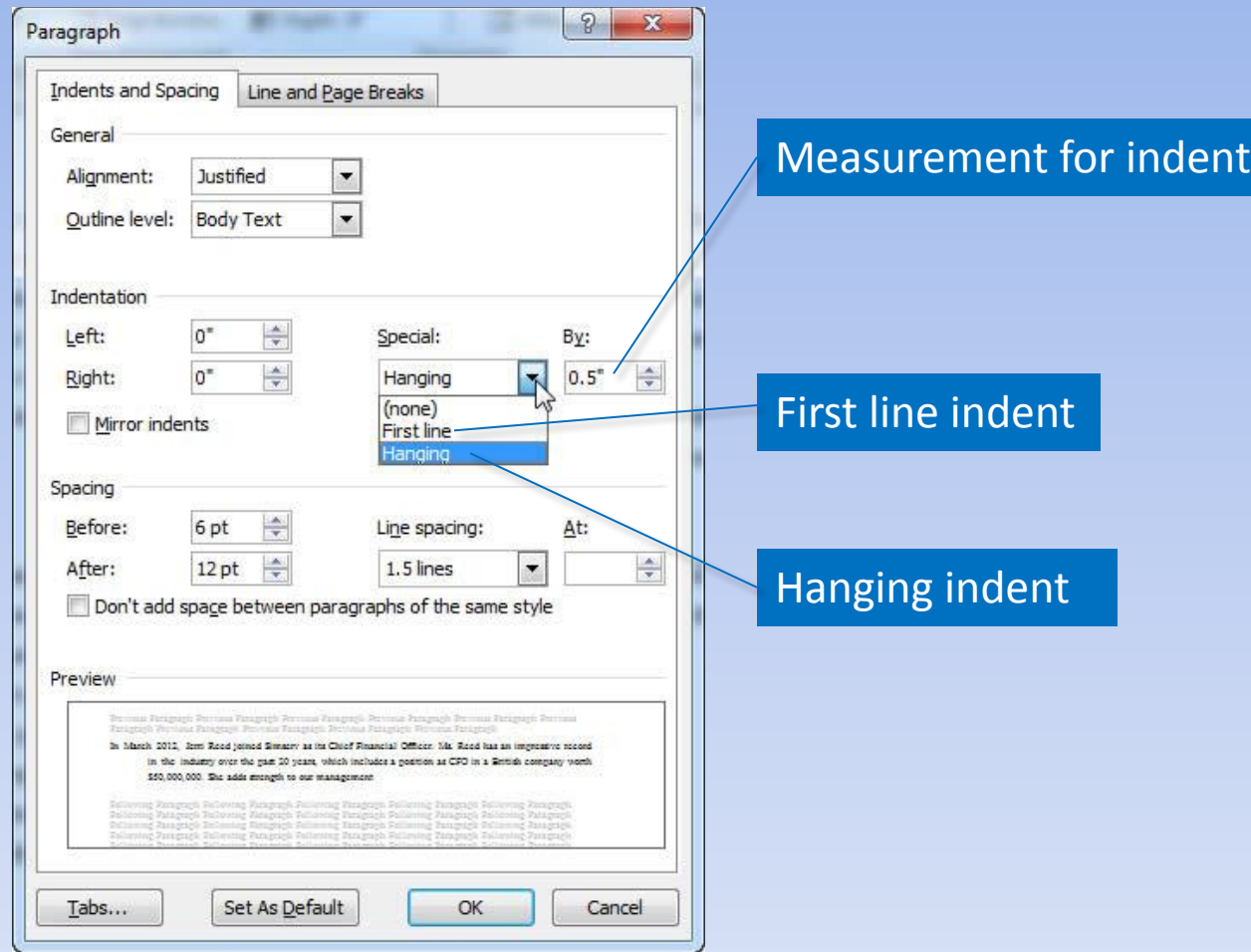

# **Line and Paragraph Spacing**

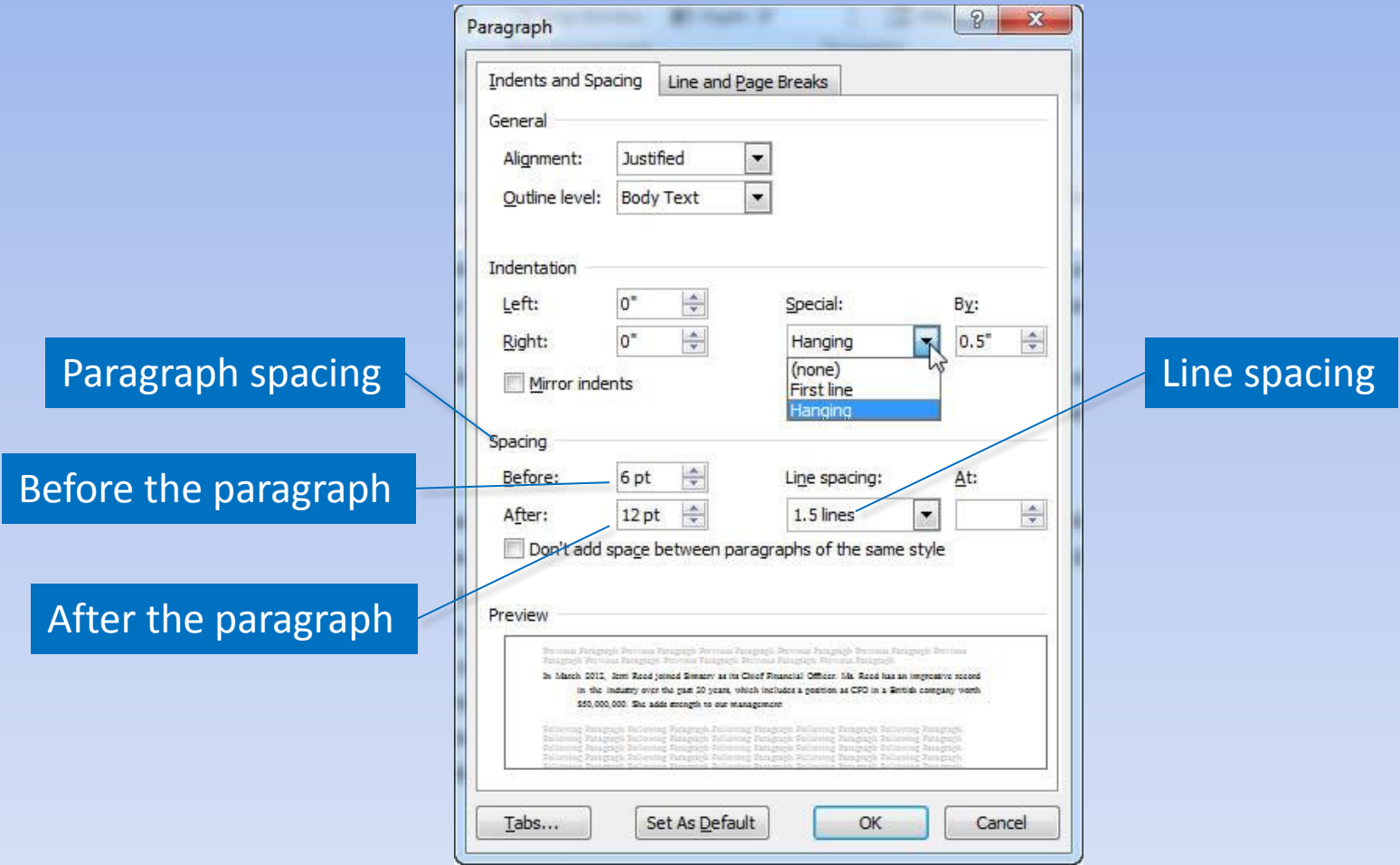

### **Widows and Orphans**

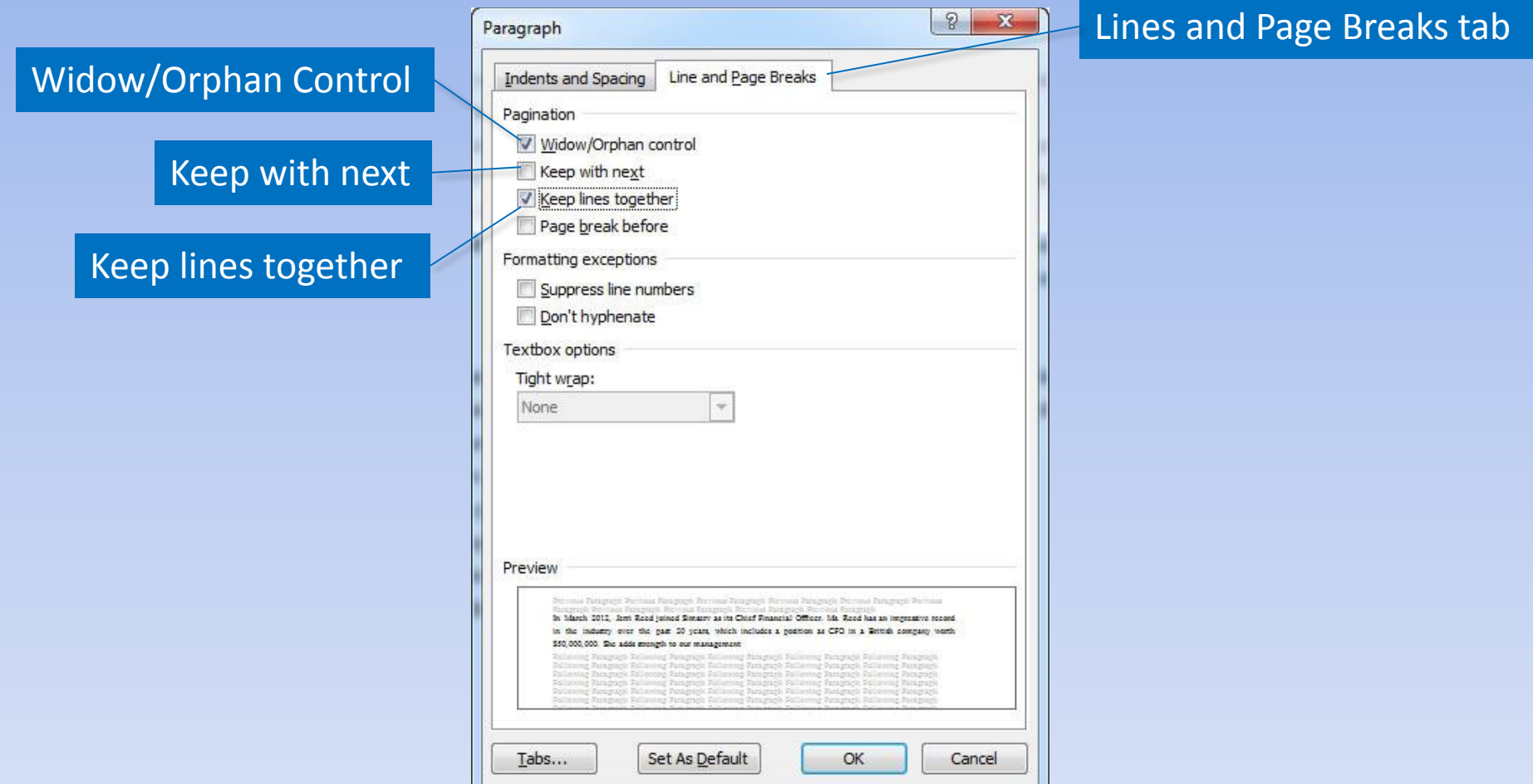

#### **Styles** Quick Style More Styles Dialog Box Launcher  $W = 19.000$ **CONTRACTOR** w02h3simserv Lettname Decline docs - Microsoft Word *UNITED AT* **File**  $\circ$   $\circ$ Styles pane Mailings Hame Insert Page Layout References Review View Find + 田・田・知・ 课课 24 年 Times New Rom = 110 AaBbt AaBbCcl AaBbCc AaBbCcl Br ŀ. Replace Paste 图案 理画 (S- | Or- (3) -Change  $\mathbf{B}$  $\mathbf{u}$ Titleading 1 Heading 2 1 Heading 3 T Normal ۷ Ly Select Styles \* Clipboard East Paragraph Shiles Editions - S - - - 1 - - - 6 - - - - 1 75 Styles  $\boxed{\Delta}$  $-3$ Clear All  $10$  pt 10 pt., Justified, Left: 0.5", Line spaces 10 pt. Justified, Left: 0.5°, Right: 0.5 10 pt. Justified, Line spacing: 1.5 lines 2012 Annual Summary 10 pt, Justified, Line spacing: 1.5 lines Bulleted, Wingdings (symbol), 10 pt. Le **SIMSERV-PITKA ENTERPRISES** Footer œ January 2013 Header 53 Heading 1 G Corporate Overview Heading 2 Ŧ The consumer products industry has seen dramatic change in the last decade, due to increasing costs in manufacturin Heading 3 for innovative products, and decrease in brand lovalty. These changes have created the need to modify previous ta Heading 4 continue operating in this competitive industry. Heading 5 Heading 6 Acquisition of Pitka Industries Heading 7 Heading 8 In November, Simserv completed the process for acquiring Pitka Industries to form Simsery-Pitka Enterprises. The cor Heading 9 resources provide a stronger, more versatile organization to create innovative products and compete during the next of List Paragraph Here is a breakdown of the combined organization's divisions, their locations, and mimber of employees: List Paragraph = 10 pt, Justified, Line s Simsery Headquarters Cleveland 1.355 No Specing Ŧ Pitka Division Seattle: 1,235 Normal Product Development Cincinnati 350 Numbered, 10 pt, Left: 0.25", Hanging  $.123$ Times New Roman Bold, 26 pt, Bold, Sn West Coast Distribution Fresno Show Preview 2011 Operating Results Disable Linked Styles Despite the Pitka acquisition, significant progress in restructuring the Company, and reducing debt in 2011, our progr  $\mathbf{H}$ (2) (3) Options. see and considerable completed considering materials in the state of the publiship comparison and bing considerable materials of the Page 1 of 2 | Words: 621 | 3  $1322 = 100%$  $\left( \frac{1}{2} \right)$

### **Styles (continued)**

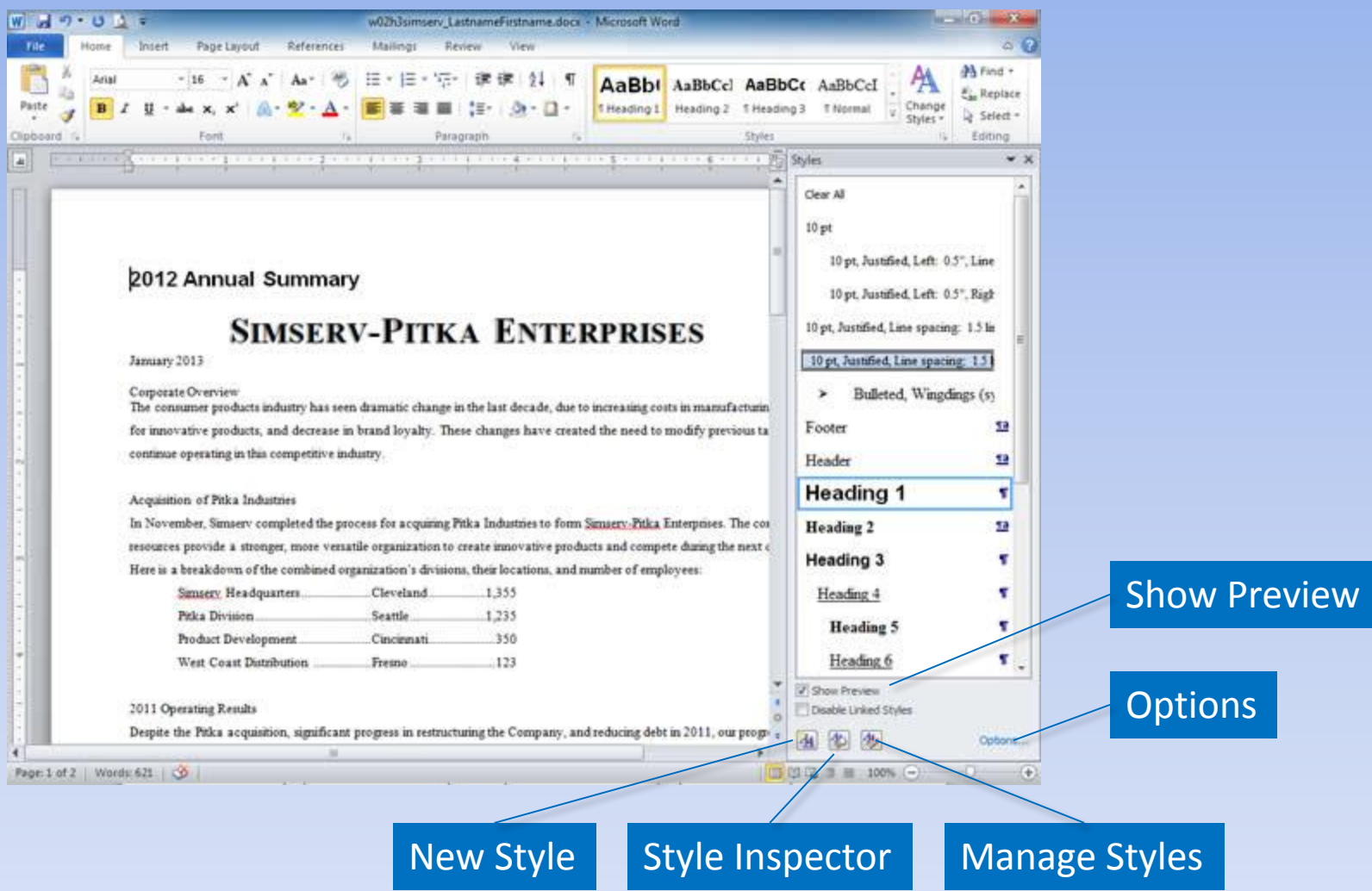

### **Modify Styles**

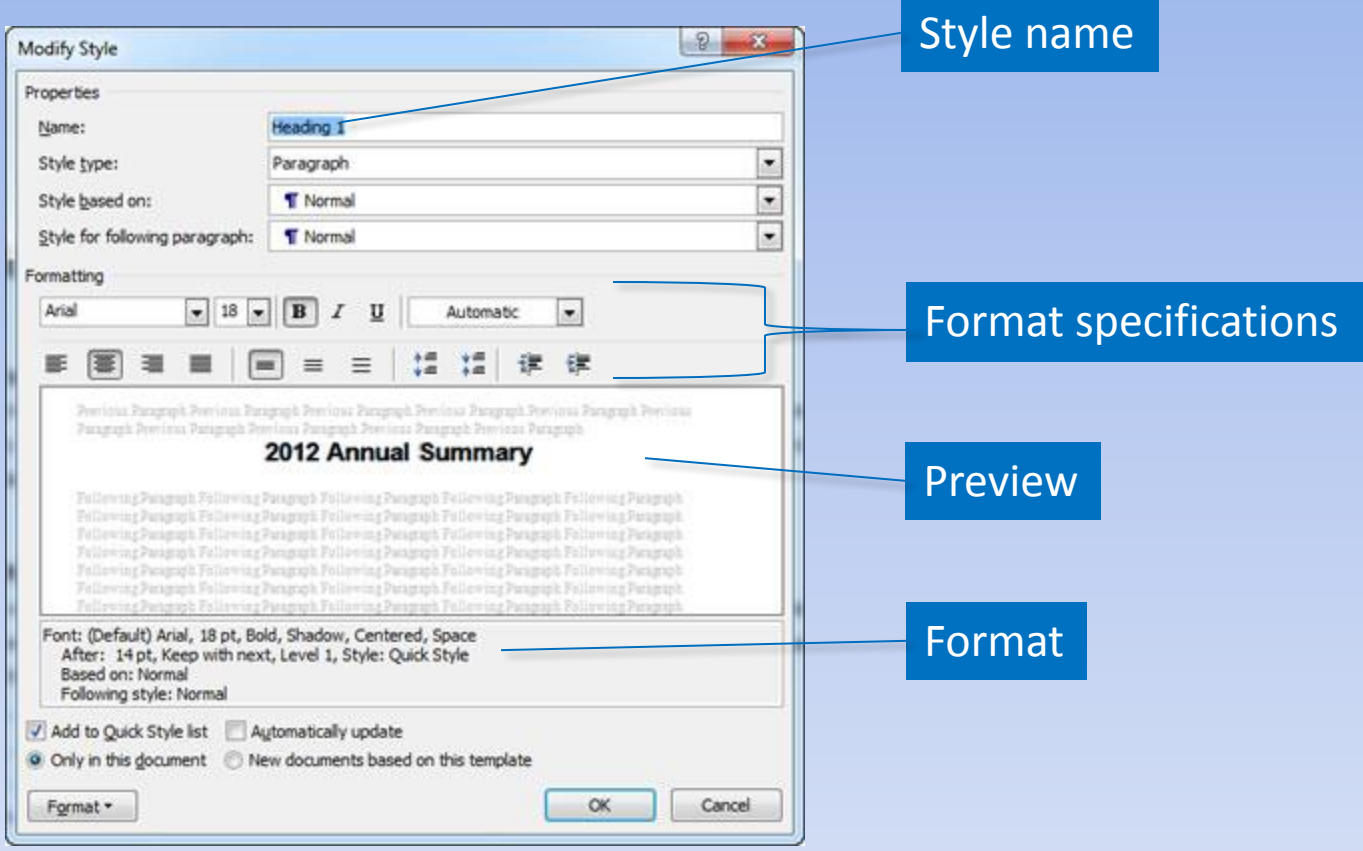

### **Style Pane Options**

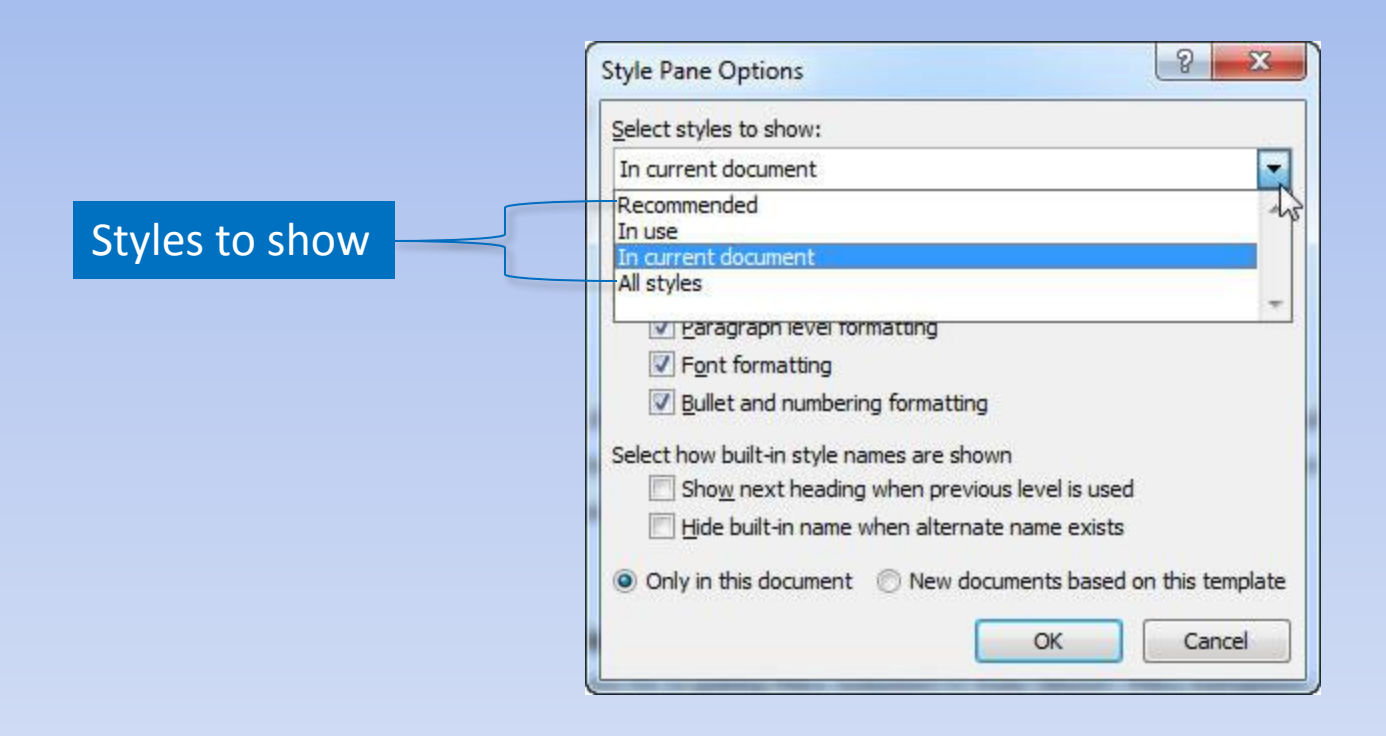

### **Outline View**

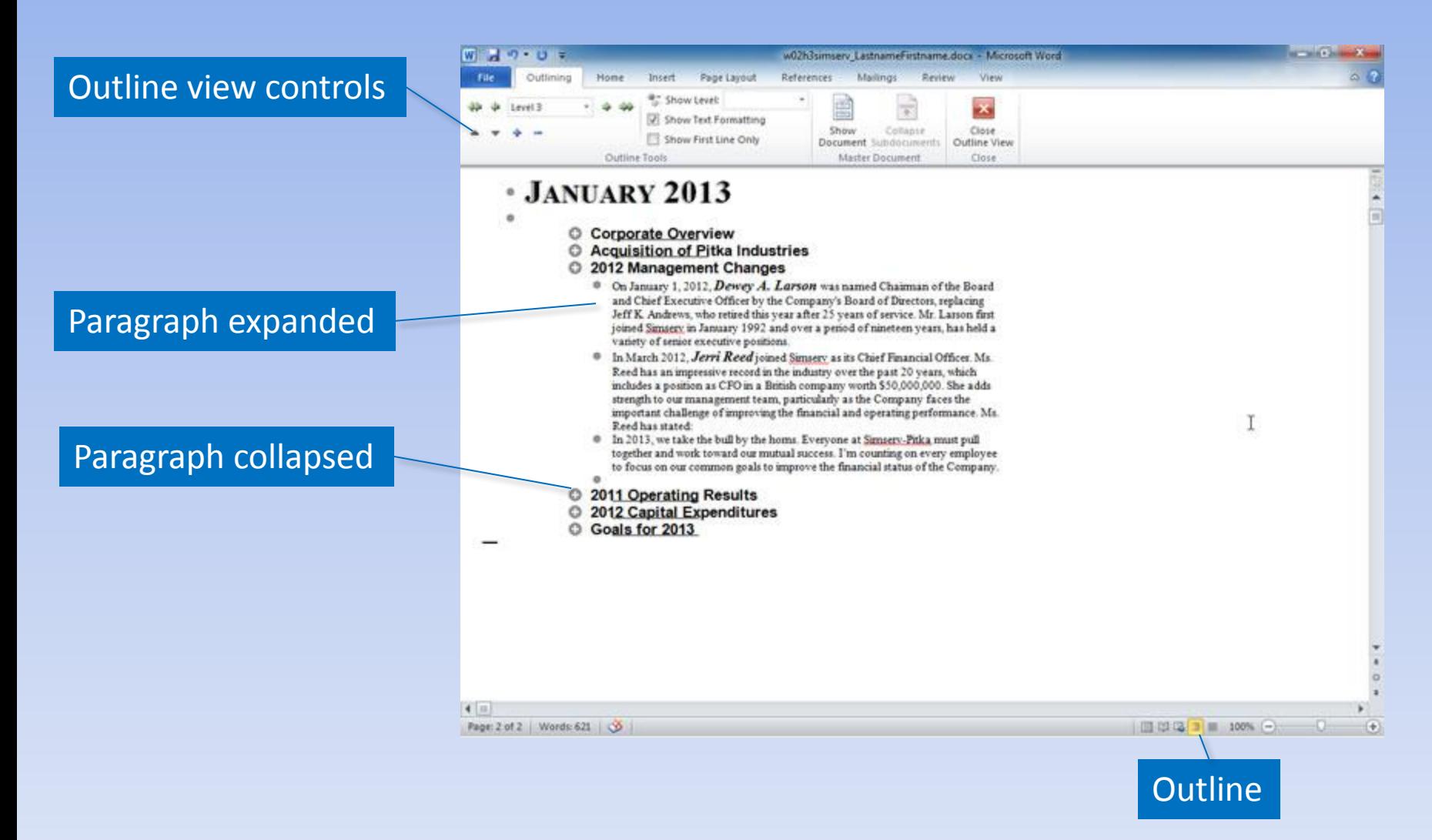

# **Graphical Objects**

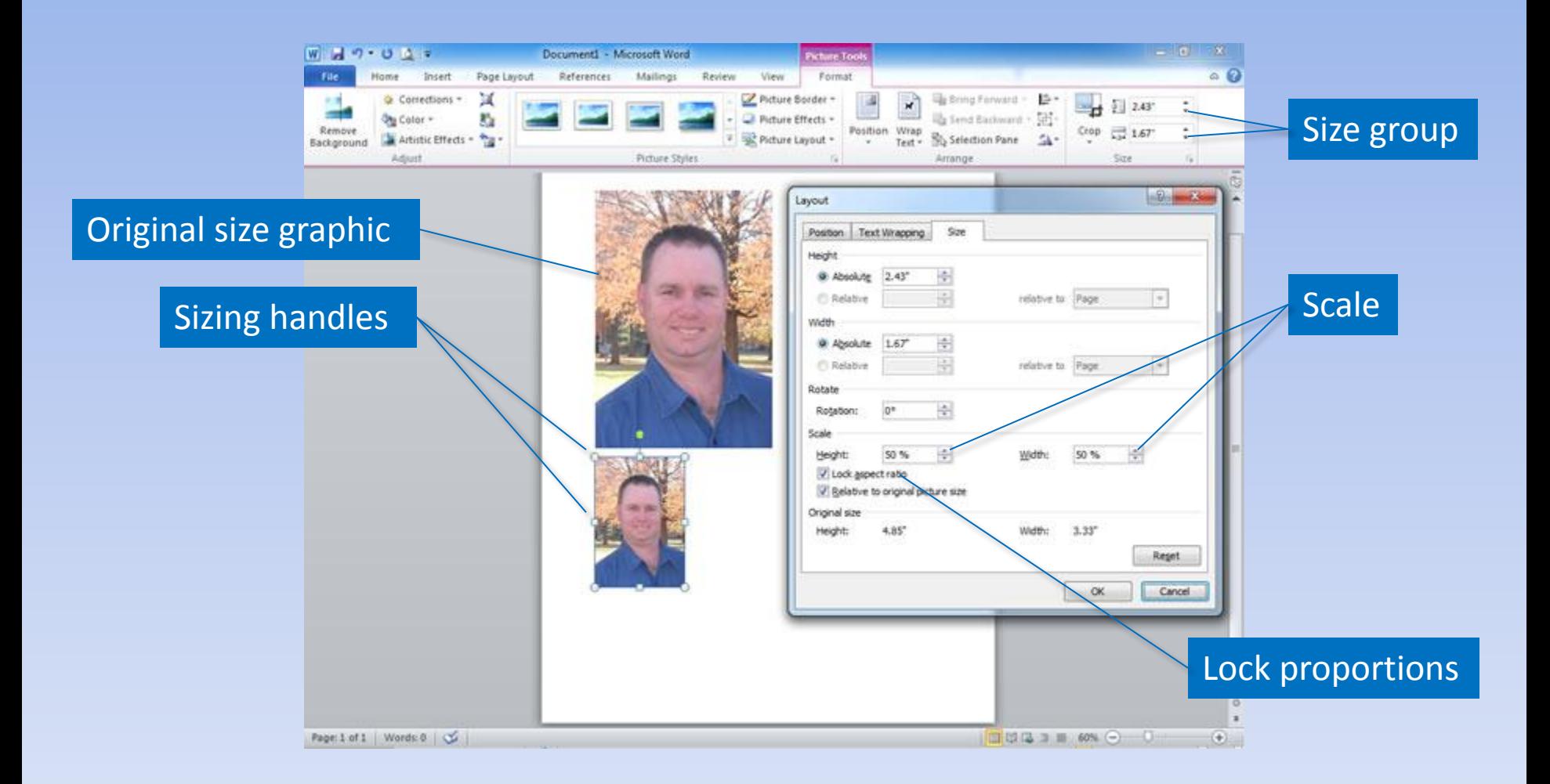

Copyright © 2011 Pearson Education, Inc. Publishing as Prentice Hall. 59

### **Text Wrapping**

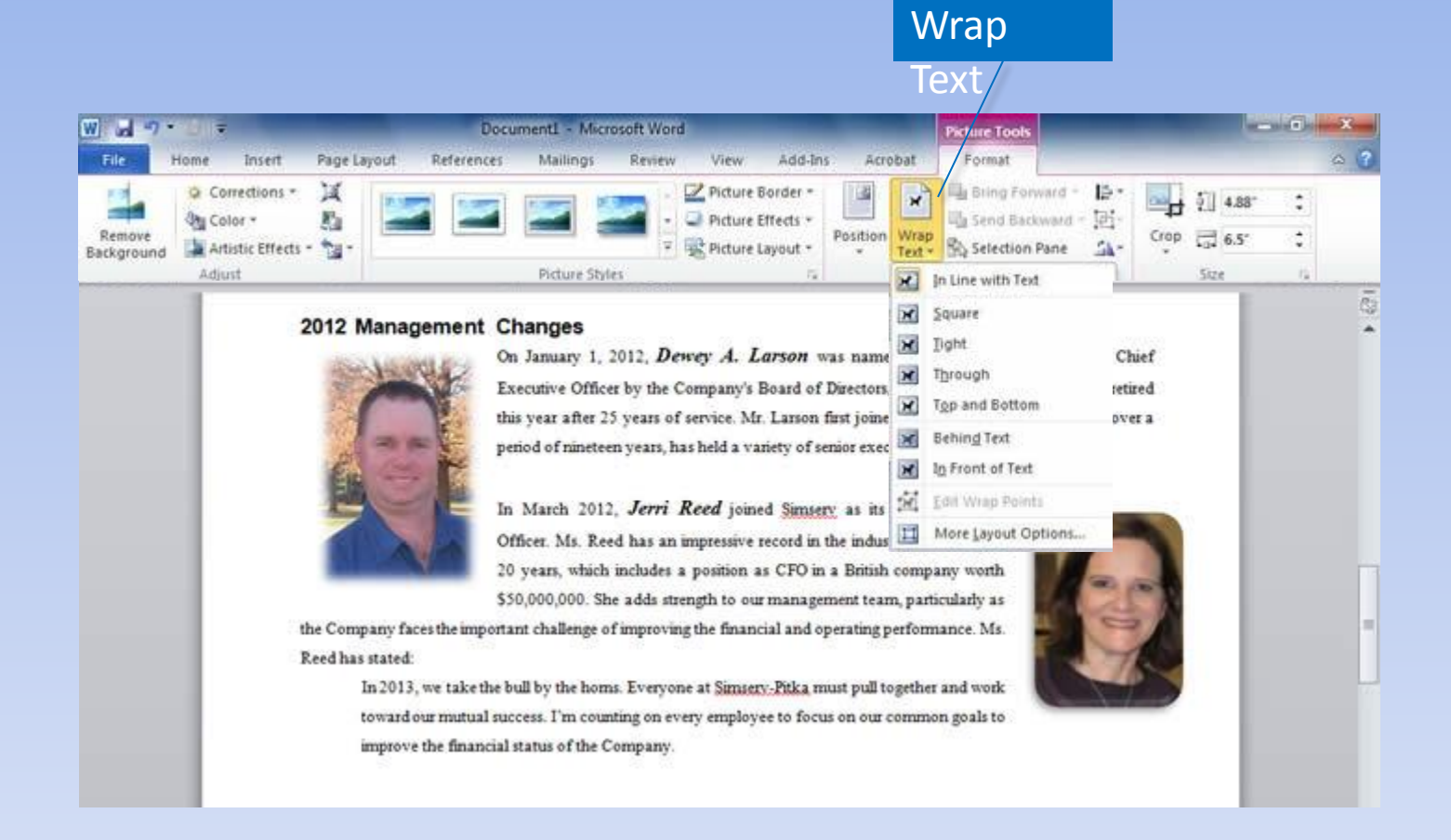

### **Picture Quick Styles**

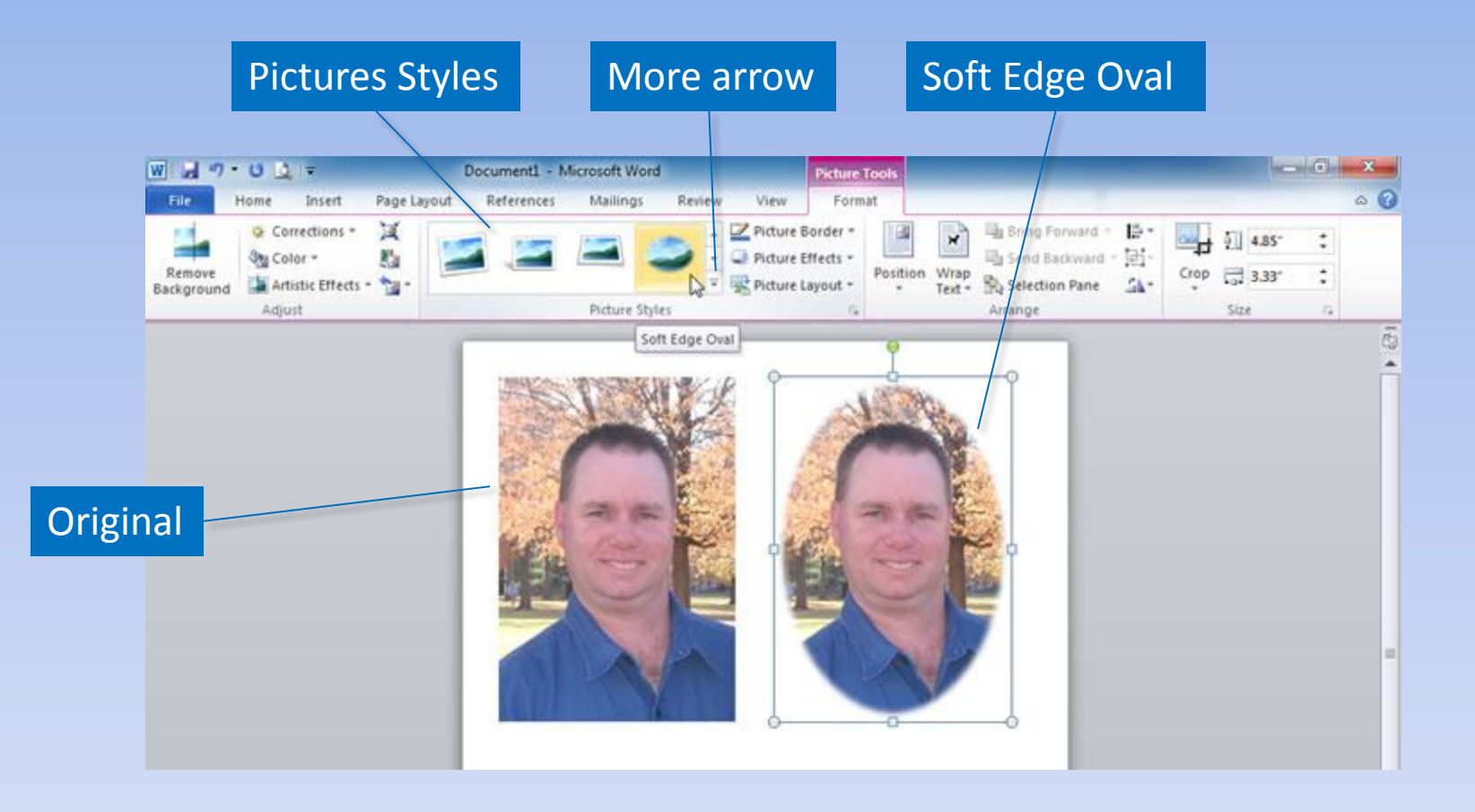

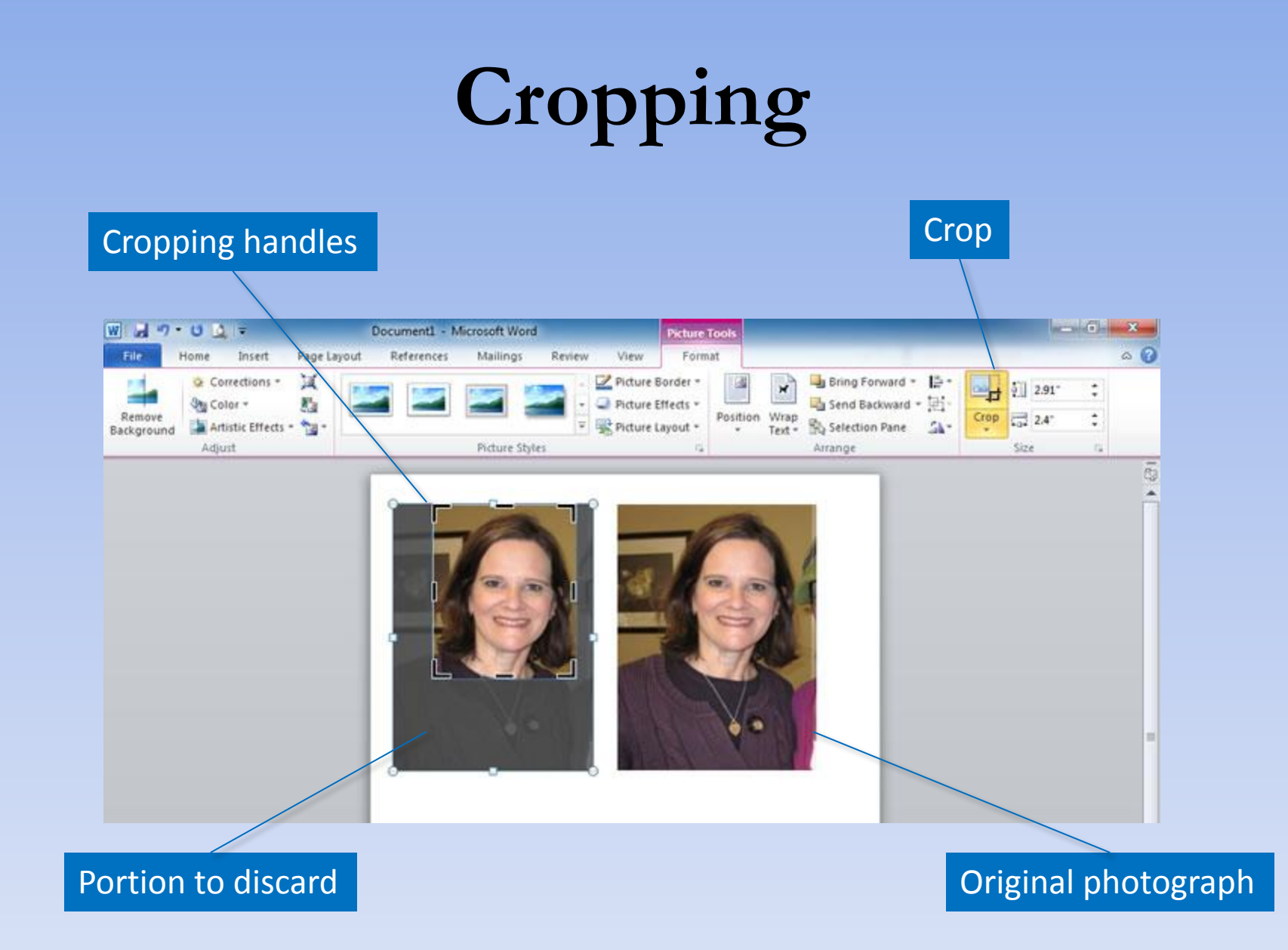

# **Contrast and Brightness**

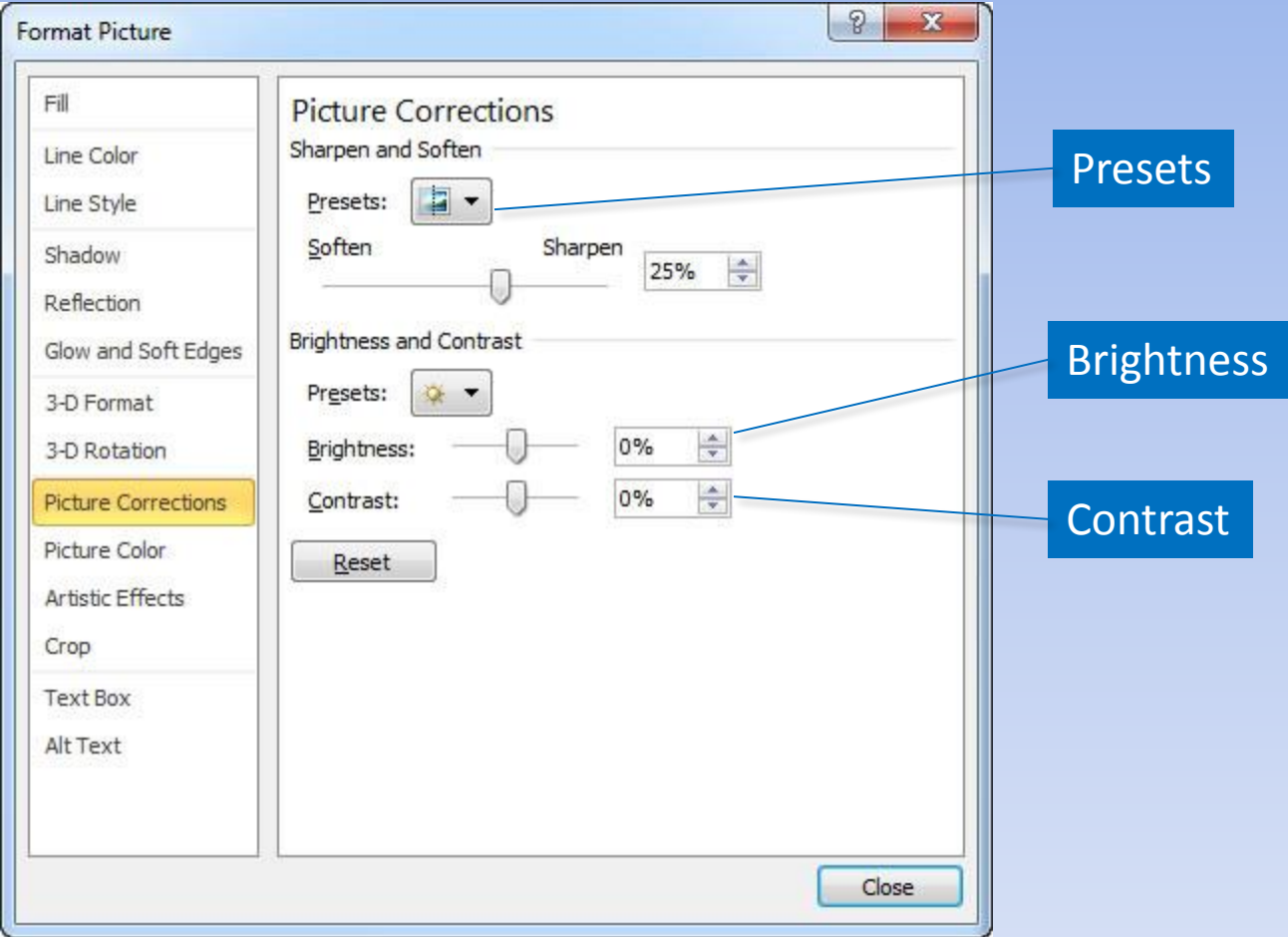

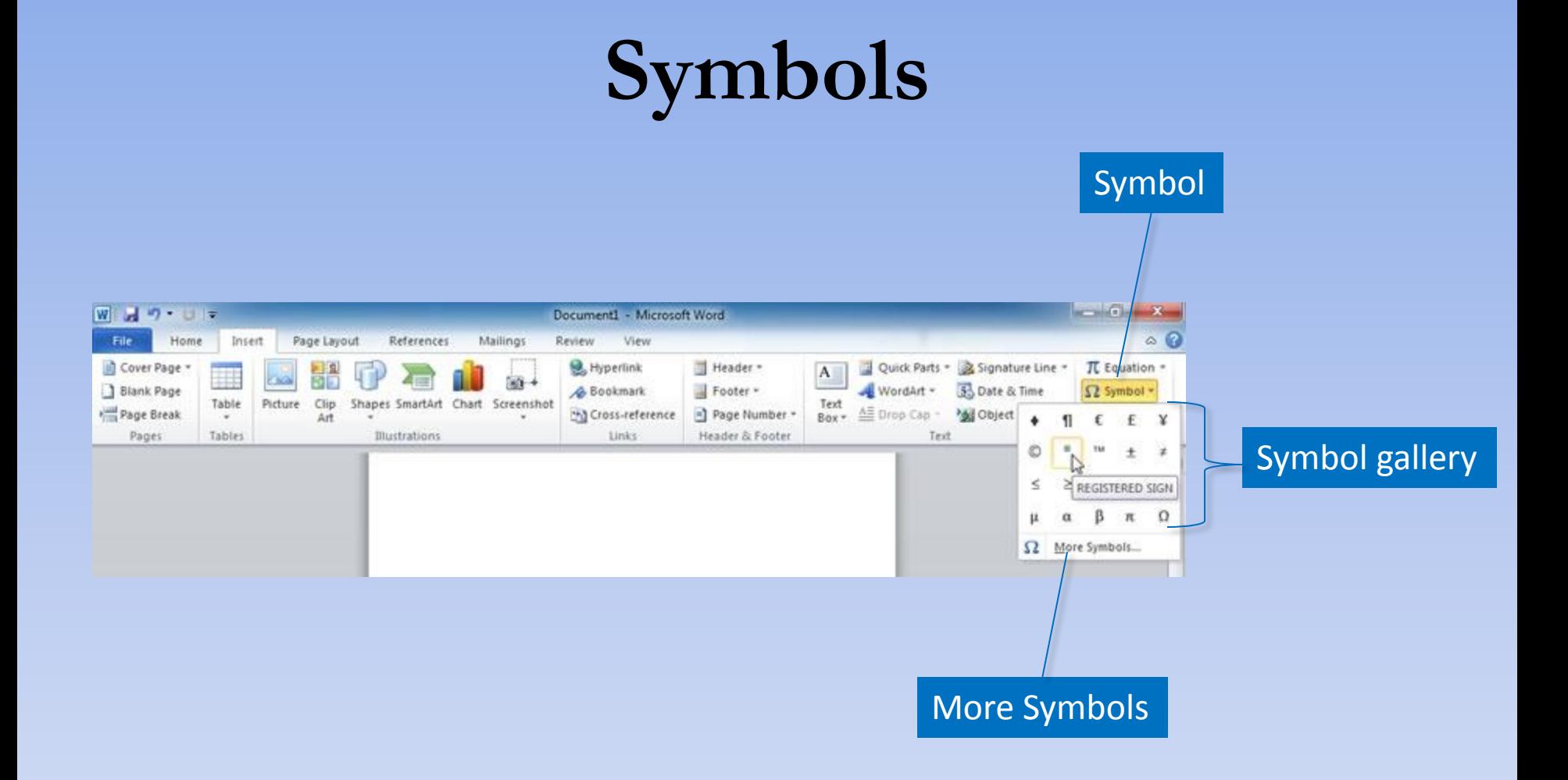

### **Summary**

- Typography gives your document a polished, professional look.
- Alignments, indentation, and line spacing make the document readable.
- Styles provide consistency.
- Graphics enhance the document.

### **Questions**

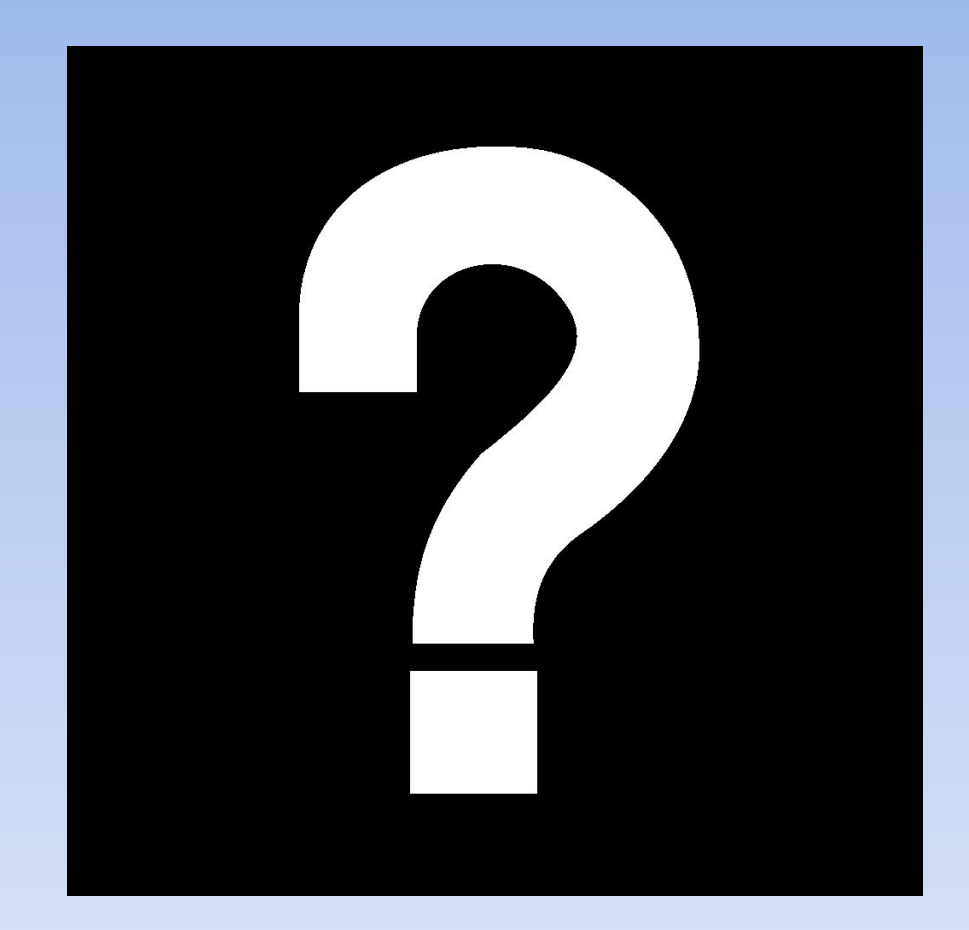

# **Copyright**

This work is protected by United States copyright laws and is provided solely for the use of instructors in teaching their courses and assessing student learning. Dissemination or sale of any part of this work (including on the World Wide Web) will destroy the integrity of the work and is not permitted. The work and materials from it should never be made available to students except by instructors using the accompanying text in their classes. All recipients of this work are expected to abide by these restrictions and to honor the intended pedagogical purposes and the needs of other instructors who rely on these materials.

All rights reserved. No part of this publication may be reproduced, stored in a retrieval system, or transmitted, in any form or by any means, electronic, mechanical, photocopying, recording, or otherwise, without the prior written permission of the publisher. Printed in the United States of America.

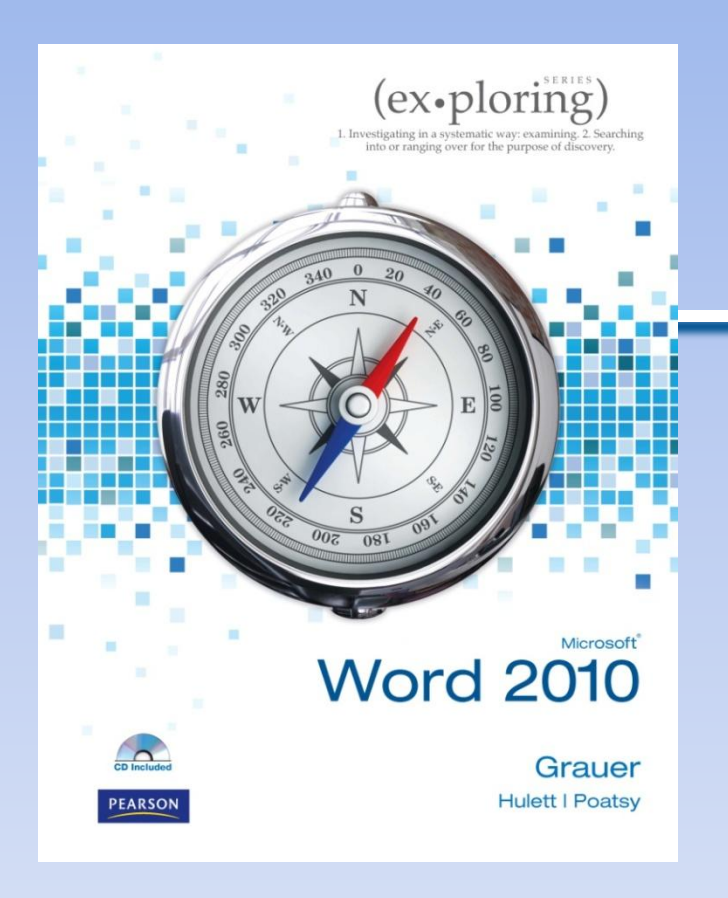

Exploring Microsoft Office Word 2010 by Robert Grauer, Michelle Hulett, and Mary Anne Poatsy

### Chapter 3 Collaboration and Research

# **Objectives**

- Insert comments in a document
- Track changes in a document
- Acknowledge a source
- Create and modify footnotes and endnotes

# **Objectives (continued)**

- Insert a Table of Contents and Index
- Add other reference tables
- Create cross-references

# **Inserting Comments**

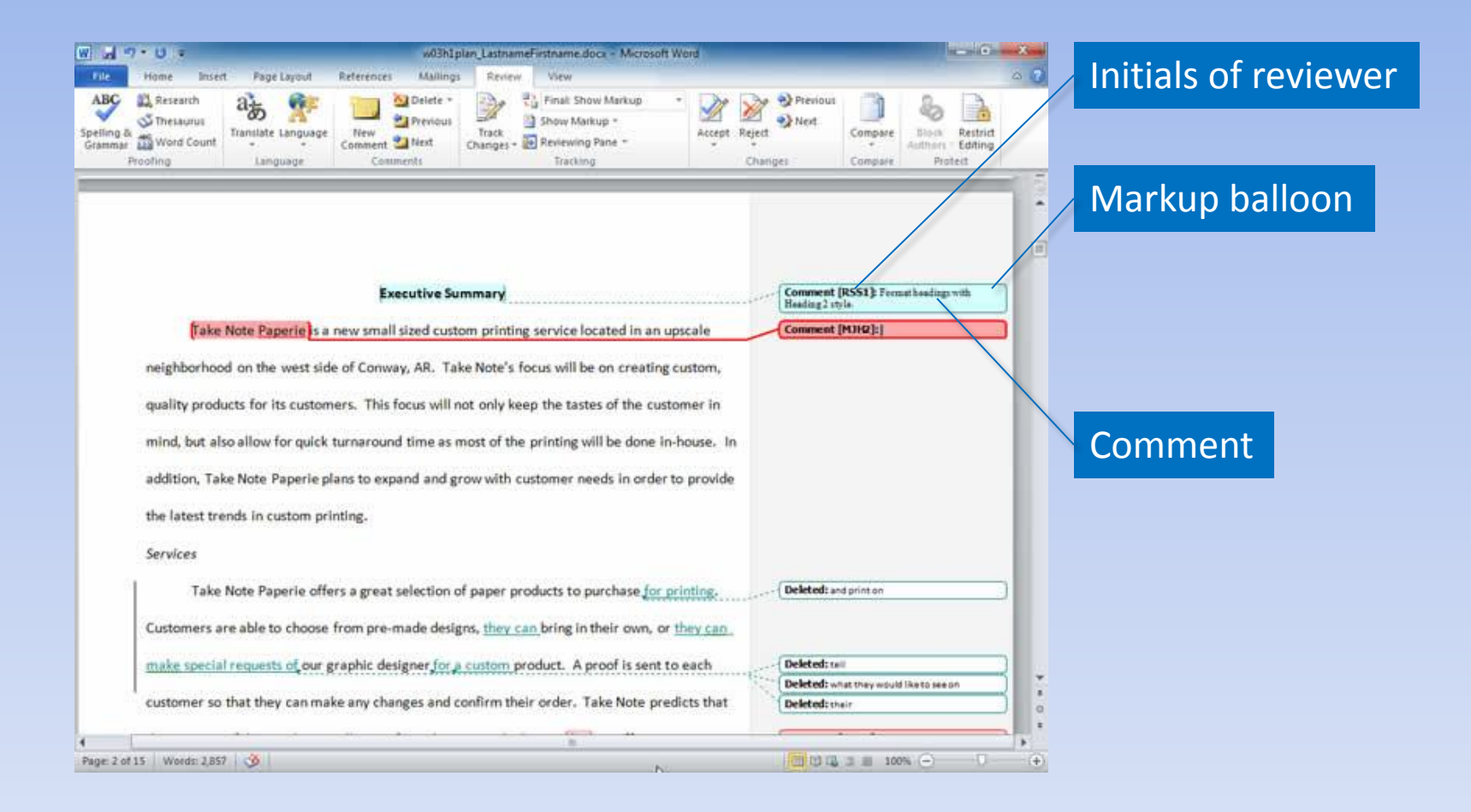

# **Reviewing Pane**

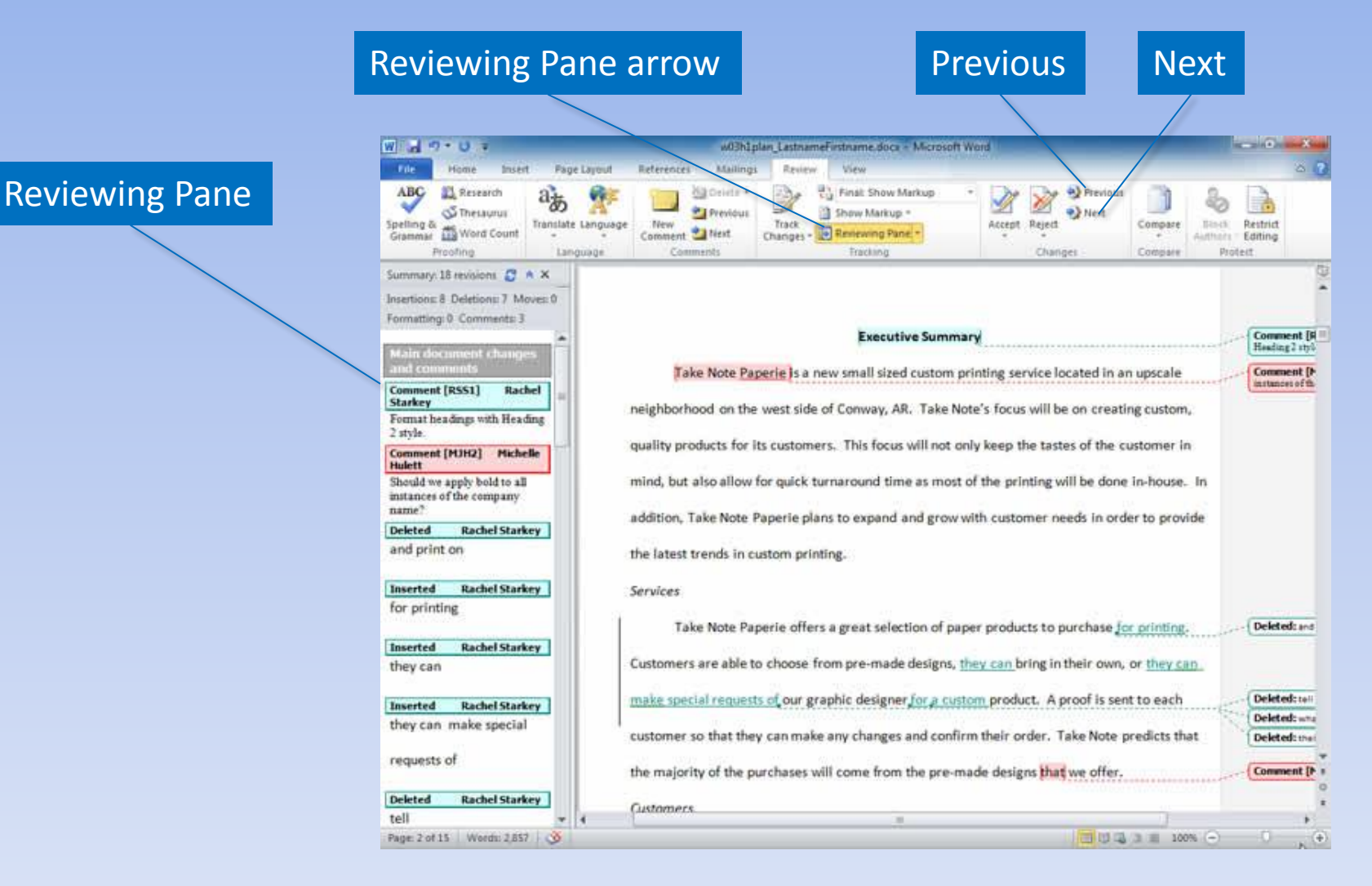
### **Show Markup**

#### Show Markup

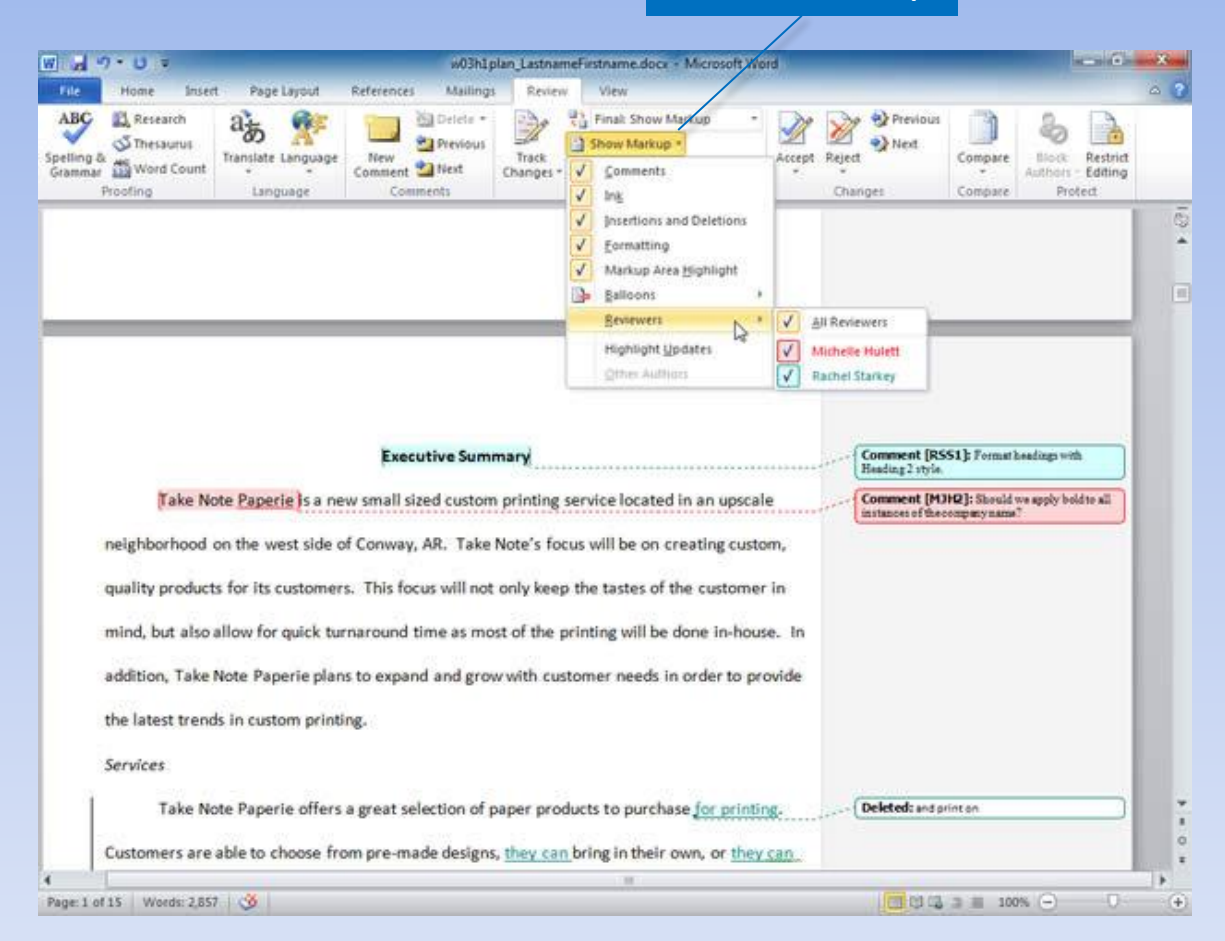

Copyright © 2011 Pearson Education, Inc. Publishing as Prentice Hall. 73

# **Tracking Changes**

revision

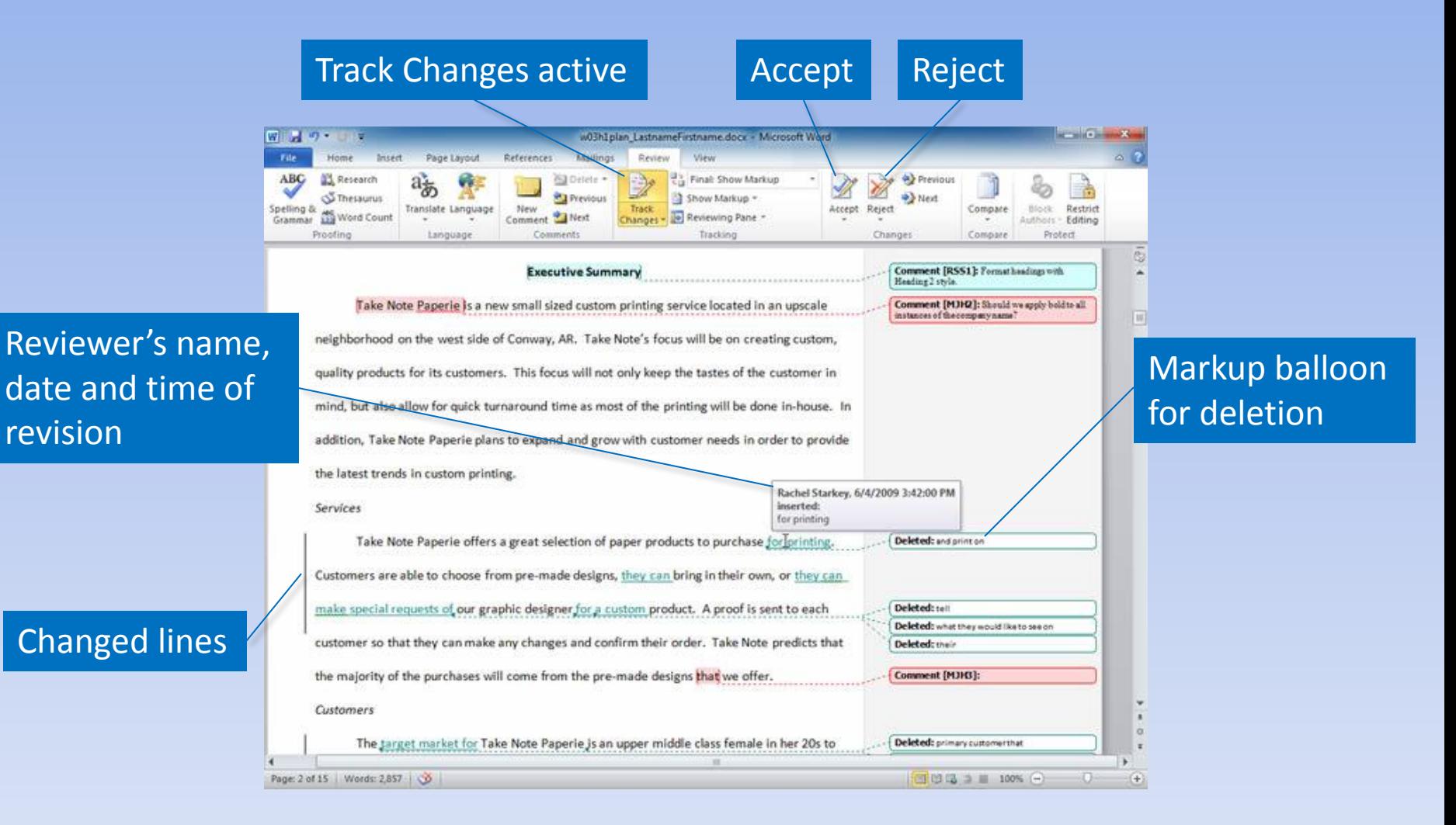

Copyright © 2011 Pearson Education, Inc. Publishing as Prentice Hall. 74

### **Markup Views**

#### Original: Show Markup selected

#### Display for Review arrow

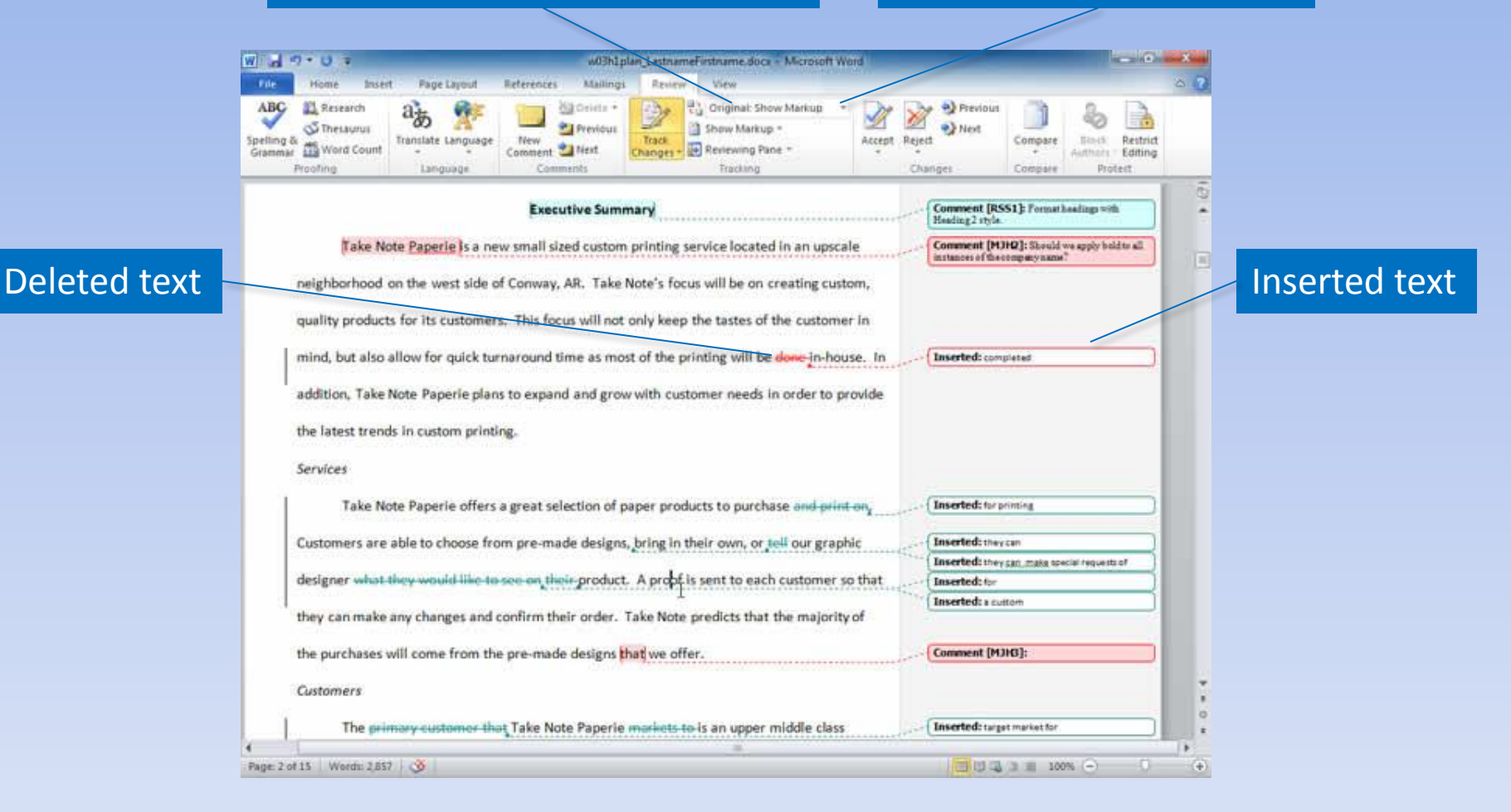

### **Customize Track Changes**

#### Track Changes arrow

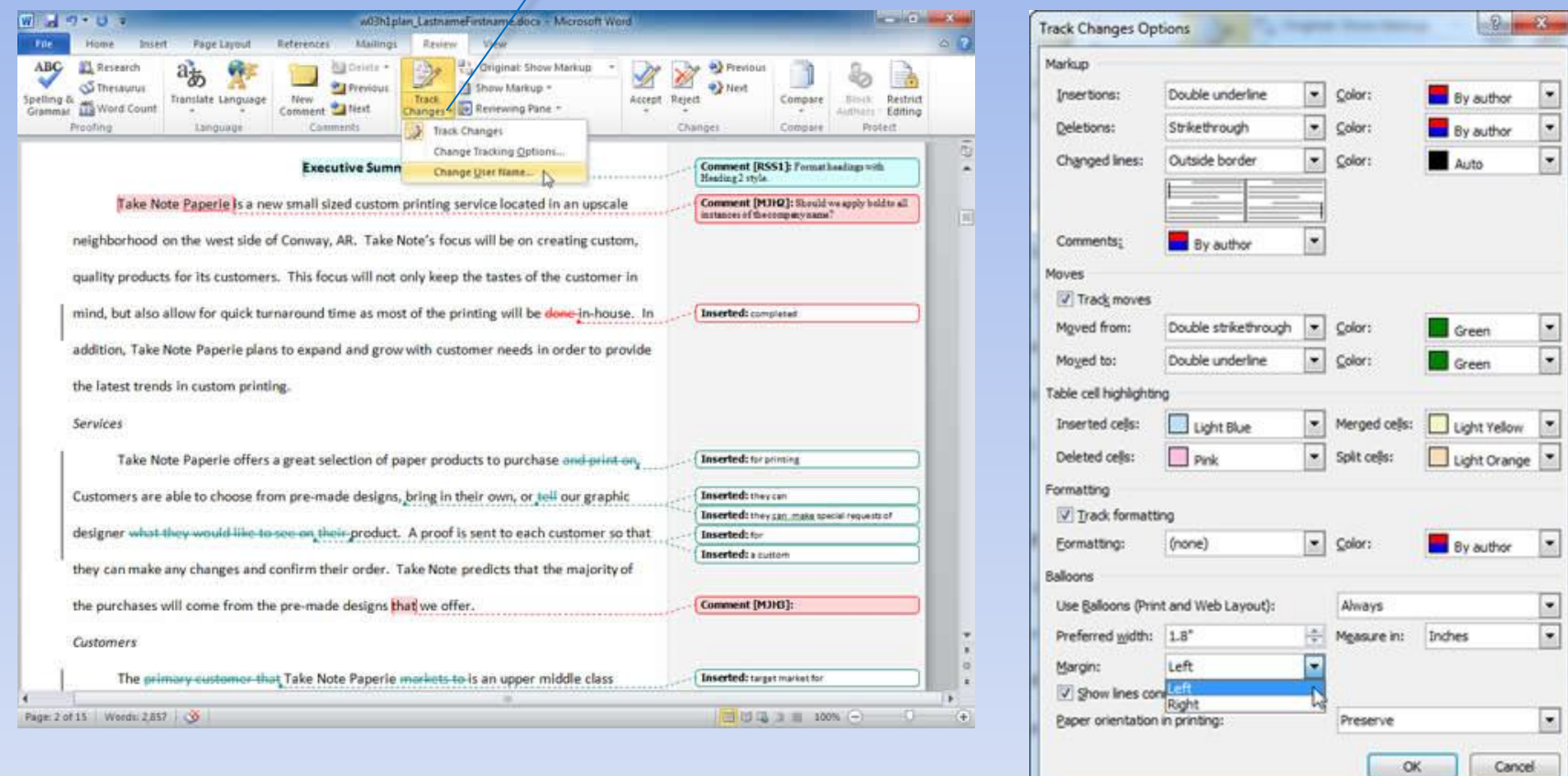

### **Acknowledging a Source**

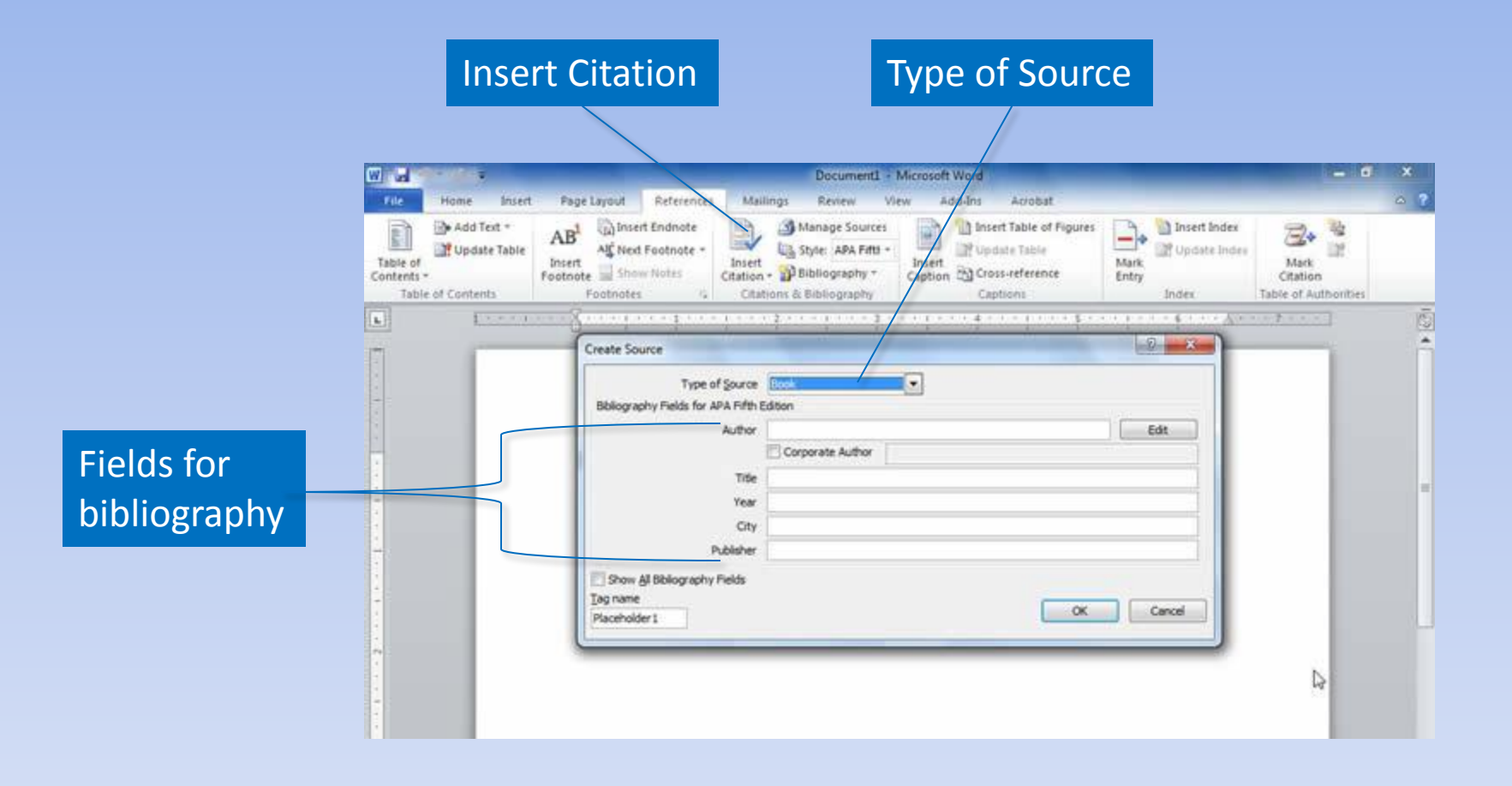

#### **Share and Search for Source**

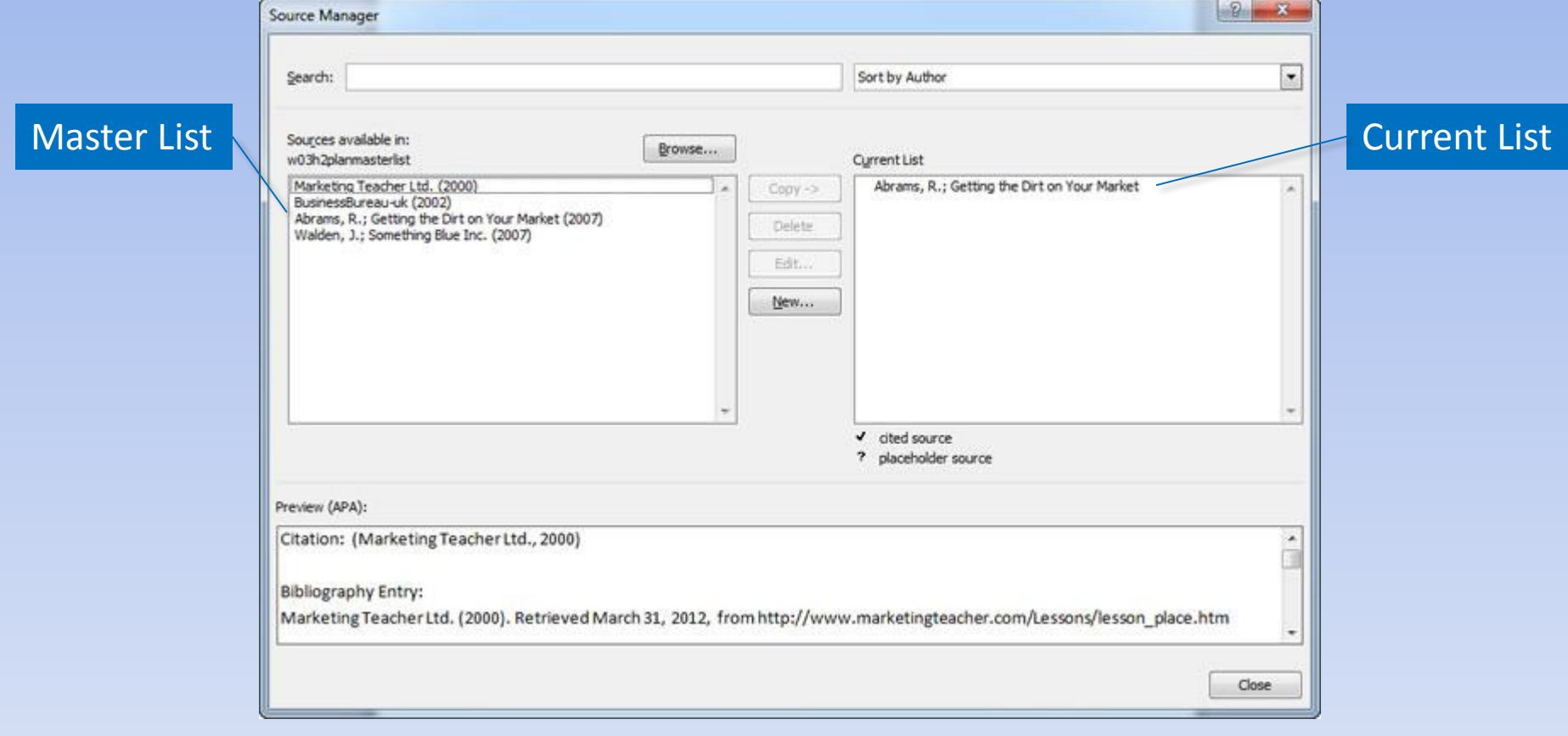

# **Bibliography**

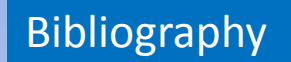

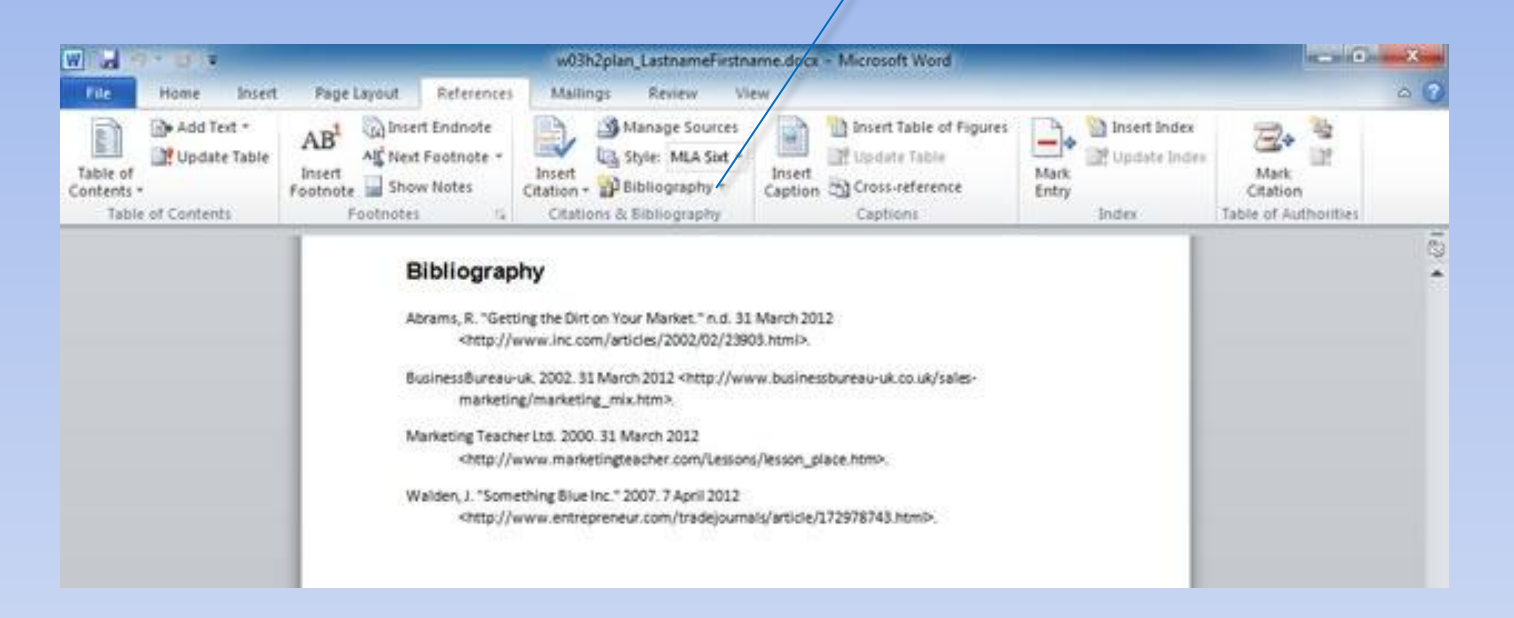

# **Writing Styles**

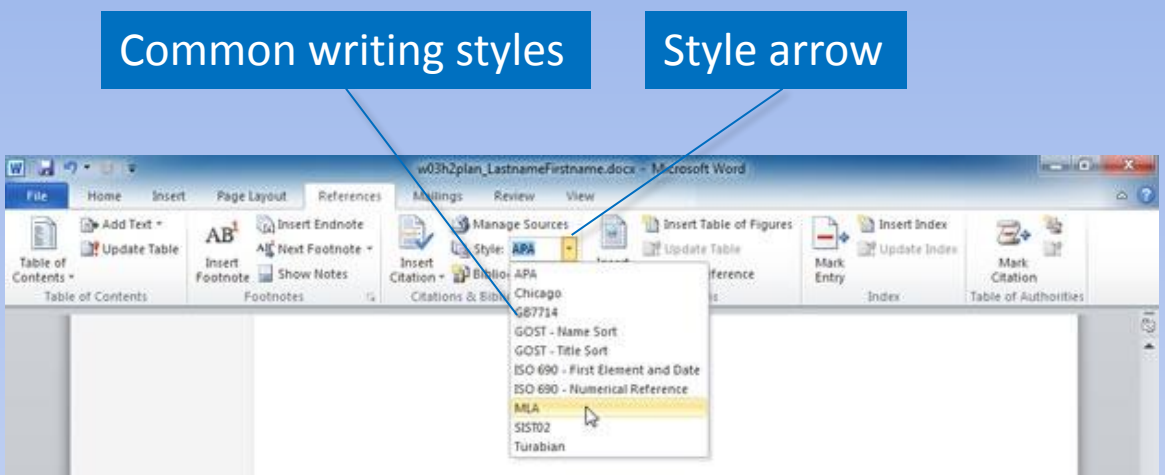

#### **Footnotes and Endnotes**

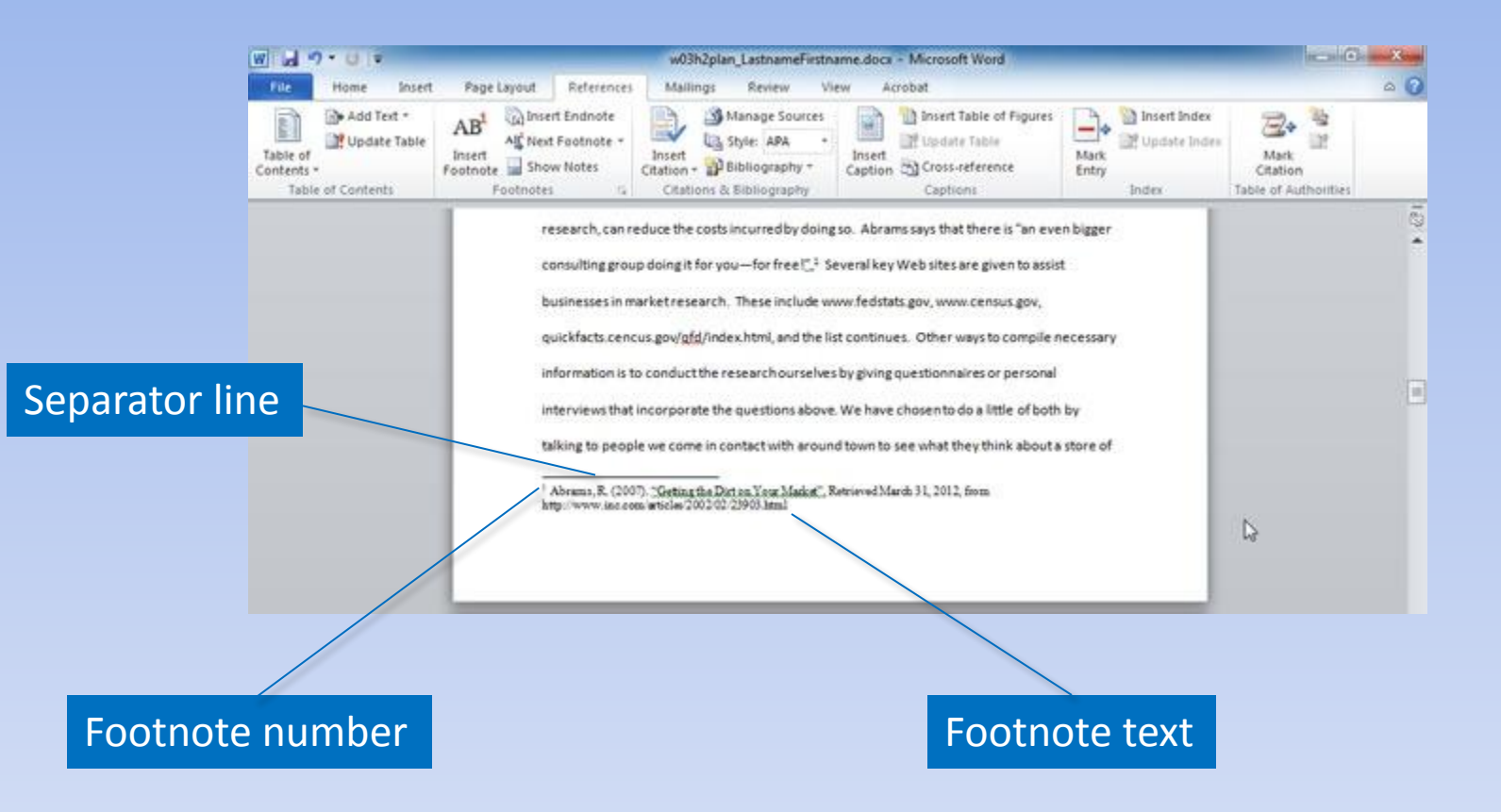

### **Footnotes and Endnotes**

#### Footnotes & Endnotes Dialog Box Launcher

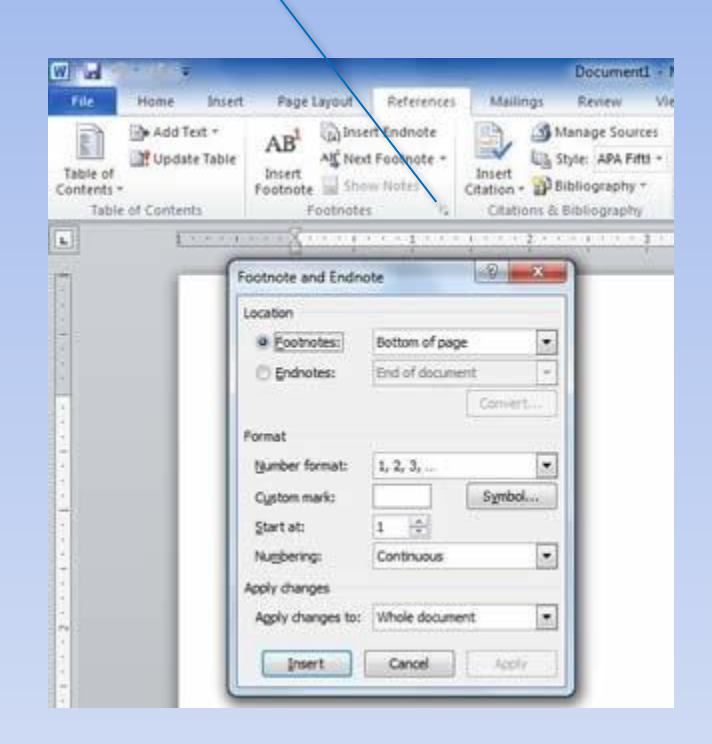

#### **Table of Contents**

#### **Table of Contents**

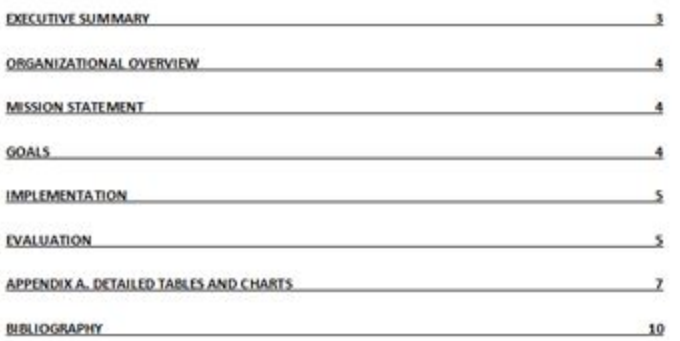

#### Fancy **Formal**

#### **Table of Contents**

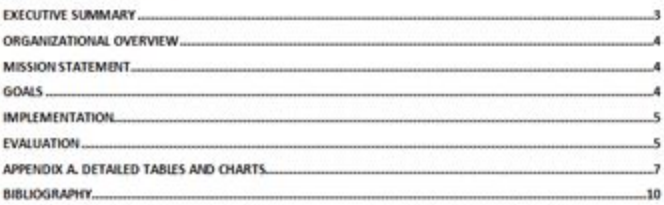

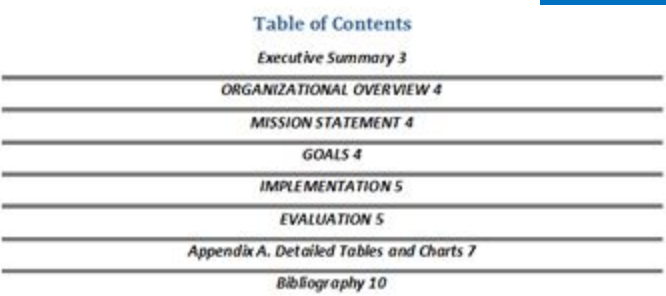

#### **Table of Contents**

**Executive Summary 3** ORGANIZATIONAL OVERVIEW 4 **MISSION STATEMENT 4** GOALS 4 **IMPLEMENTATION S EVALUATION 5** Appendix A. Detailed Tables and Charts 7 **Bibliography 10** 

#### Modern Note and Simple

Copyright © 2011 Pearson Education, Inc. Publishing as Prentice Hall. 83

### **Index**

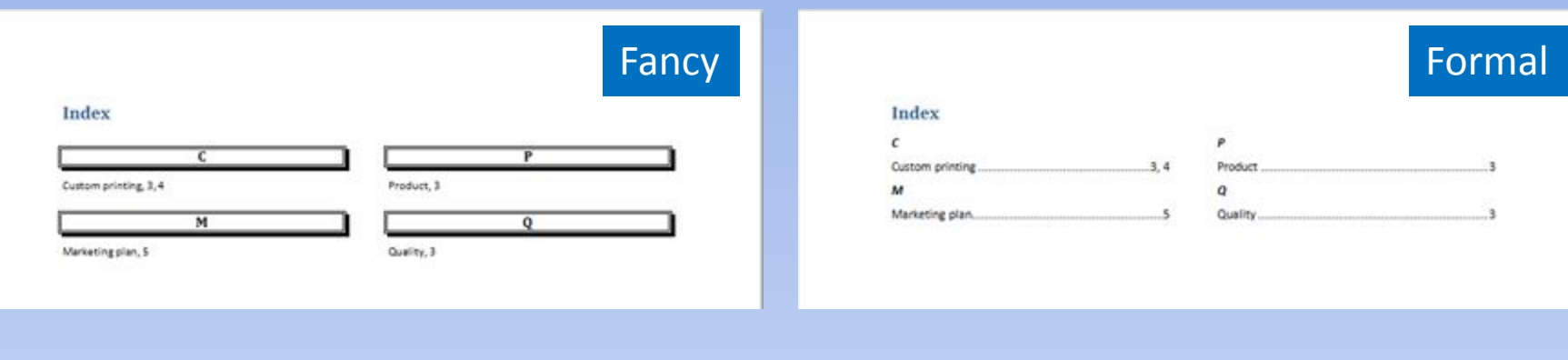

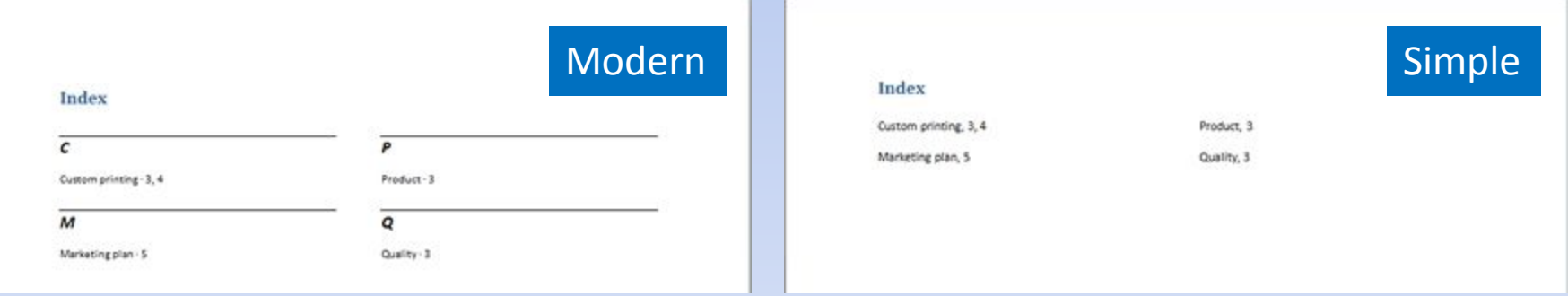

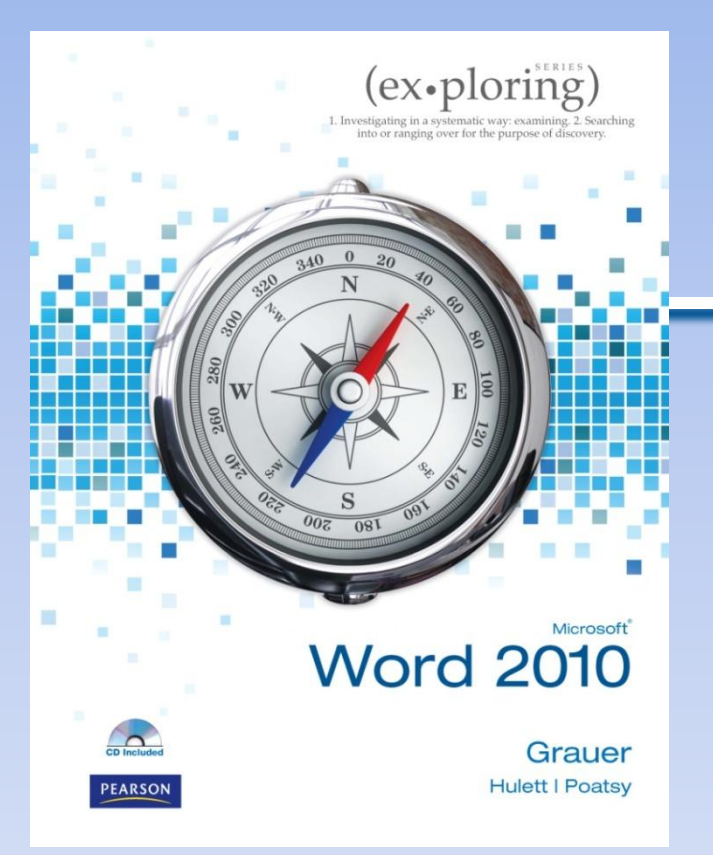

#### Exploring Microsoft Office Word 2010 by Robert Grauer, Michelle Hulett, and Mary Anne Poatsy

Chapter 4 Document Productivity

### **Objectives**

- Insert a table
- Format a table
- Sort and apply formulas to table data
- Convert text to a table

## **Objectives (continued)**

- Select a main document
- Select or create recipients
- Insert merge fields
- Merge a main document and data source

### **Tables**

#### **Column**

Cell

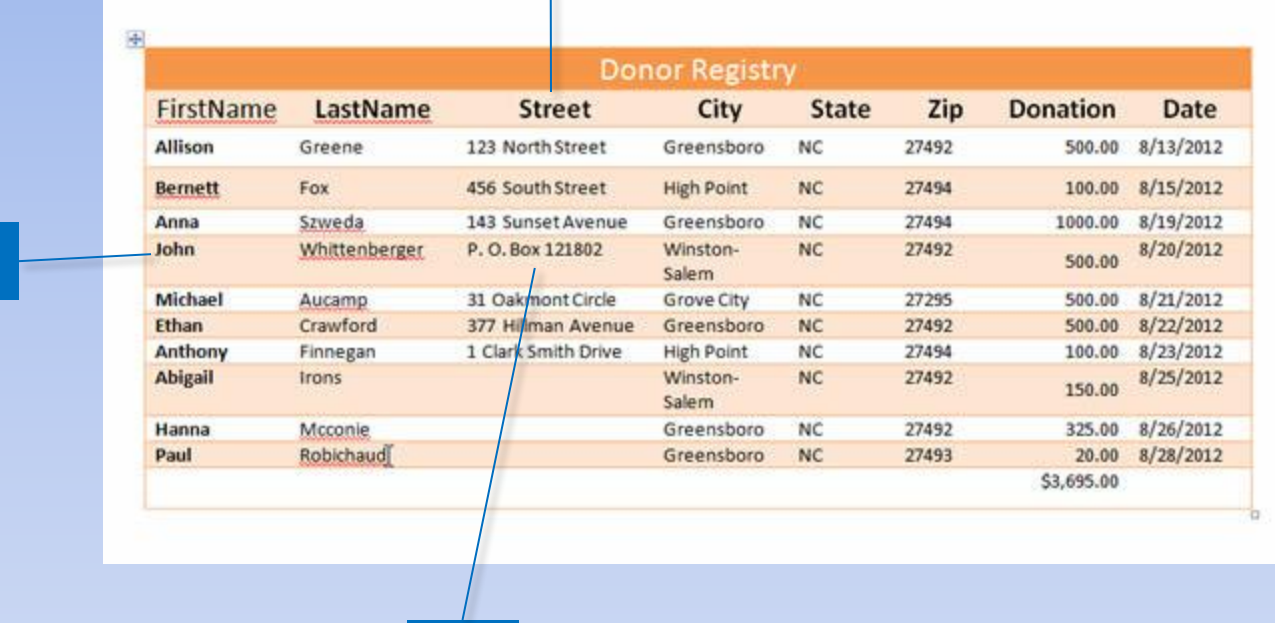

Row

Copyright © 2011 Pearson Education, Inc. Publishing as Prentice Hall. 88

#### **Insert a Table**

#### Select cells for table size

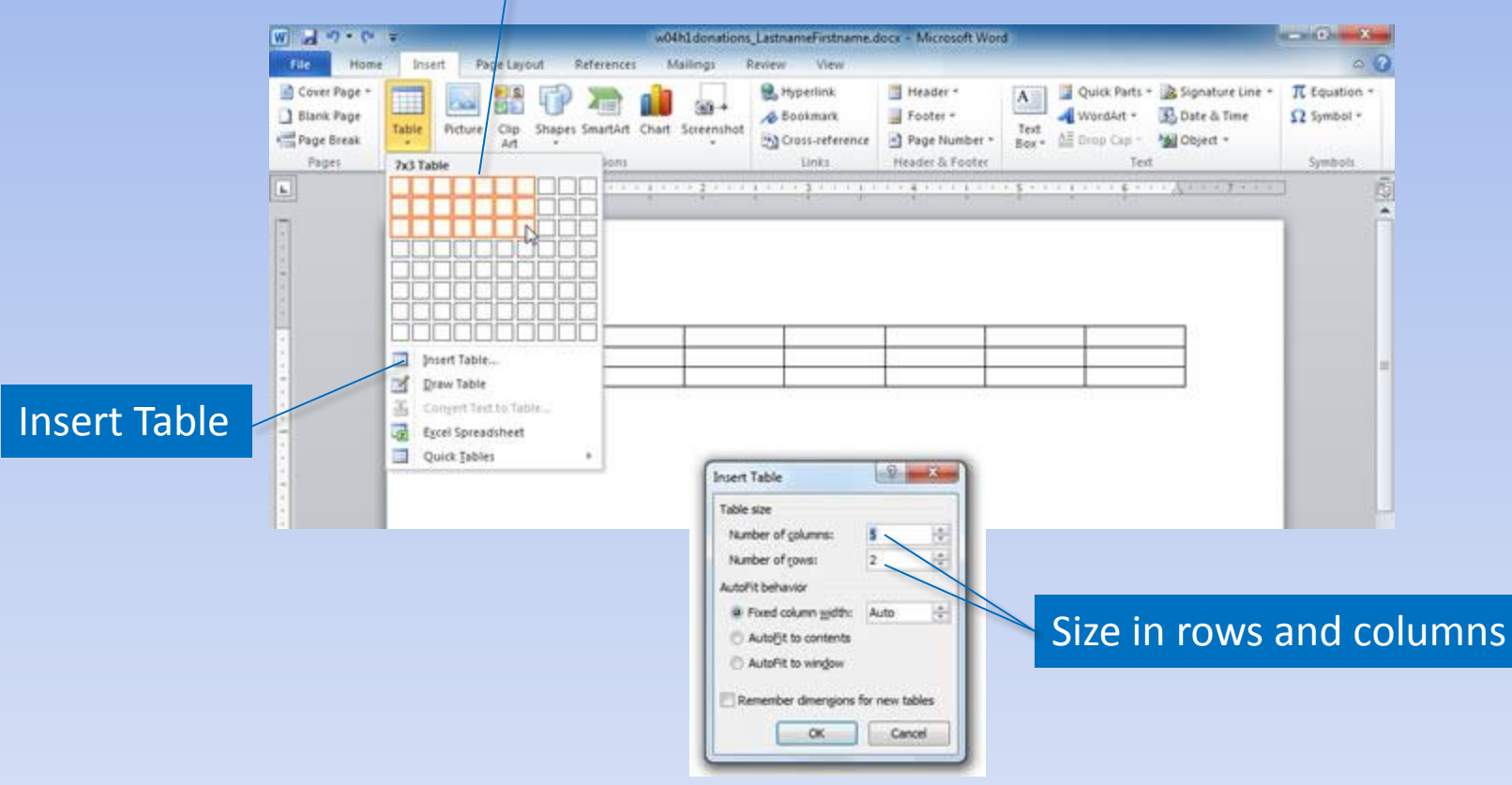

#### **Select a Table**

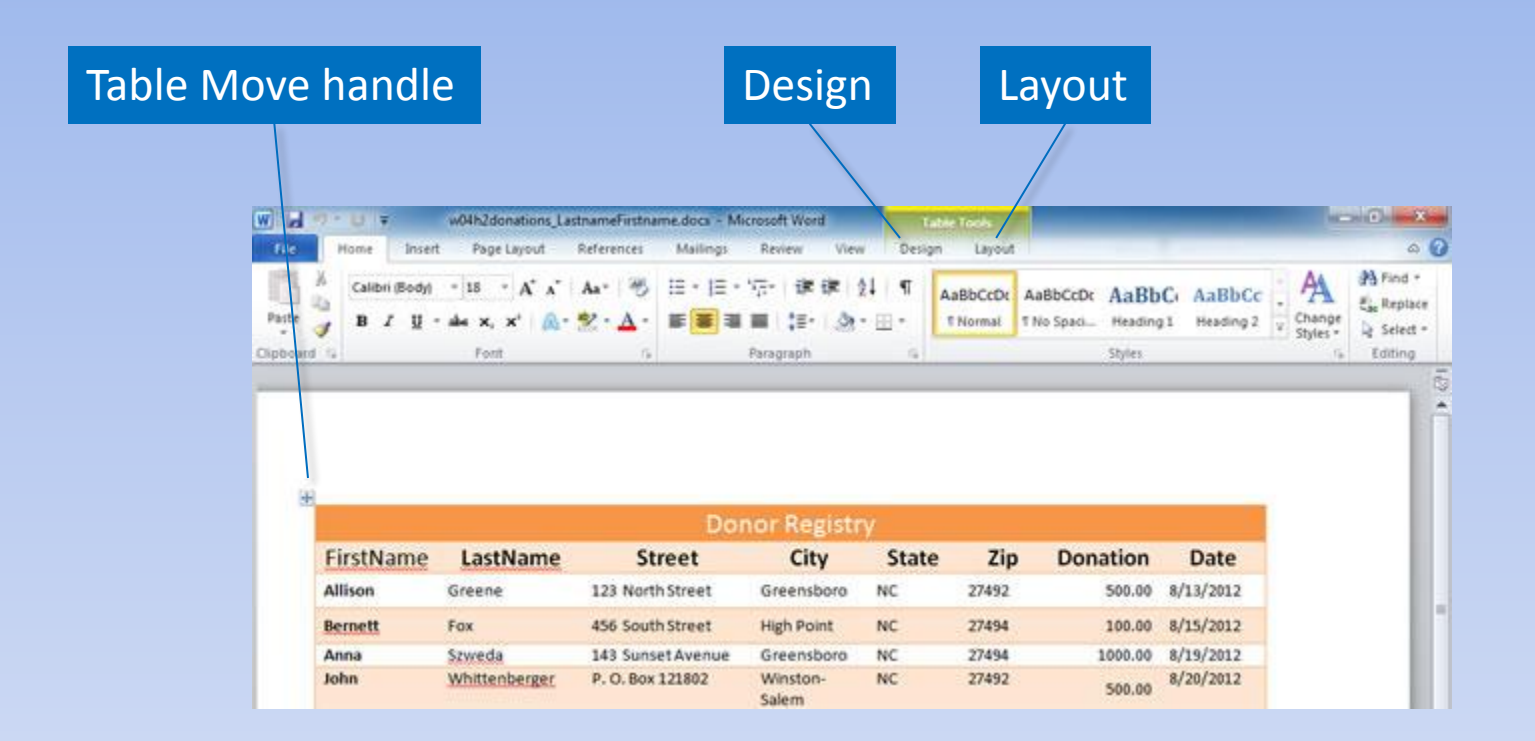

#### **Insert and Delete**

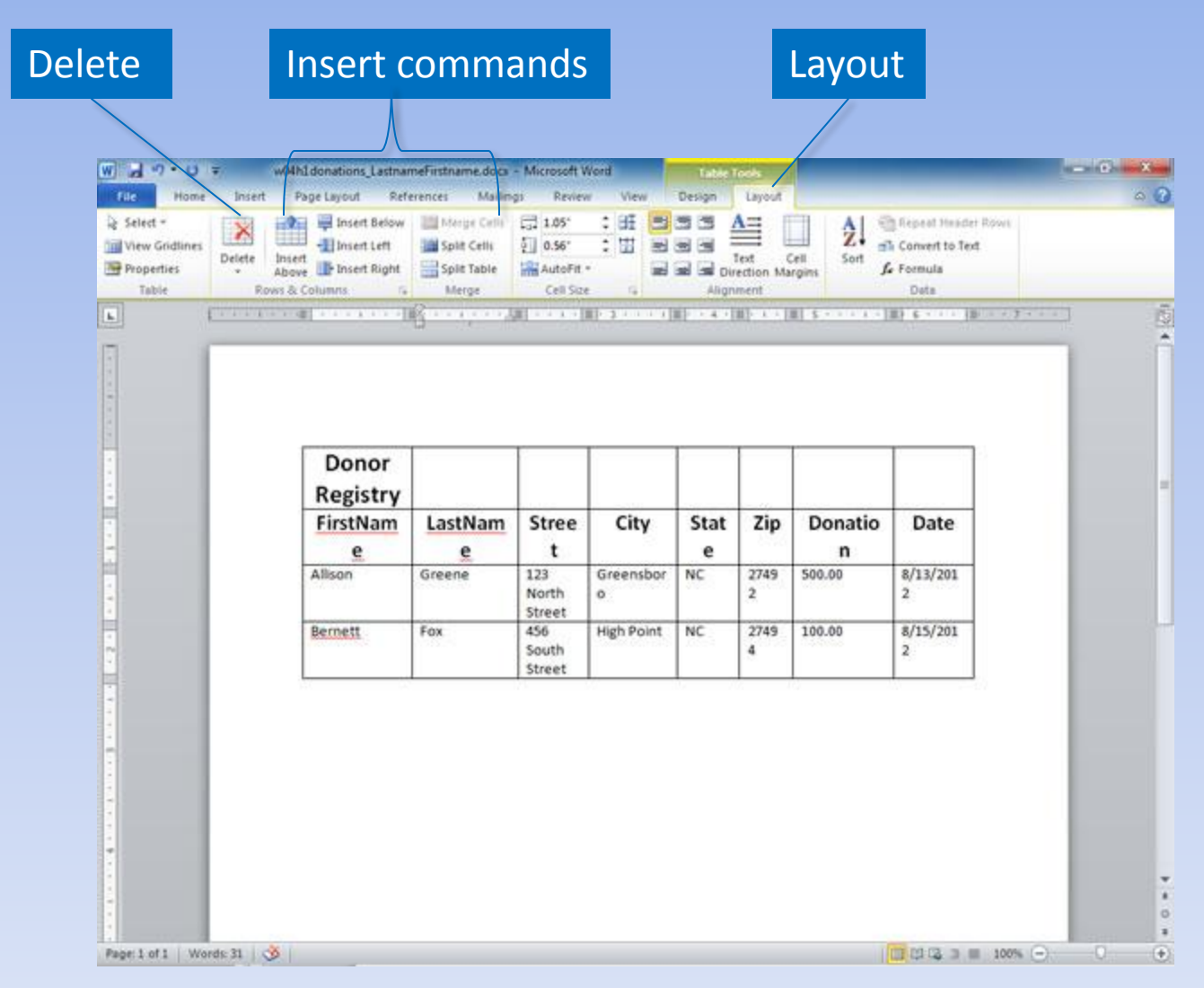

Copyright © 2011 Pearson Education, Inc. Publishing as Prentice Hall. 91

### **Merge and Split Cells**

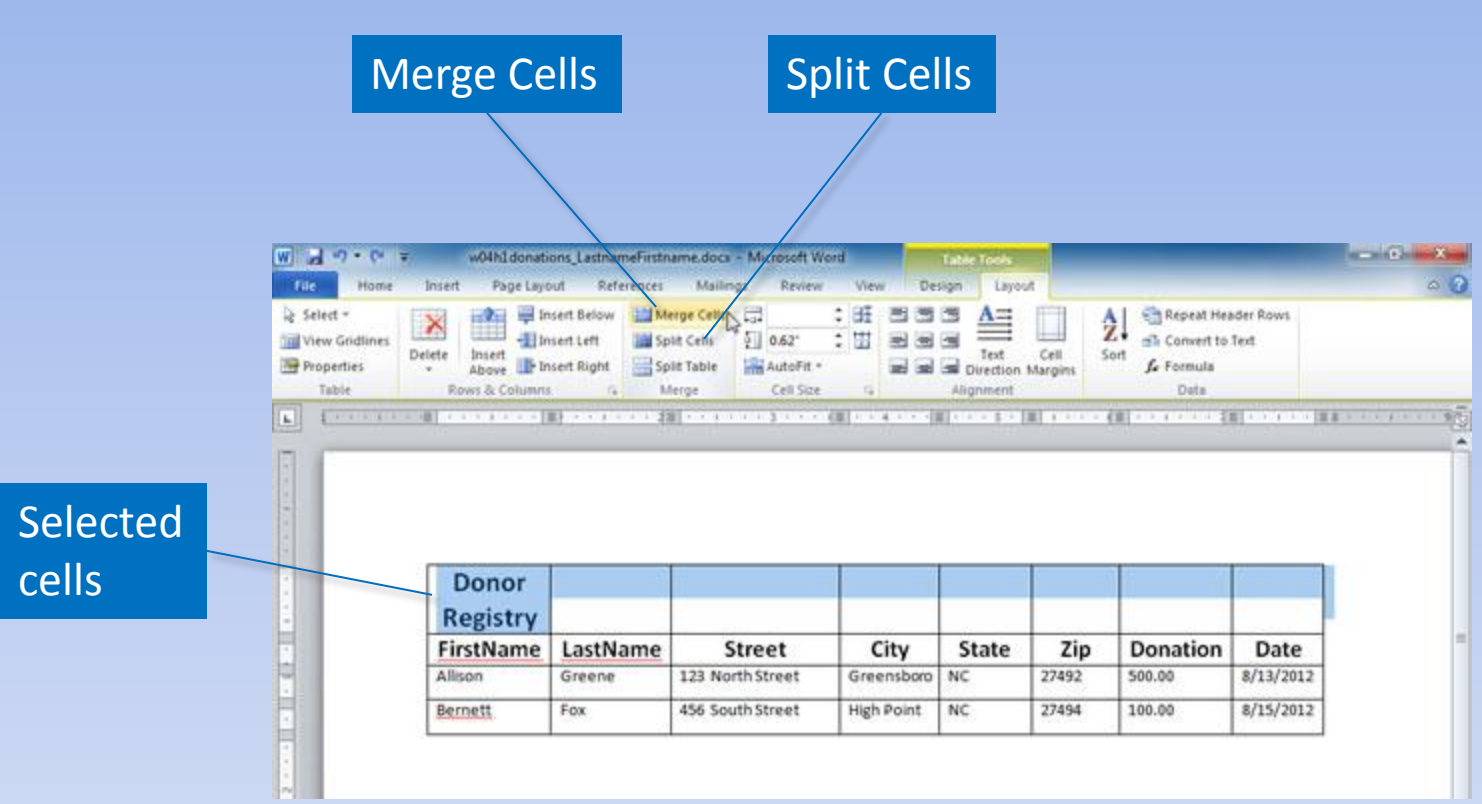

# **Change Height and Width**

#### Wrapped data

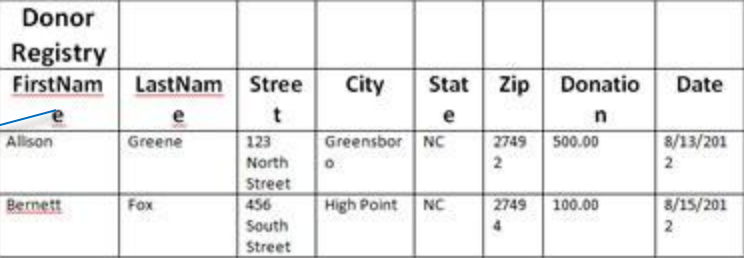

#### Table Row Width

#### Table Column Width

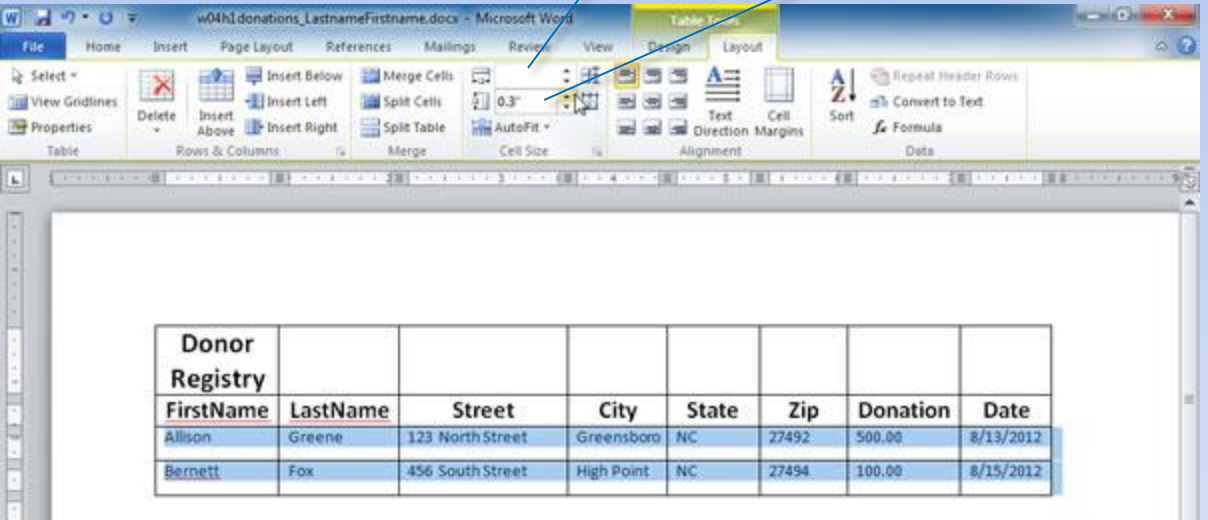

### **Formatting a Table**

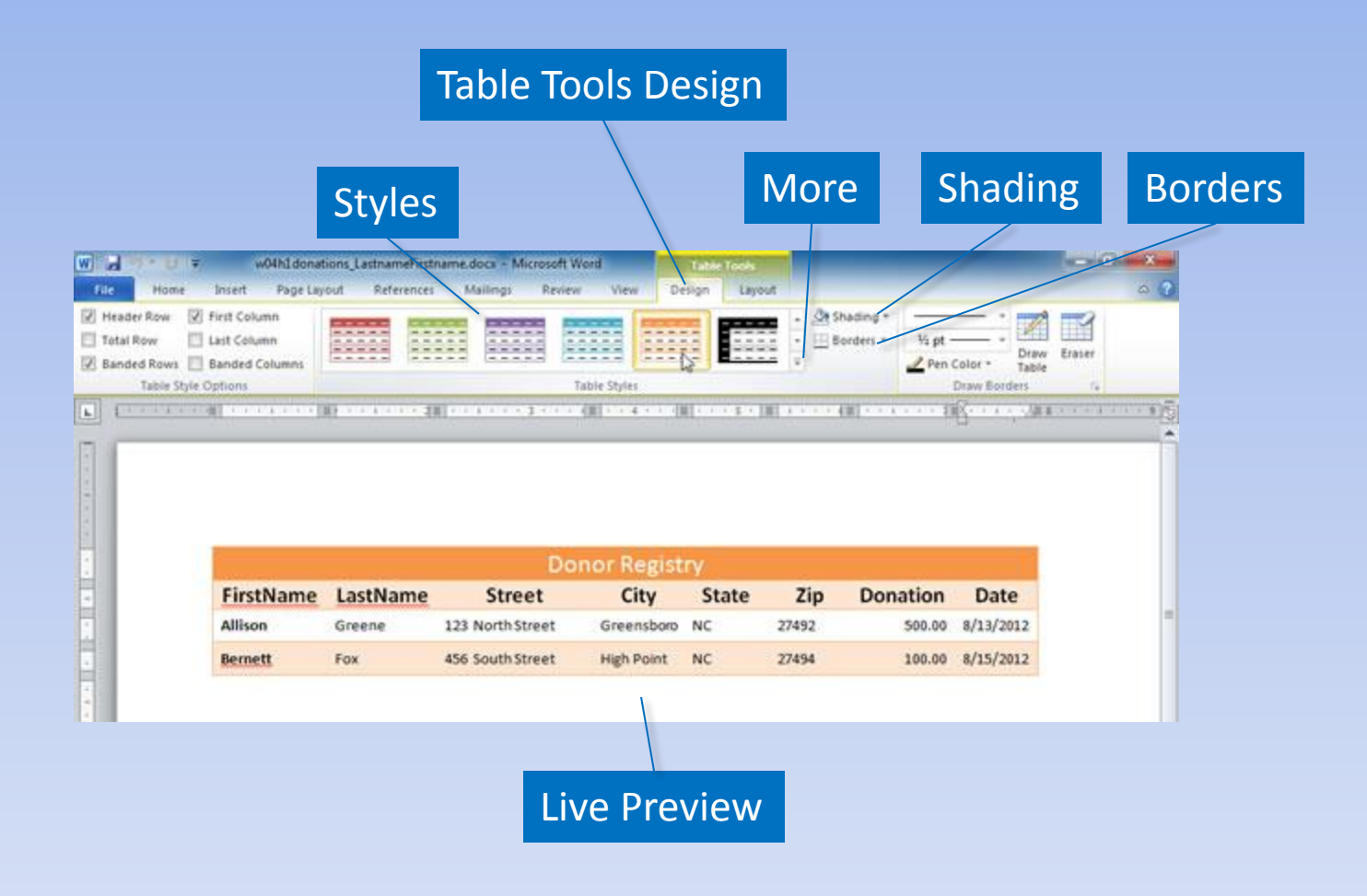

### **Table Position and Alignment**

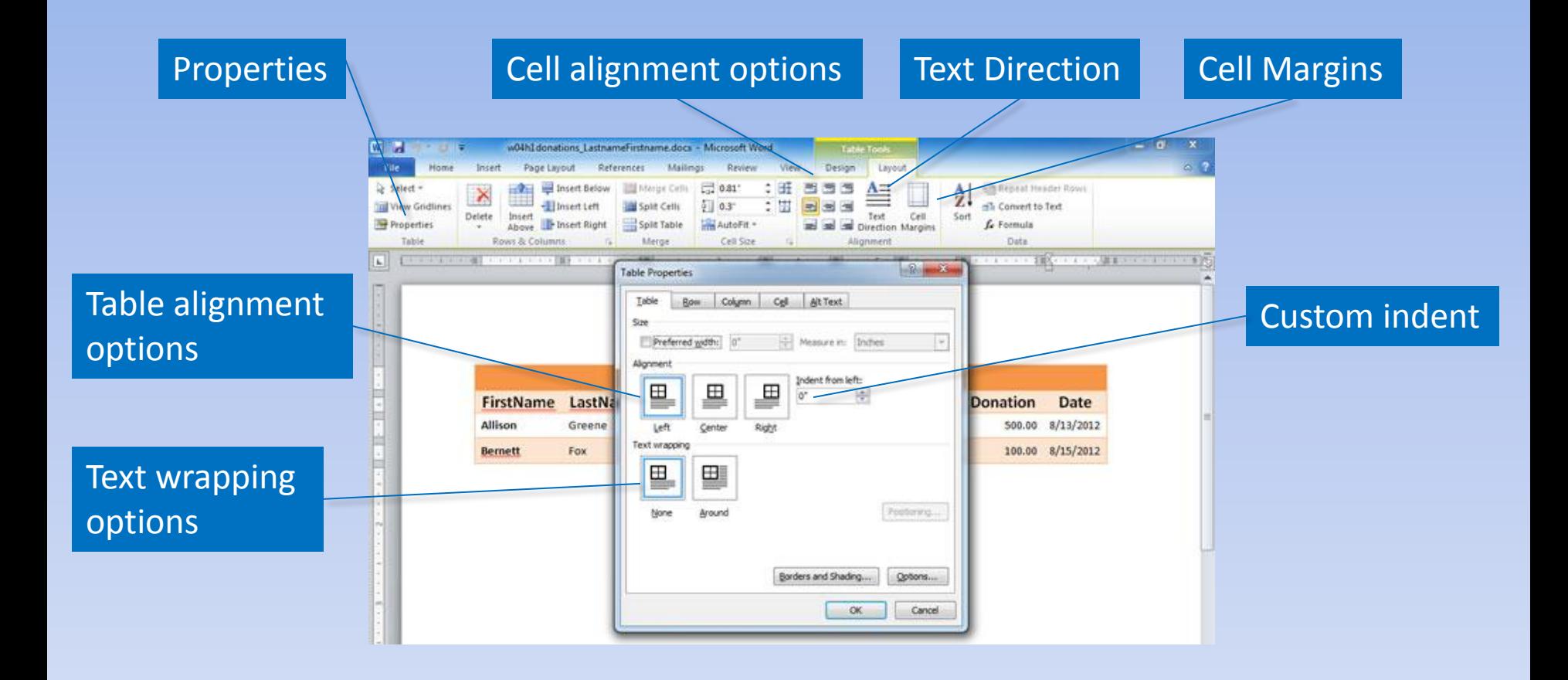

# **Sorting and Applying Formulas**

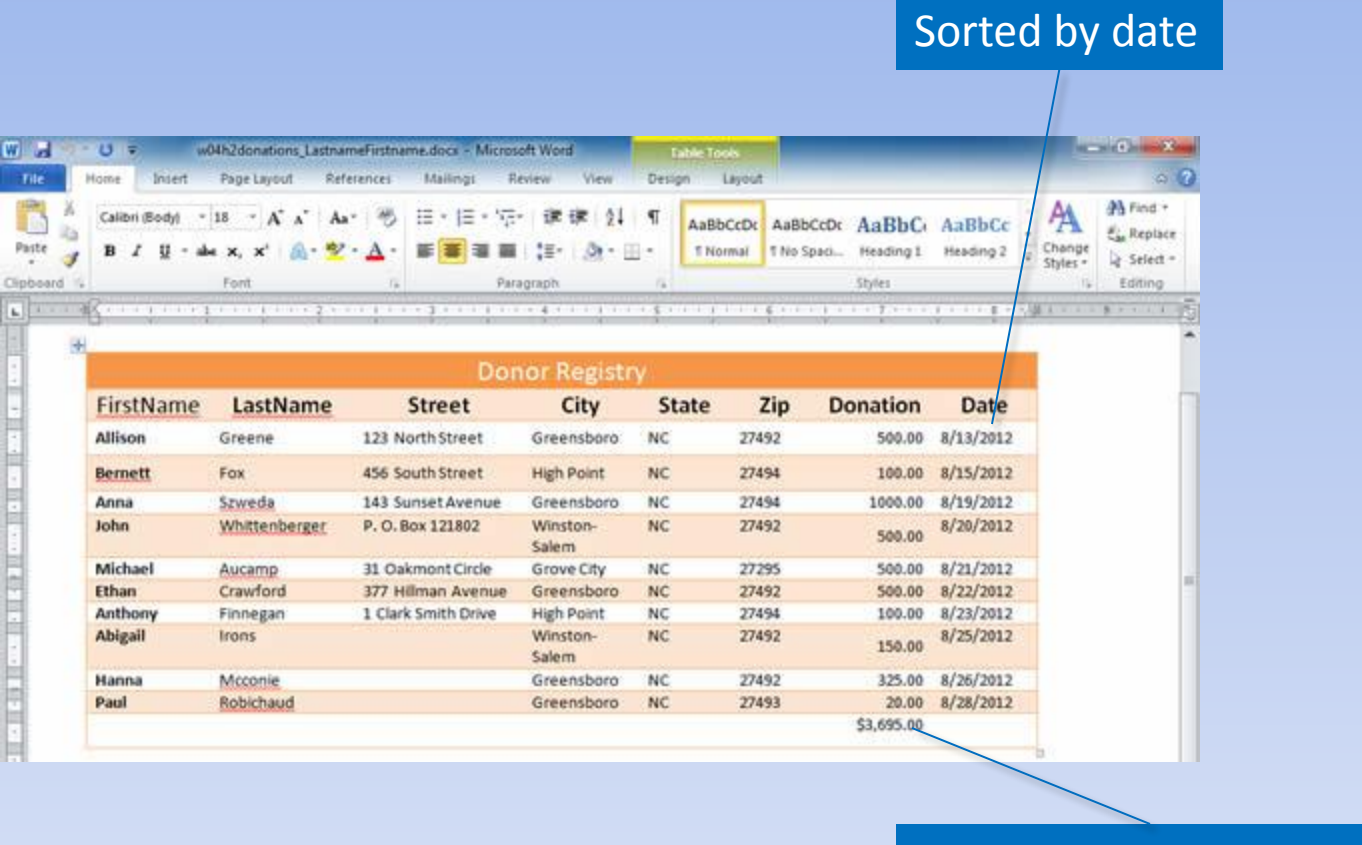

#### Formula calculates total

### **Calculate with Table Formulas**

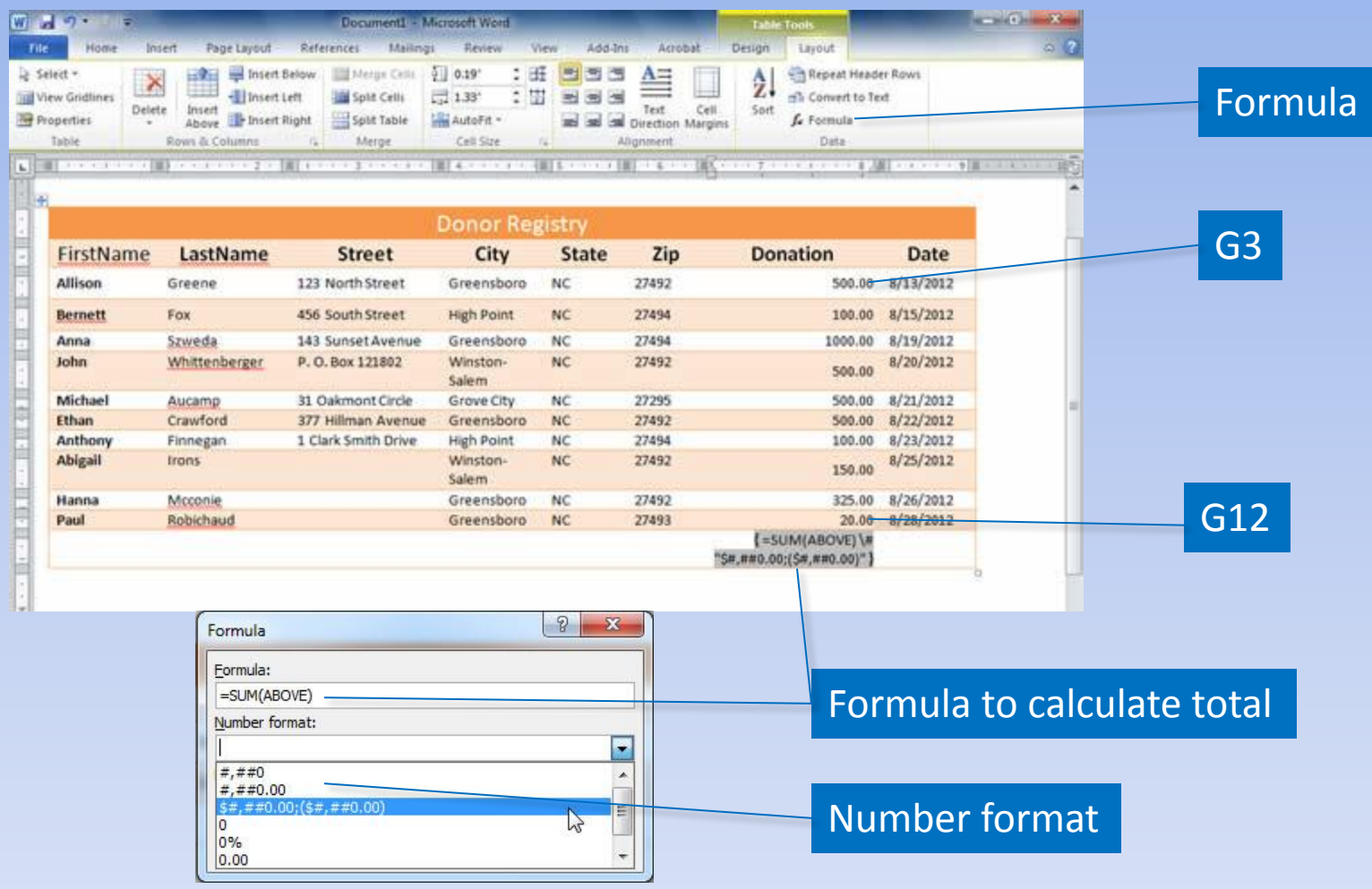

Copyright © 2011 Pearson Education, Inc. Publishing as Prentice Hall. 97

#### **Sort Data**

#### Sorted in ascending order by date

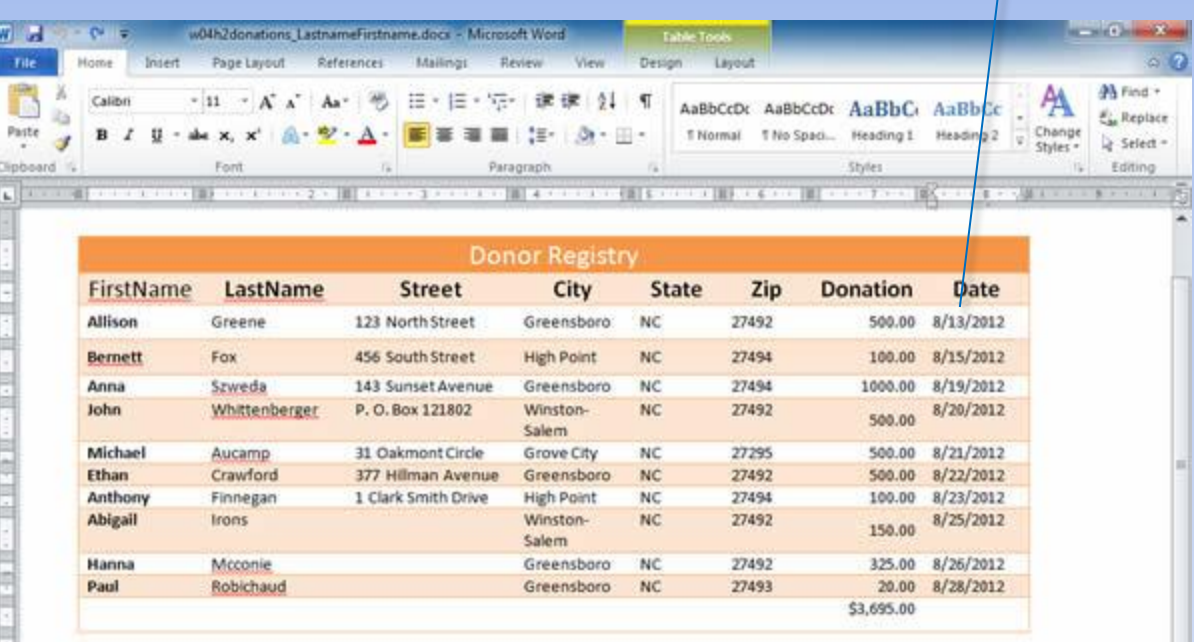

# **Sorting Data (continued)**

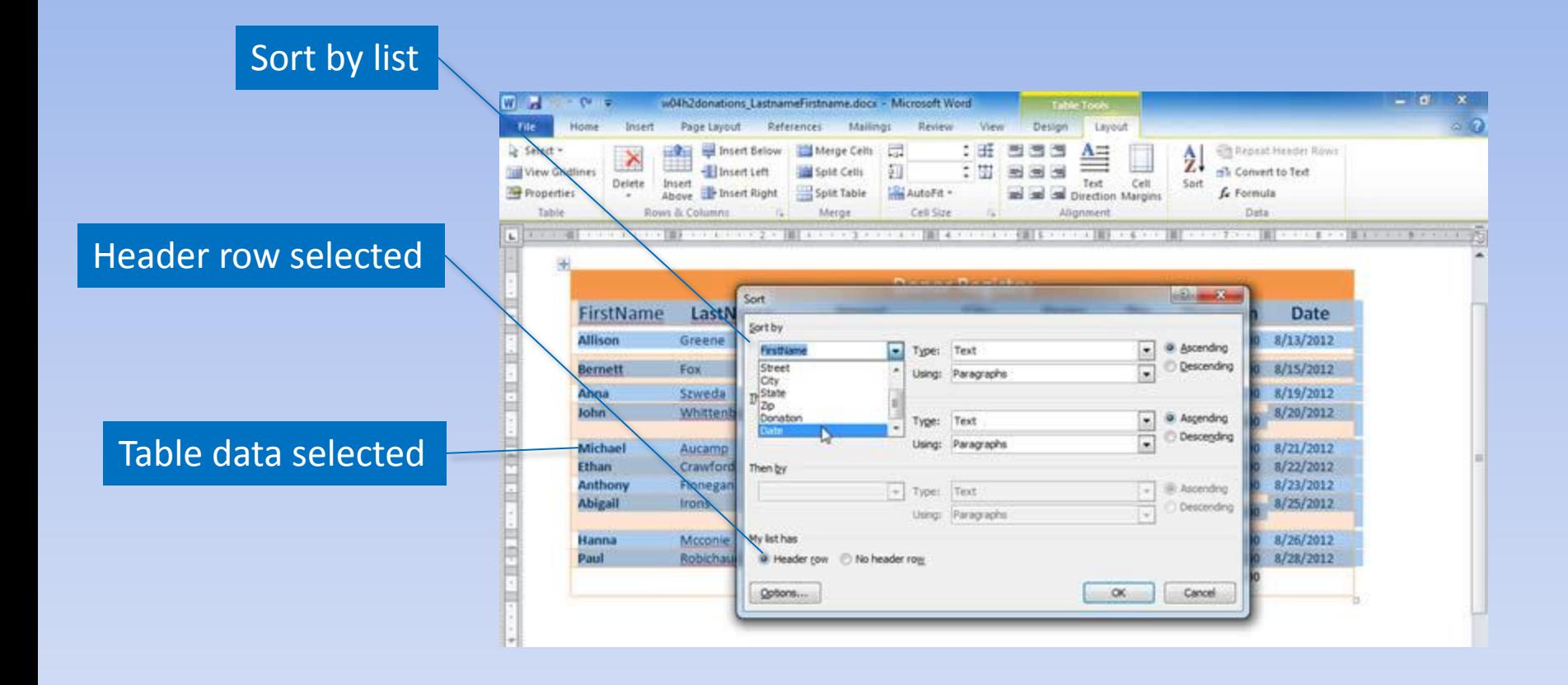

### **Convert Text to Table**

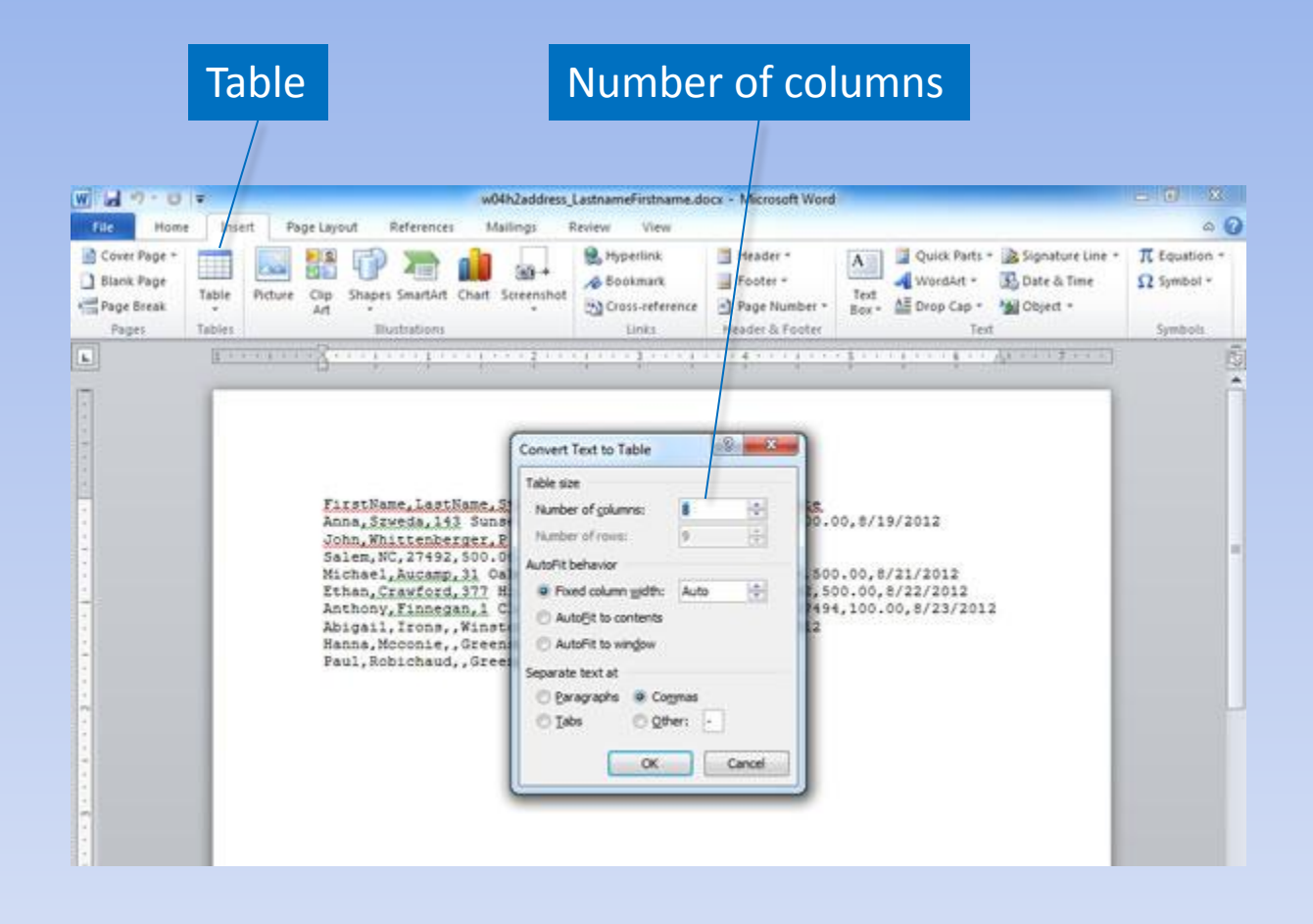

### **Mail Merge**

#### 1/29/2010

«AddressBlock»

Dear «FirstName»,

On behalf of the Community Disaster Relief Center and all recipients of their services, I want to say Thank You! Your donation of \$ Donation » on «Date» has been a wonderful gift to our organization and will provide many people with much needed support during times of great need or disaster.

We hope that you will tell your friends and associates about the important work of the Community Disaster Belief Center and will make us your charity of choice so that when you are yeady to make another donation, your thoughts will turn to us again. Also, don't forget about us when you begin estate planning. Your tax receipt is attached. Thank you again for your donation.

#### Merge fields

Wacey Rivale Director of Fundraising COMMUNITY DISASTER RELIEF

# **Mail Merge (continued)**

Fields to merge

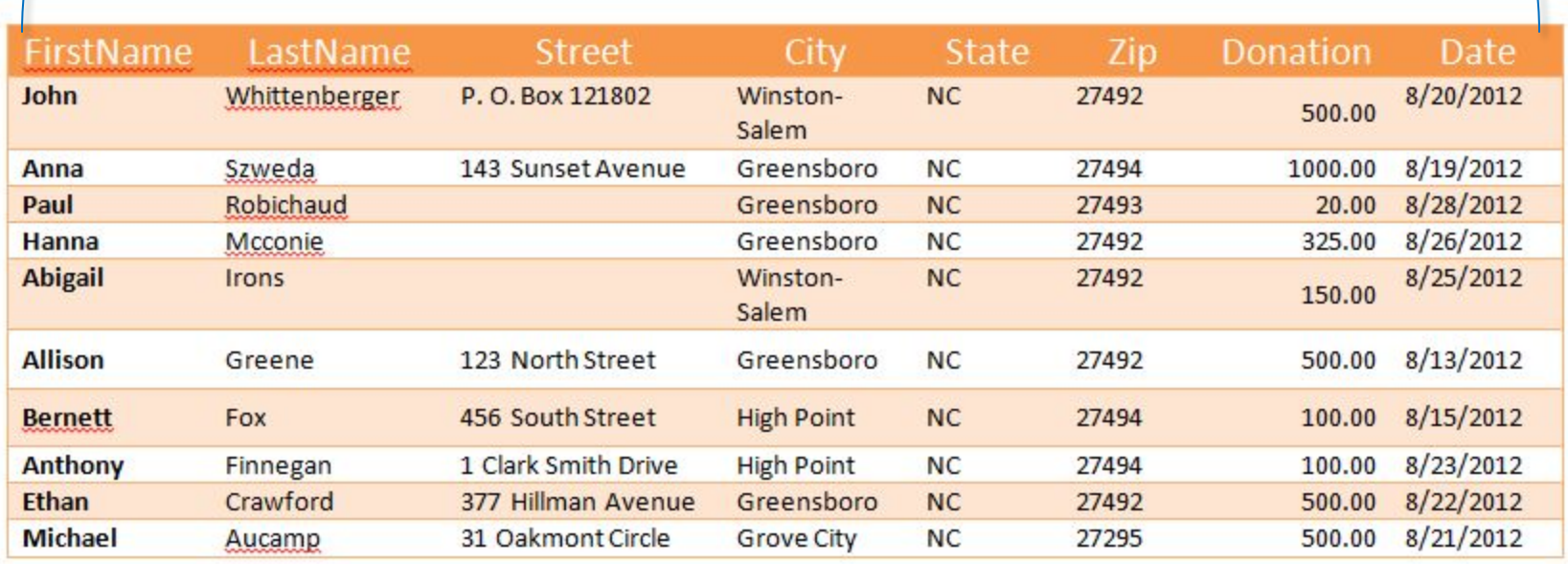

### **Mail Merge (continued)**

#### 9/29/2012

Michael Aucamp 31 Oakmont Circle Grove City, NC 27295

#### Dear Michael.

On behalf of the Community Disaster Relief Center and all recipients of their services, I want to say Thank You! Your donation of \$500.00 on 8/21/2012 has been a wonderful gift to our organization and will provide many people with much needed support during times of great need or disaster.

We hope that you will tell your friends and associates about the important work of the Community Disaster Relief Center and will make us your charity of choice so that when you are ready to make another donation, your thoughts will turn to us again. Also, don't forget about us when you begin estate planning. Your tax receipt is attached. Thank you again for your donation.

Wacey Rivale Director of Fundraising OMMUNITY DISASTER RELETED CENTER

#### 9/29/2012

Ethan Crawford 377 Hillman Avenue Greensboro, NC 27492

#### Dear Ethan.

On behalf of the Community Disaster Relief Center and all recipients of their services, I want to say Thank You! Your donation of \$500.00 on 8/22/2012 has been a wonderful gift to our organization and will provide many people with much needed support during times of great need or disaster.

We hope that you will tell your friends and associates about the important work of the Community Disaster Relief Center and will make us your charity of choice so that when you are ready to make another donation, your thoughts will turn to us again. Also, don't forget about us when you begin estate planning. Your tax receipt is attached. Thank you again for your donation.

Wacey Rivale Director of Fundraising

# **Selecting a Main Document**

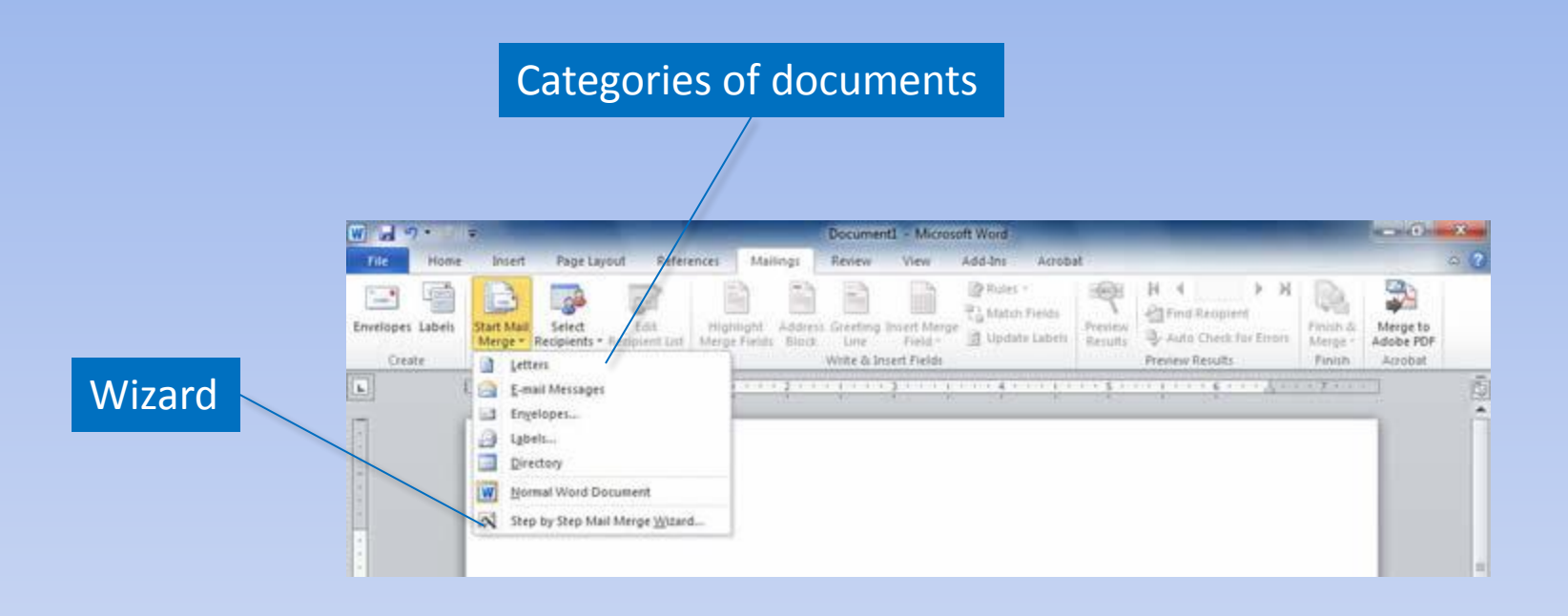

# **Using the Wizard**

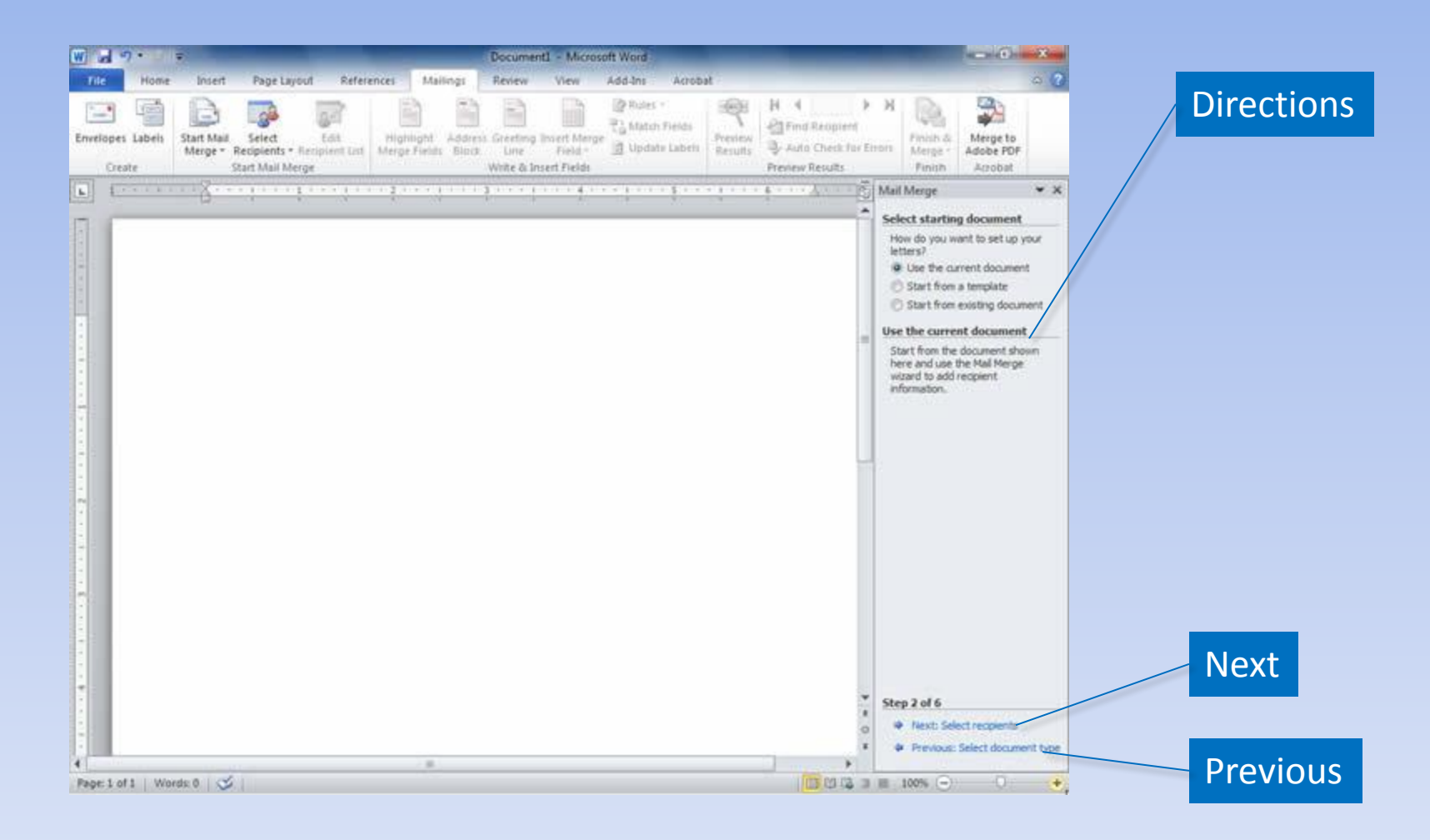

# **Selecting Recipients**

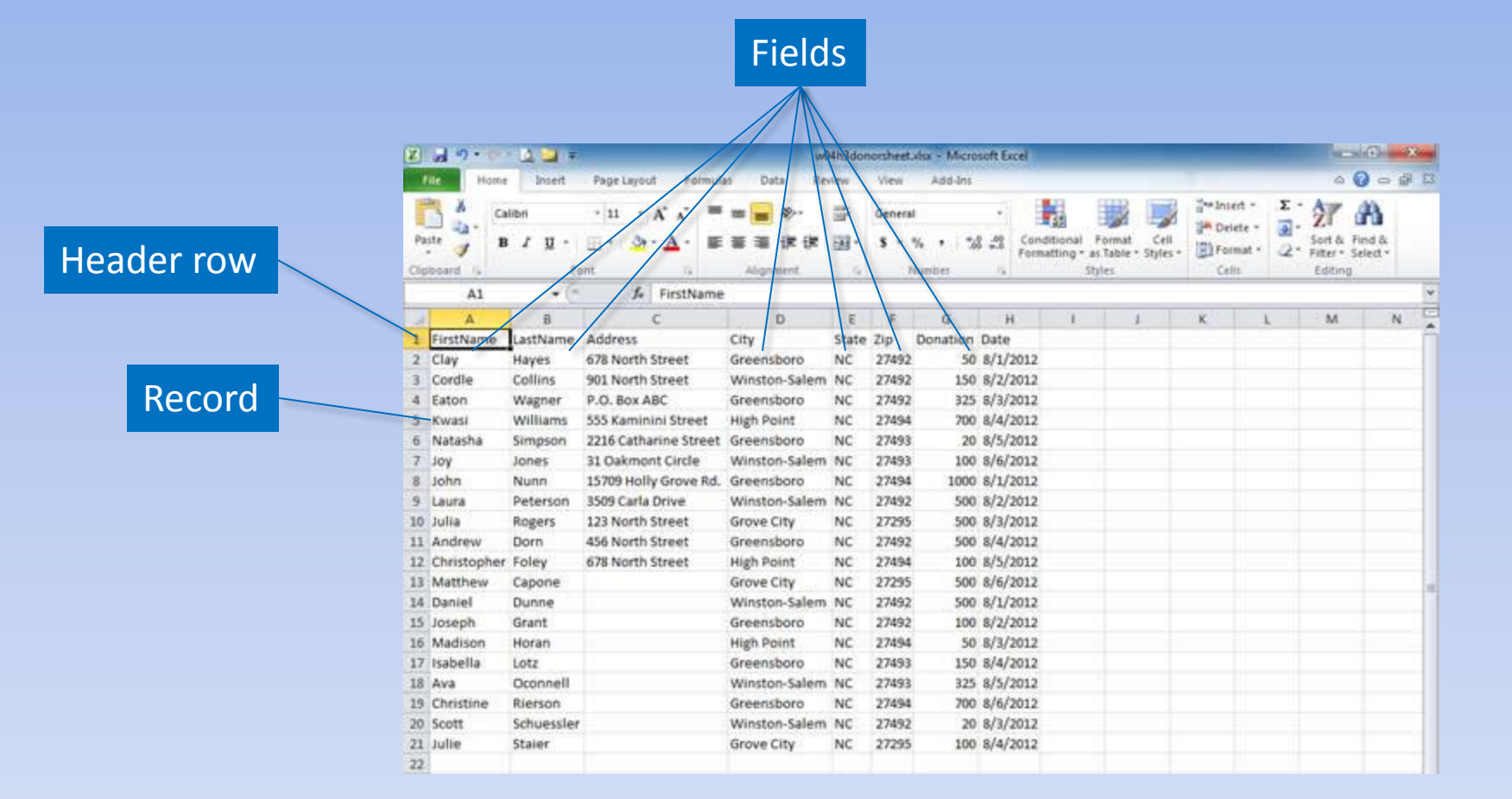

### **Create a Data Source**

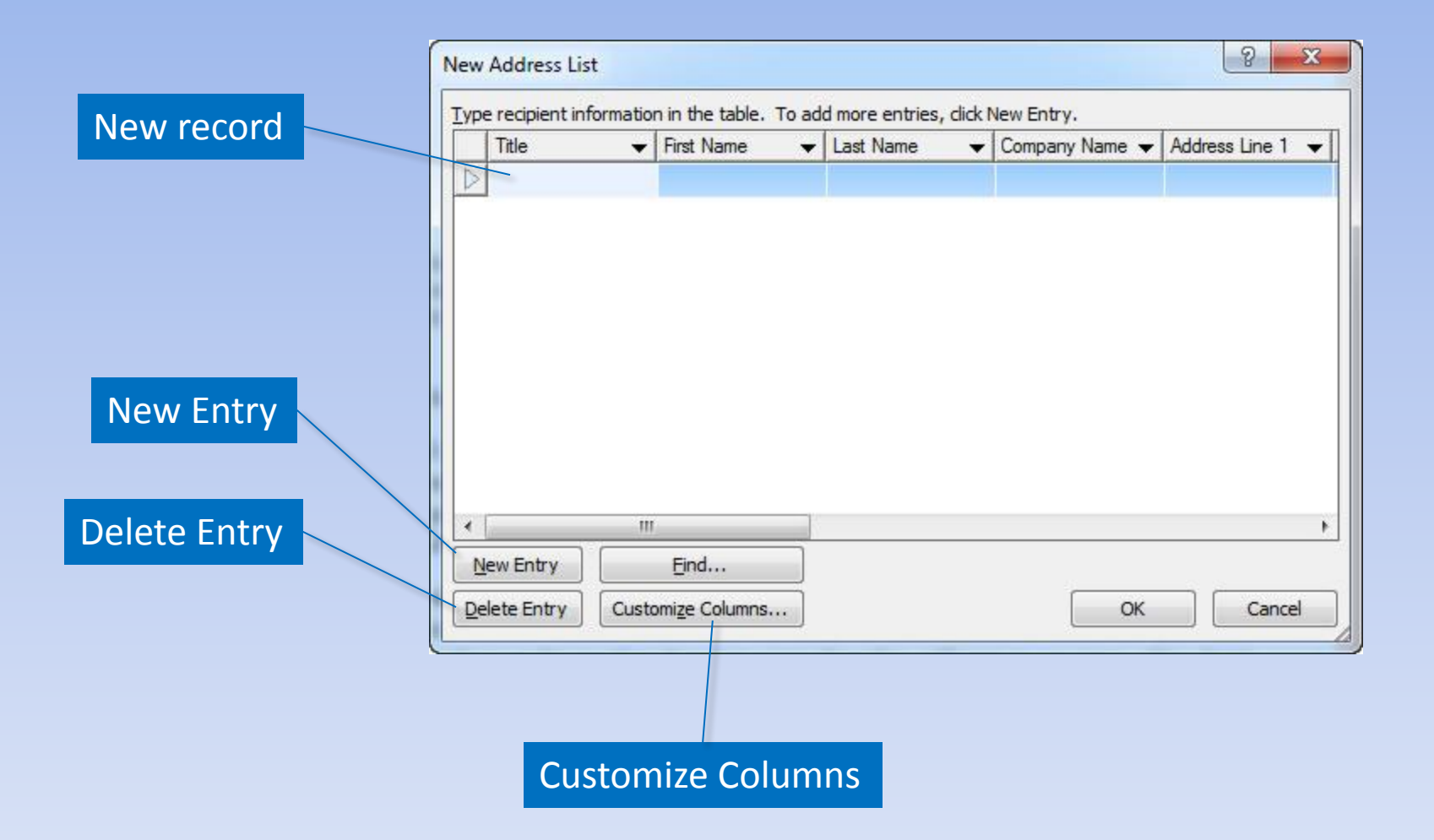

Copyright © 2011 Pearson Education, Inc. Publishing as Prentice Hall. 107

# **Editing a Data Source**

#### Edit Recipient List

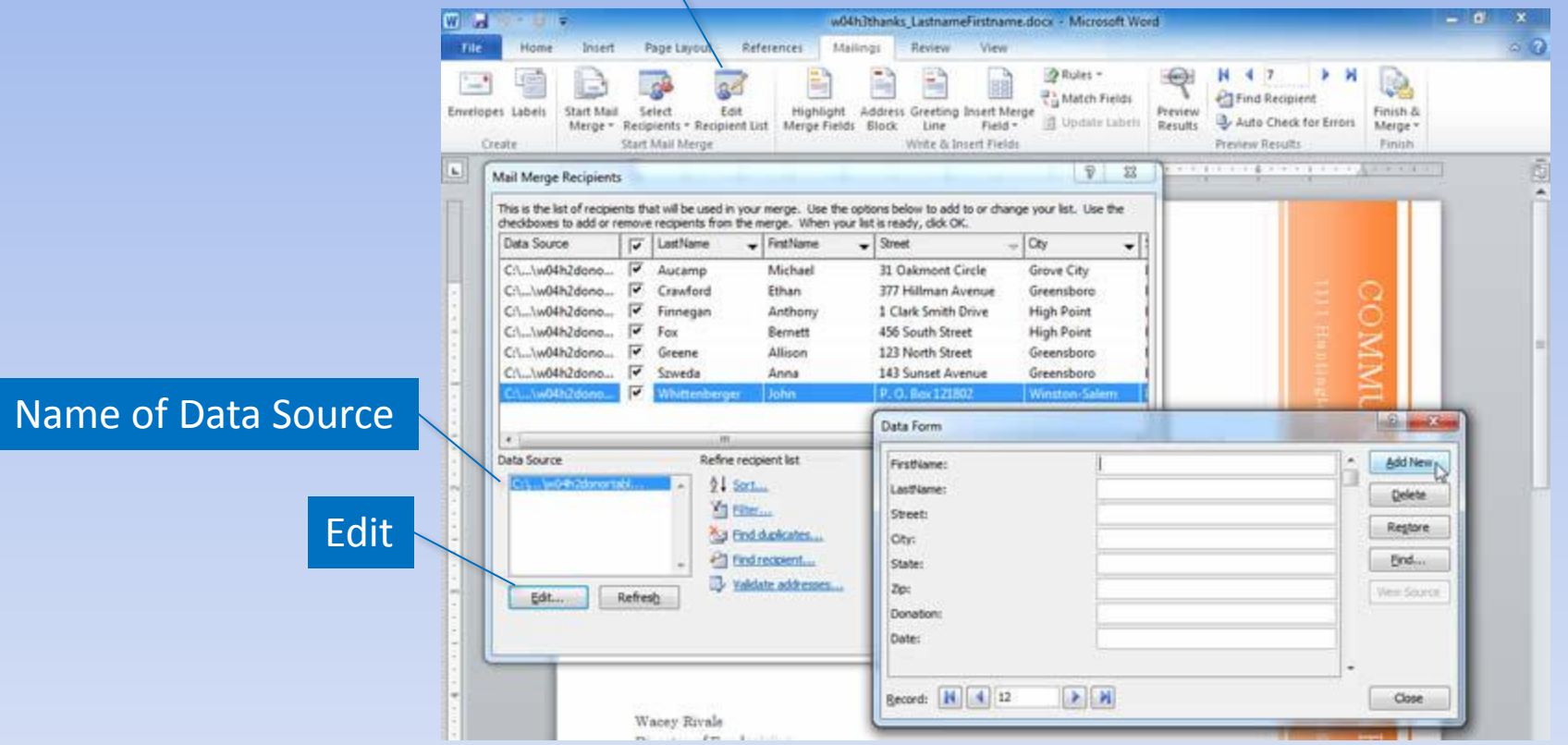

Copyright © 2011 Pearson Education, Inc. Publishing as Prentice Hall. 108
### **Using an Excel Worksheet**

Select Recipients

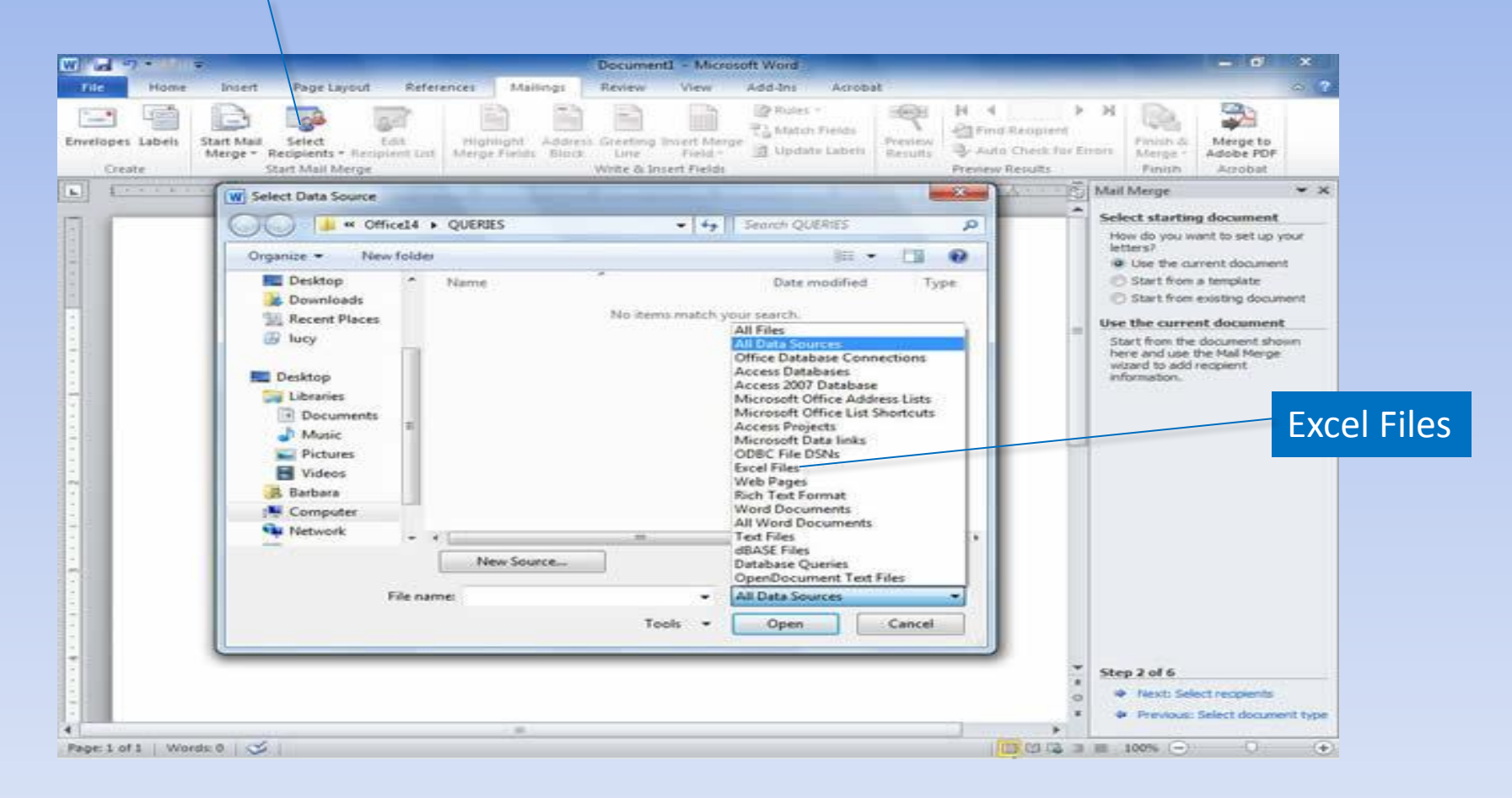

## **Using an Access Database**

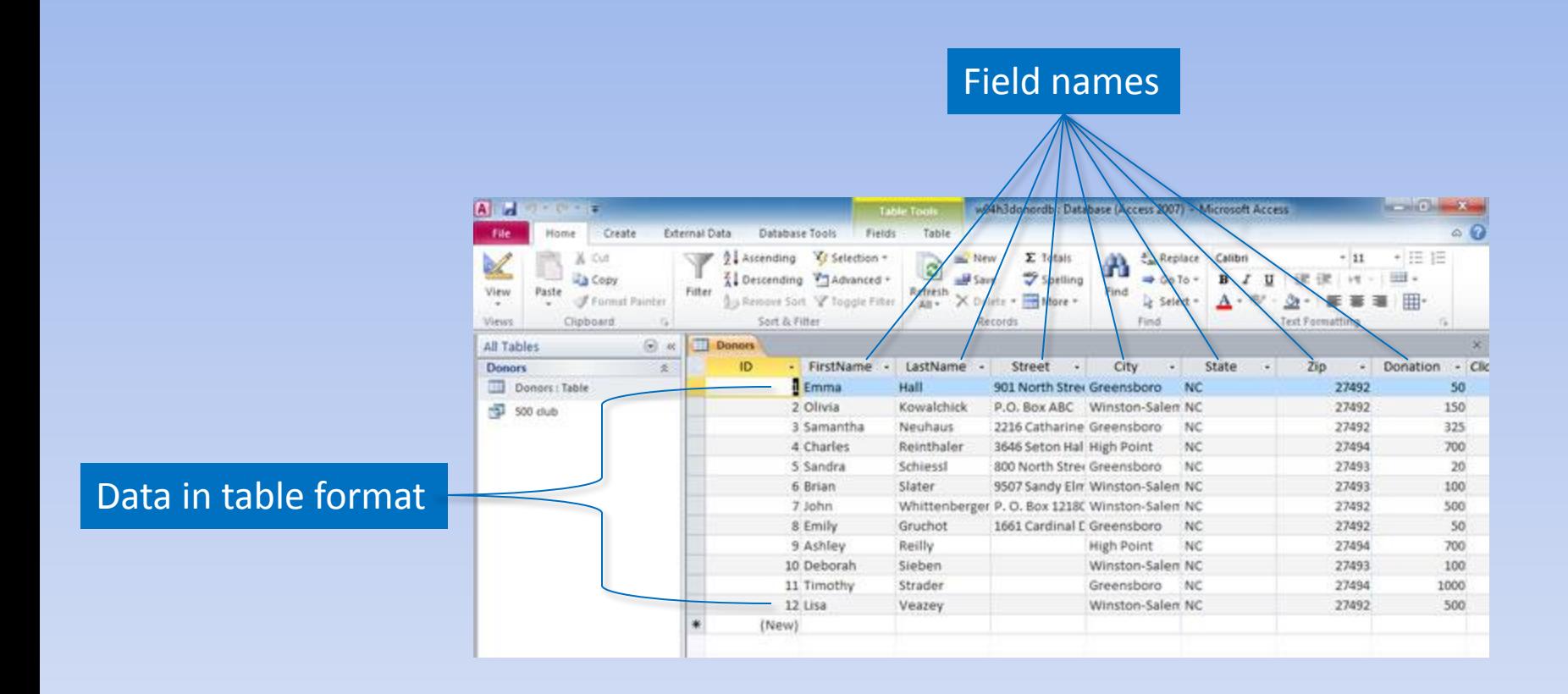

#### **Database Tables and Queries**

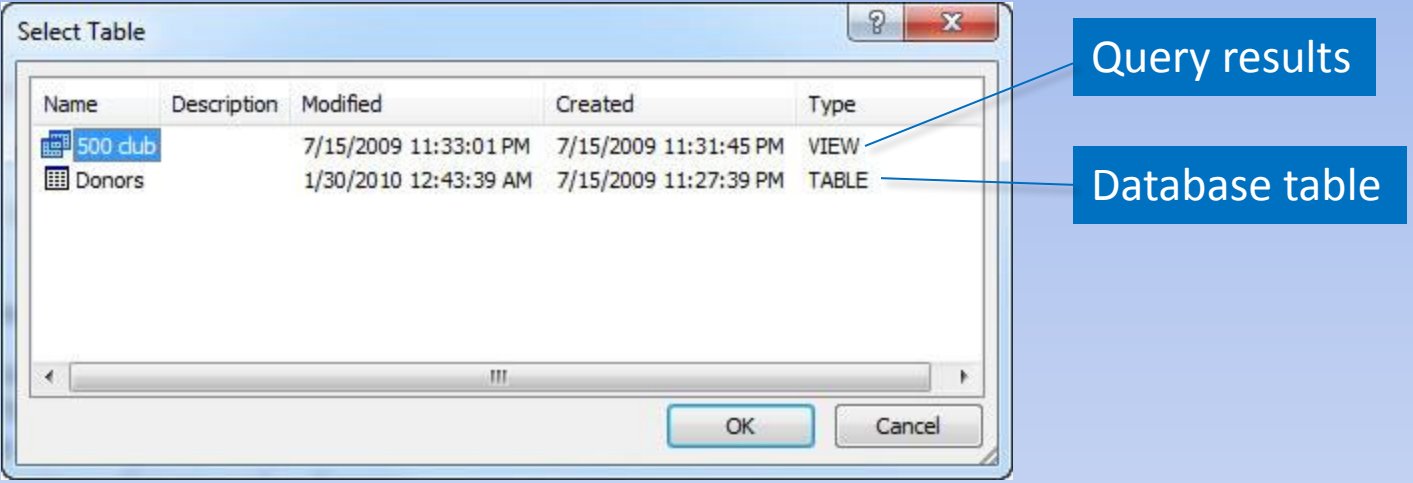

#### **Match Fields with Database**

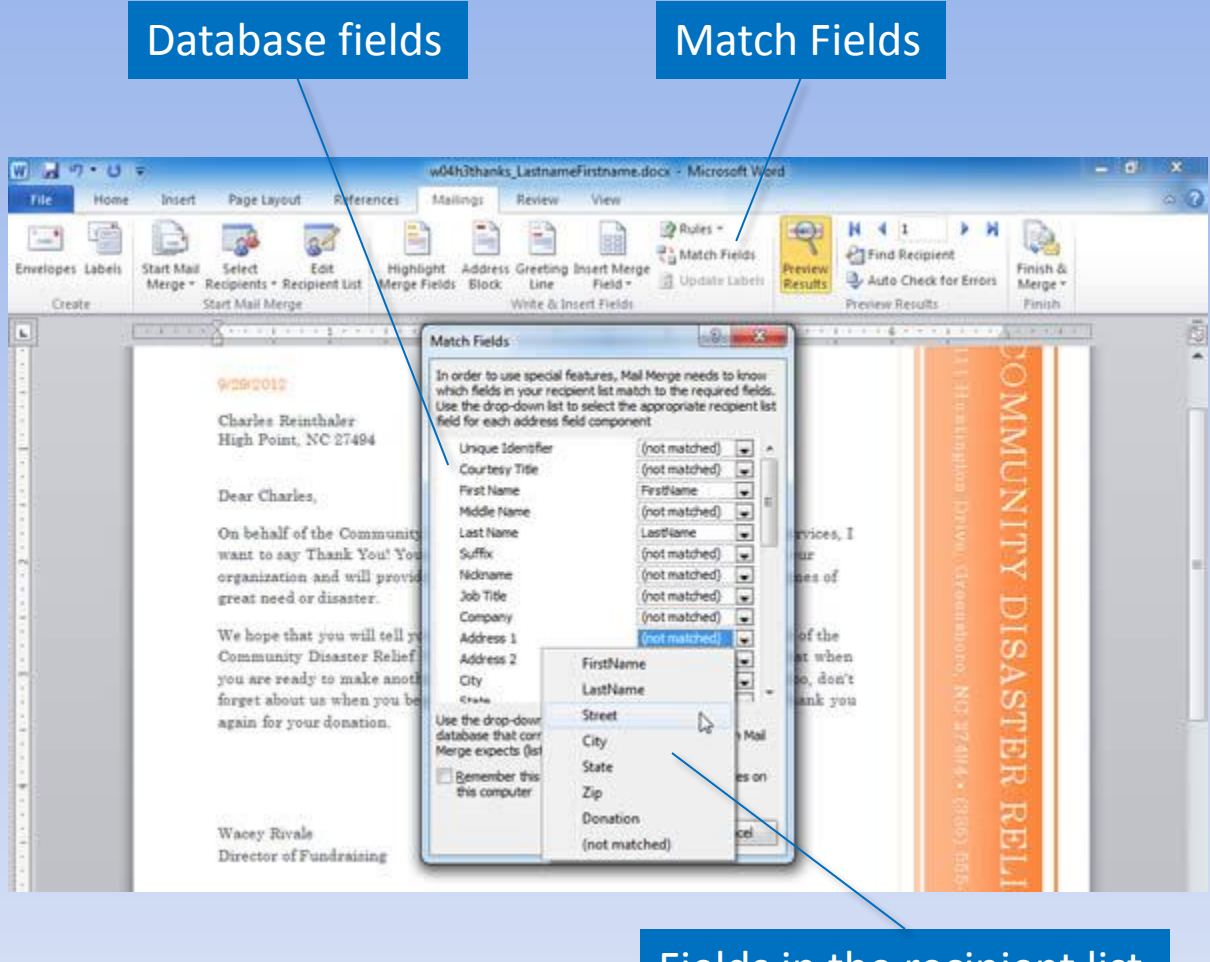

Fields in the recipient list

## **Sorting and Filter Records**

#### Remove check to omit recipient

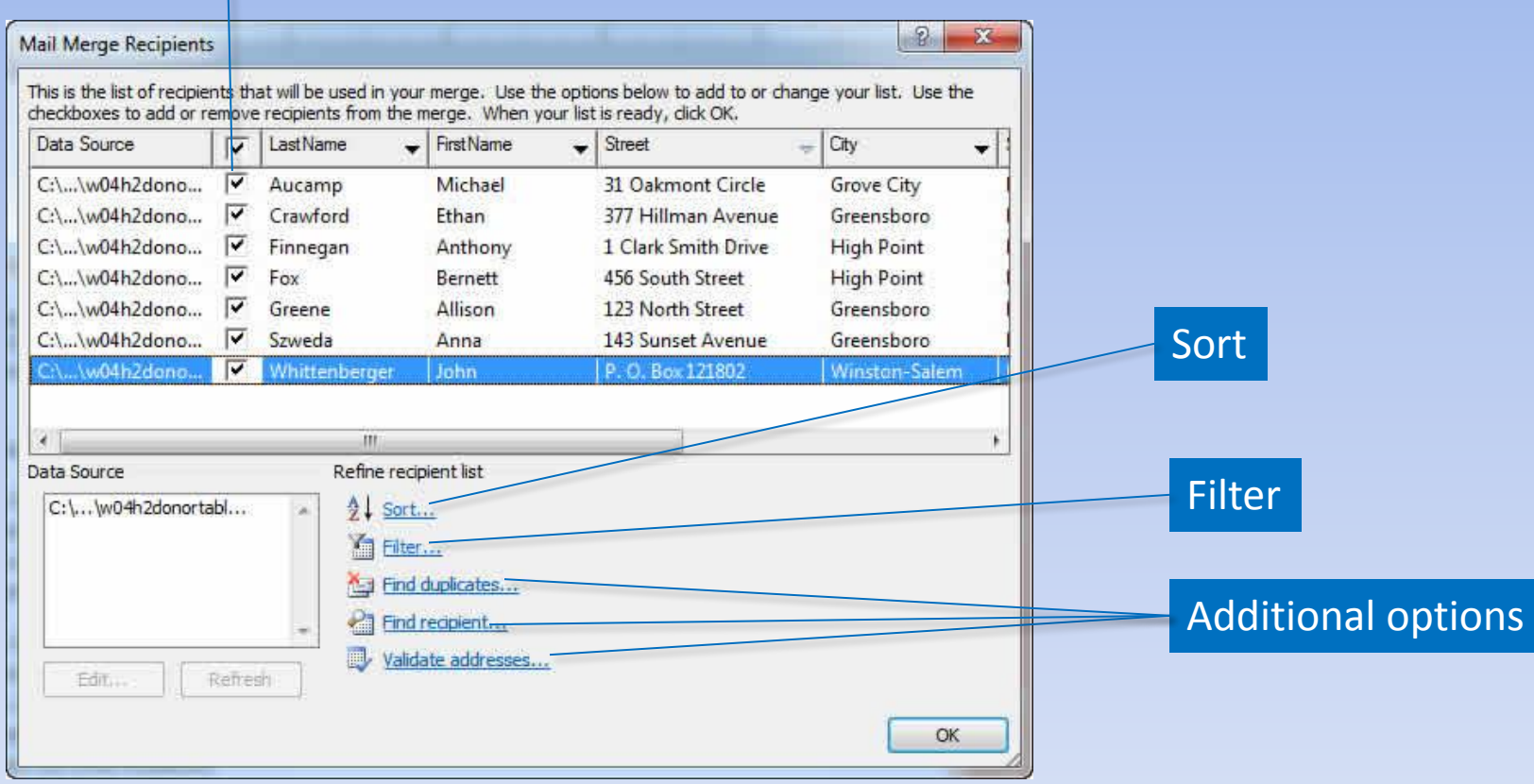

## **Sorting the Data Source**

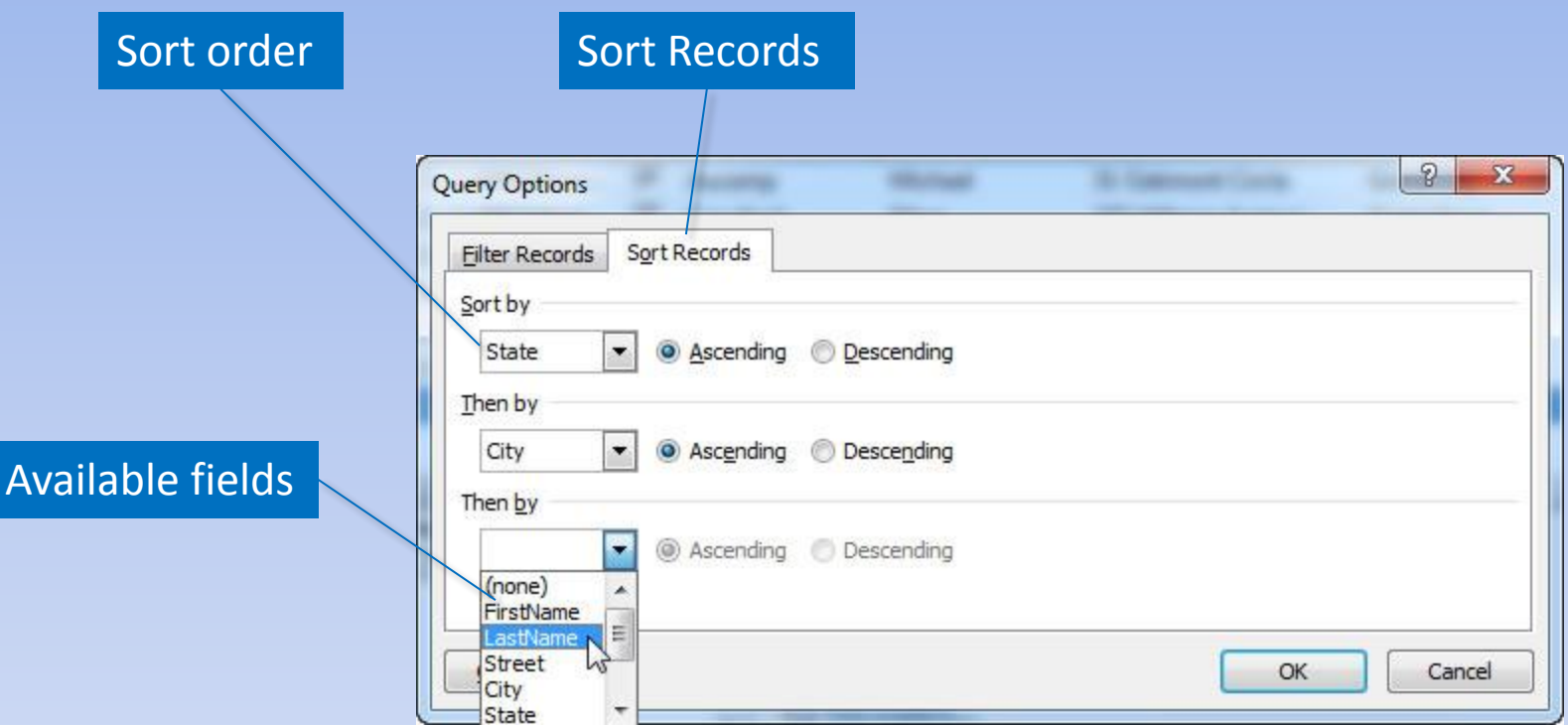

## **Inserting Merge Fields**

#### Available fields in data source

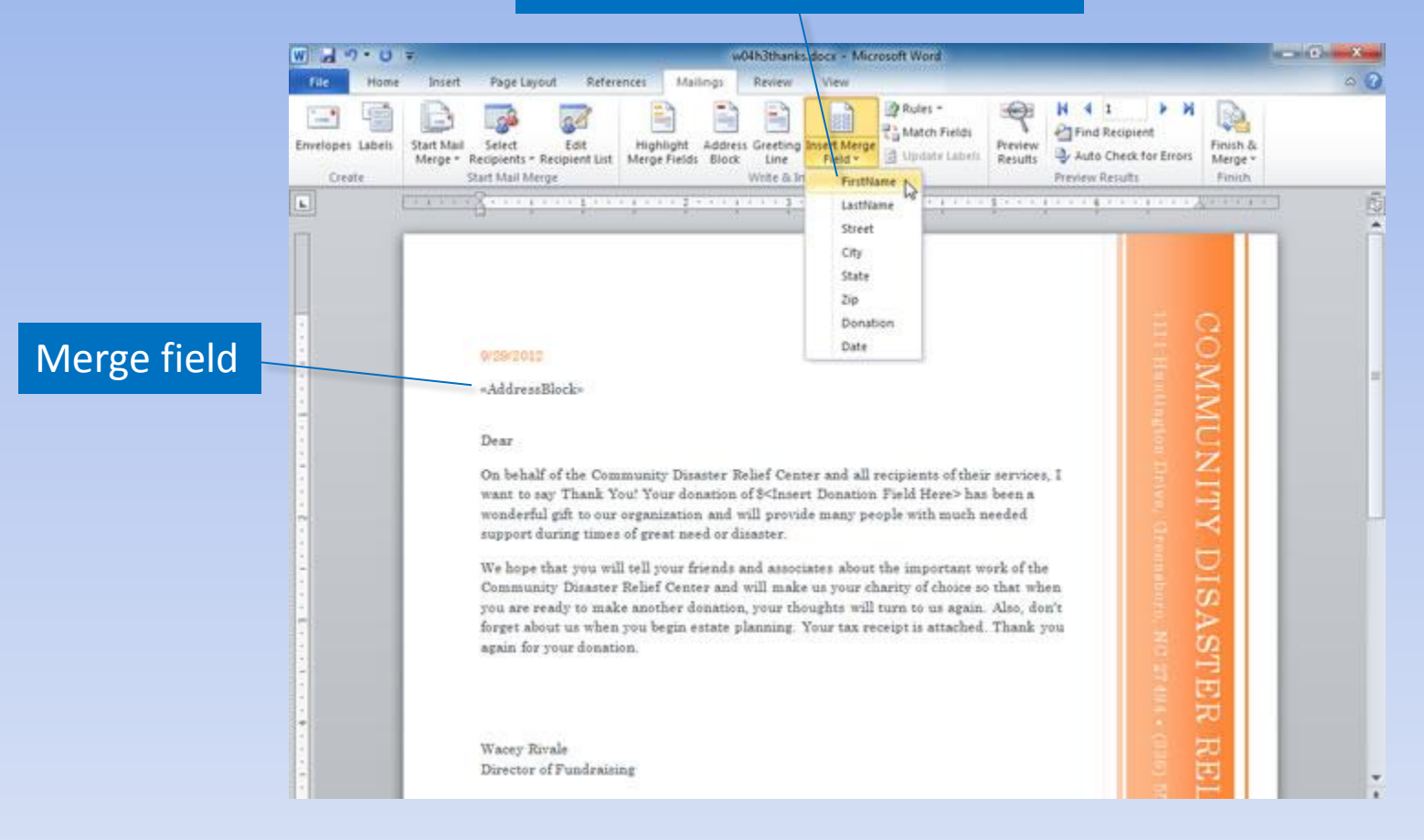

# **Merging**

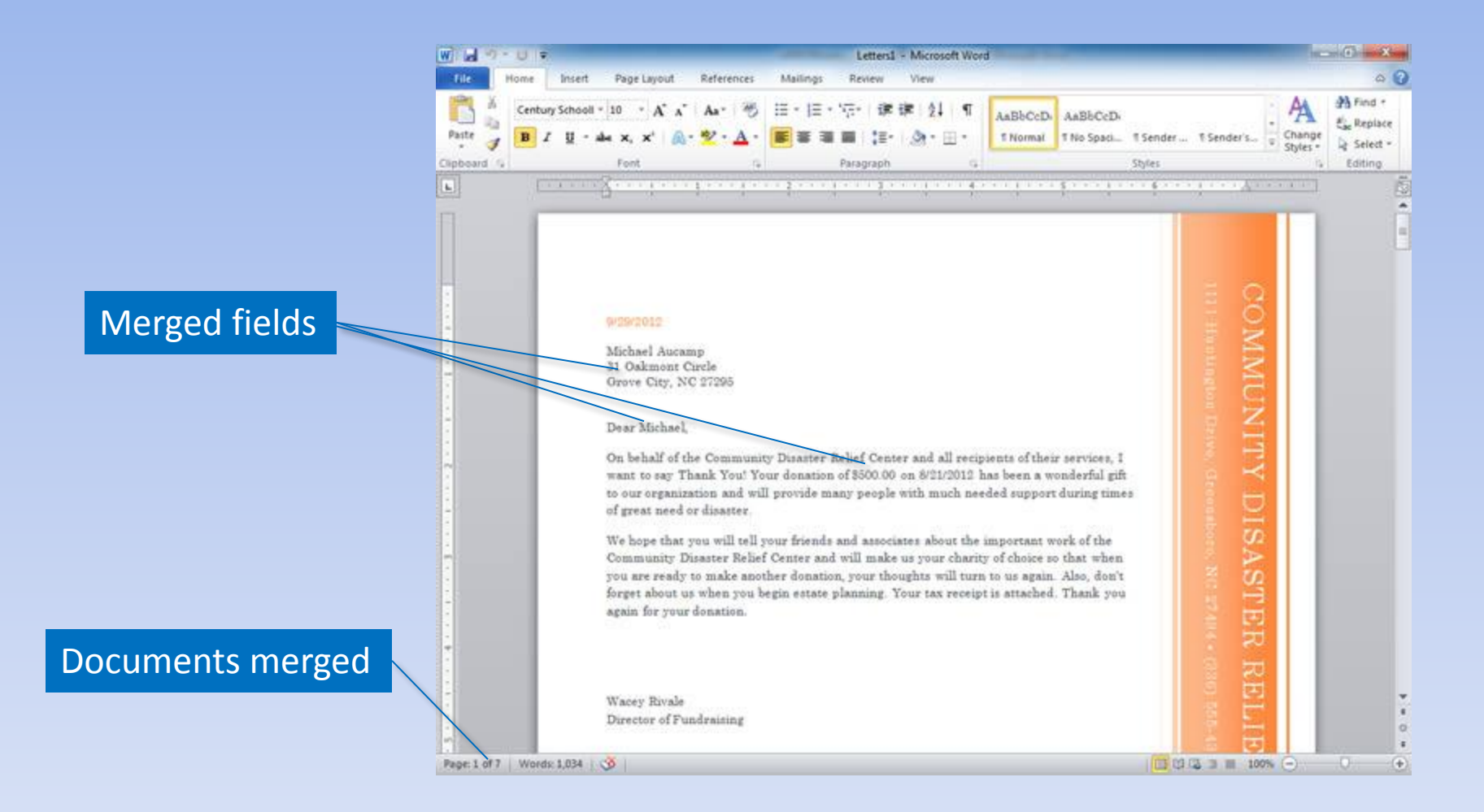

## **Merging to E-mail**

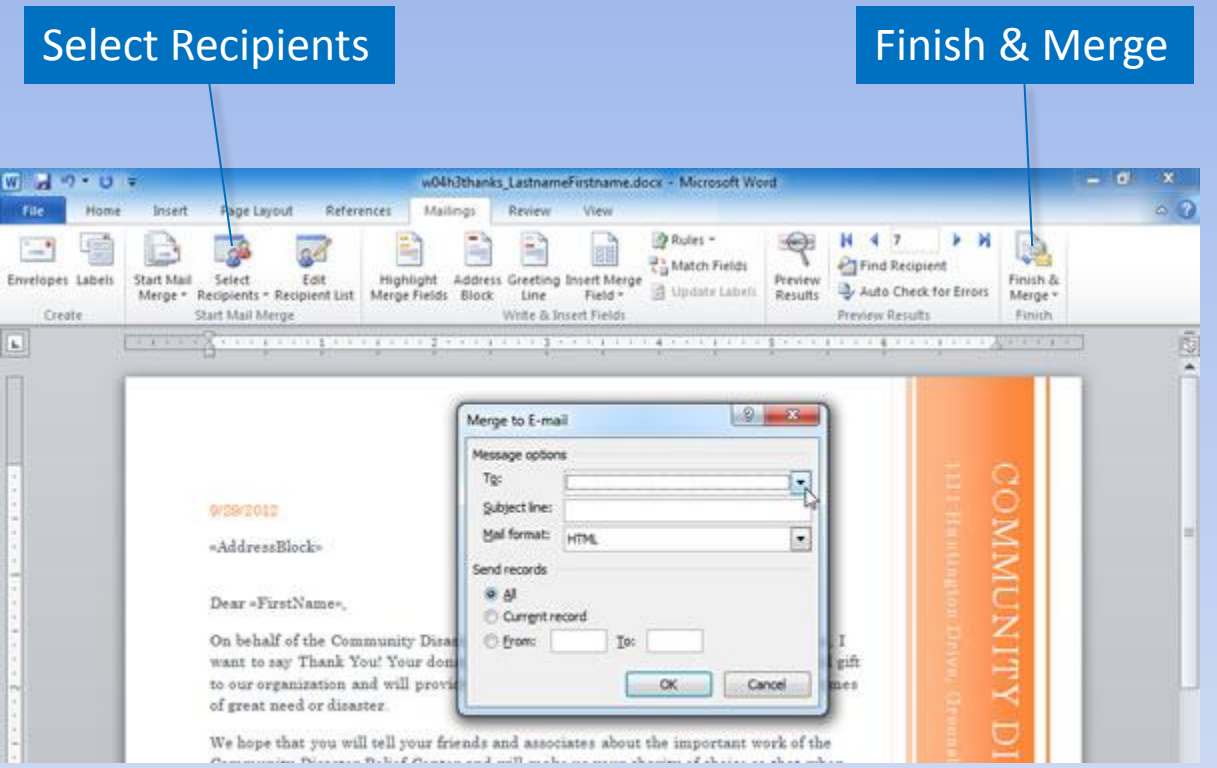

### **Summary**

- Tables organize information, making it easy to read and understand.
- Mail merges save time and energy when preparing personalized documents.

#### **Questions**

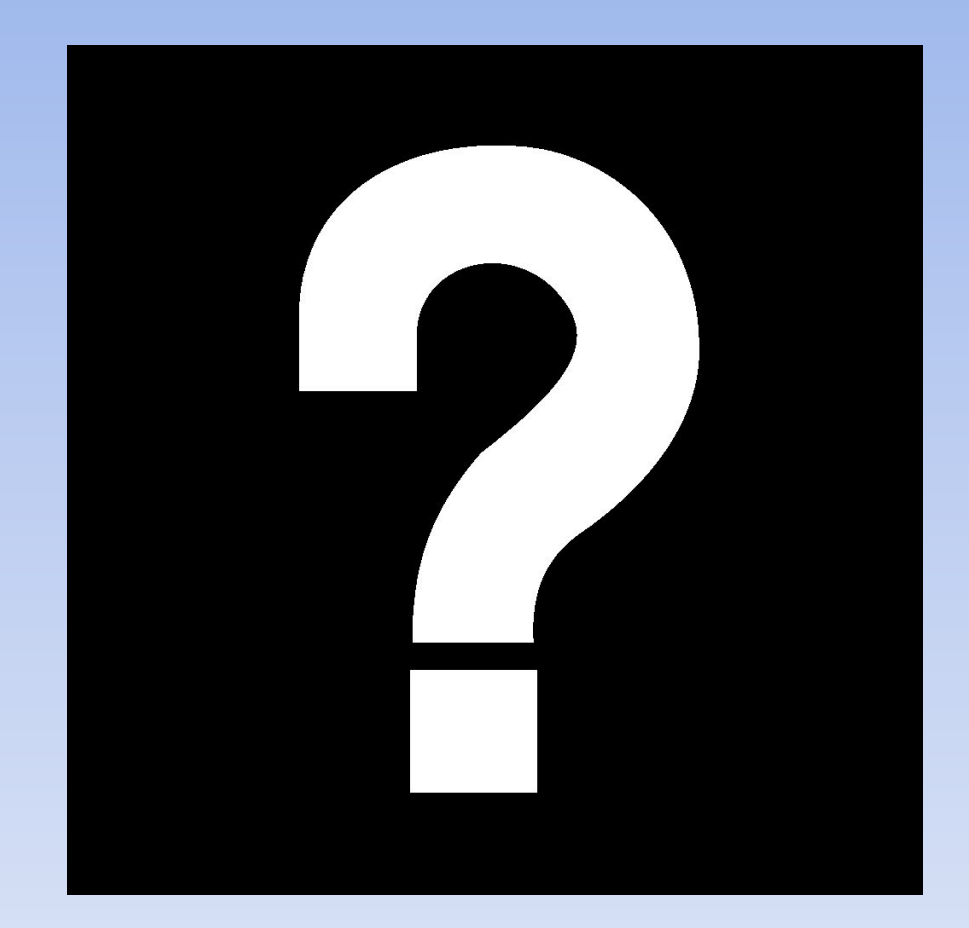

# **Copyright**

This work is protected by United States copyright laws and is provided solely for the use of instructors in teaching their courses and assessing student learning. Dissemination or sale of any part of this work (including on the World Wide Web) will destroy the integrity of the work and is not permitted. The work and materials from it should never be made available to students except by instructors using the accompanying text in their classes. All recipients of this work are expected to abide by these restrictions and to honor the intended pedagogical purposes and the needs of other instructors who rely on these materials.

All rights reserved. No part of this publication may be reproduced, stored in a retrieval system, or transmitted, in any form or by any means, electronic, mechanical, photocopying, recording, or otherwise, without the prior written permission of the publisher. Printed in the United States of America.

## **Figure Captions**

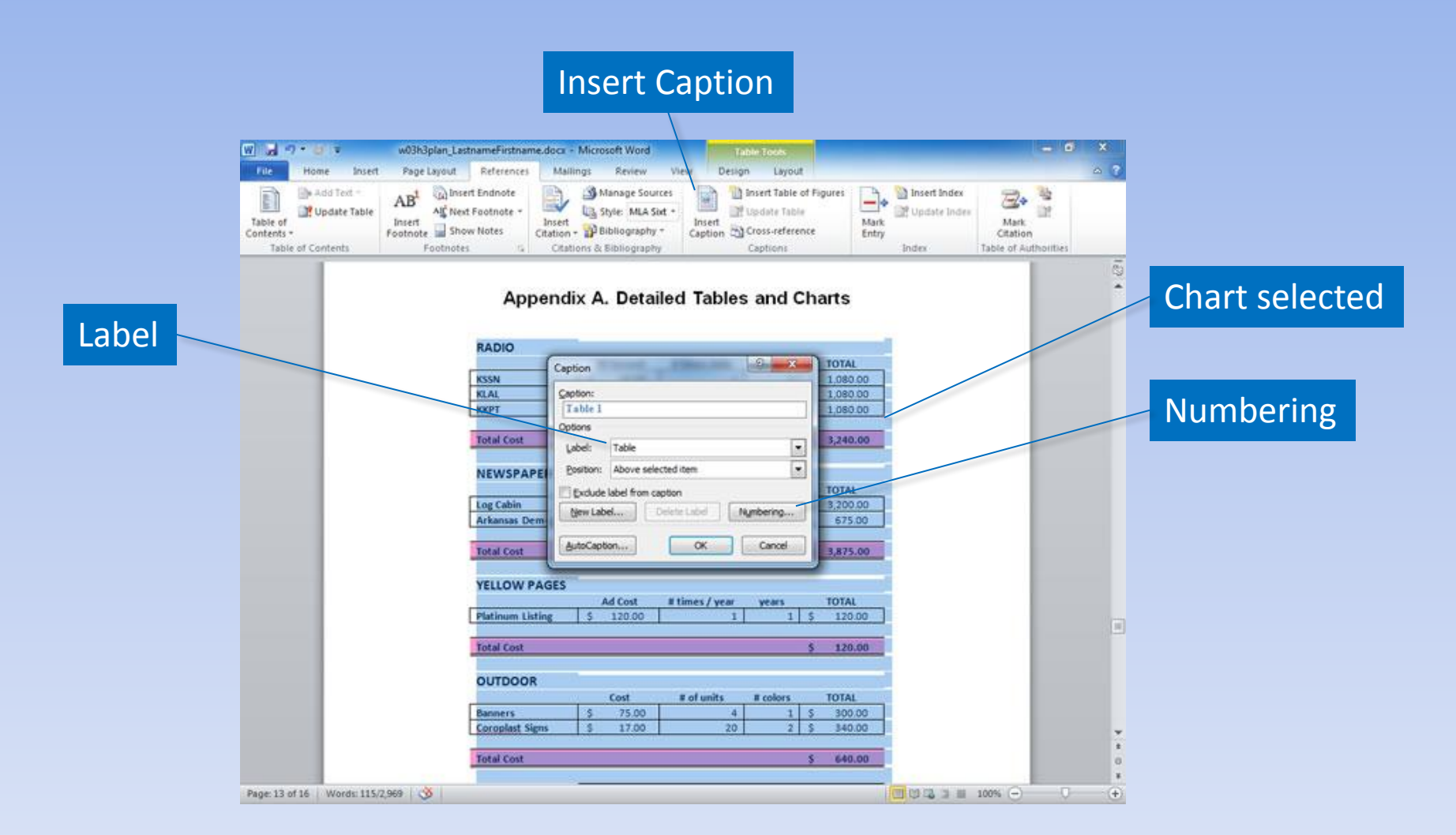

### **Table of Figures**

#### Insert Table of Figures

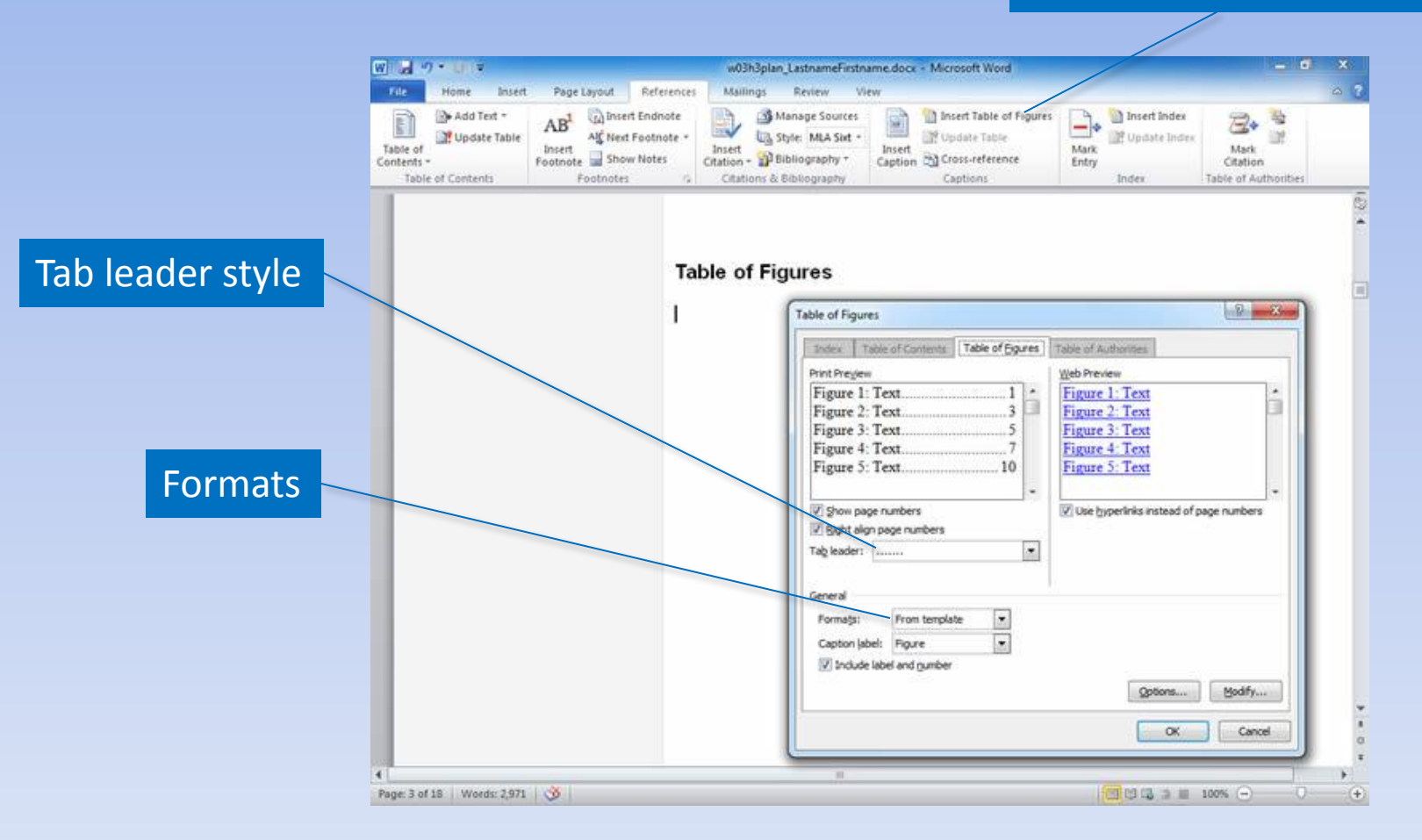

#### **Table of Authorities**

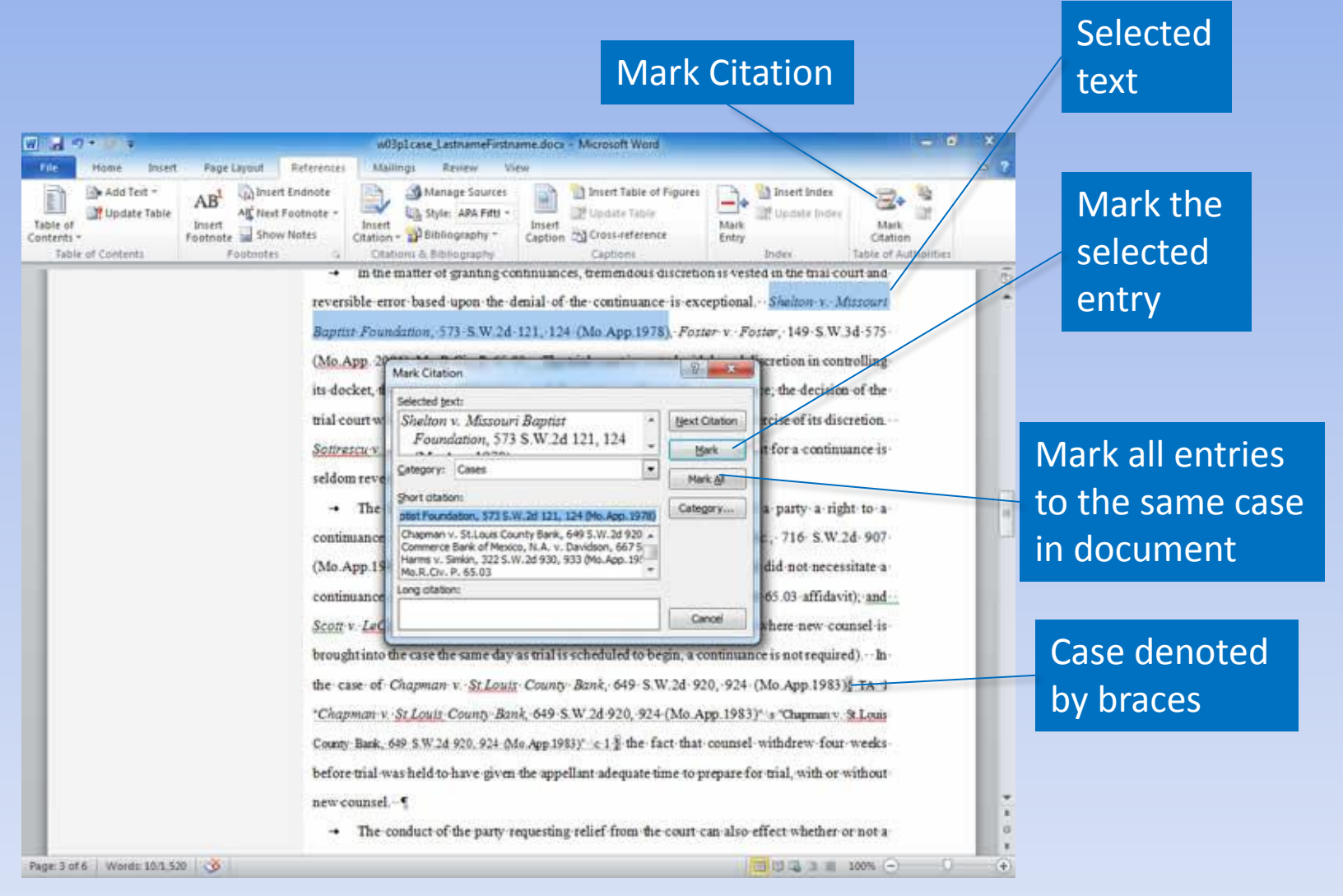

#### **Cross-References**

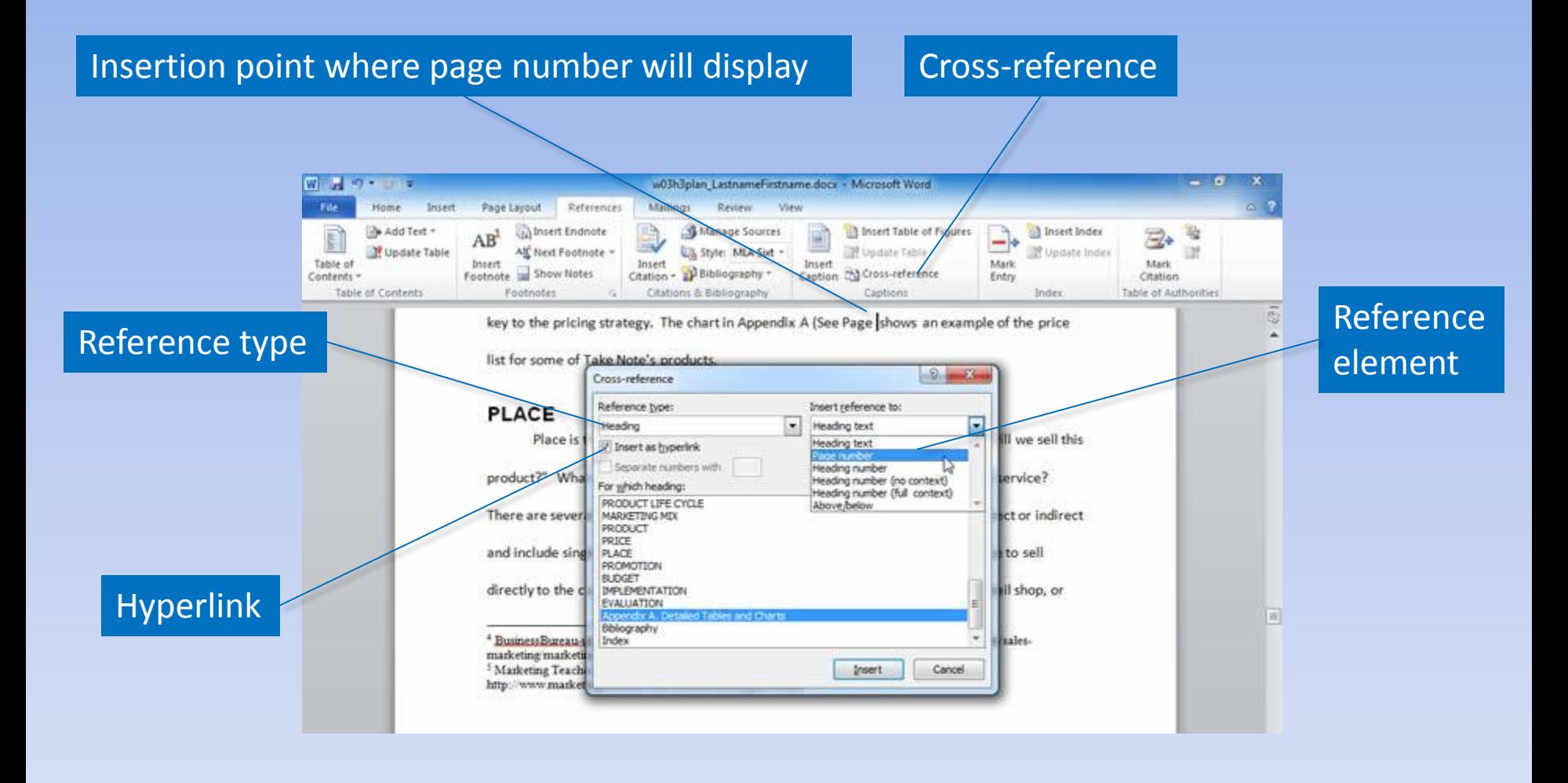

### **Summary**

- Collaboration features enable you to insert comments and track changes in a document.
- Tools, such as footnotes, endnotes, and bibliographies, enable you to acknowledge sources.
- Supplemental document components assist readers in finding information.

#### **Questions**

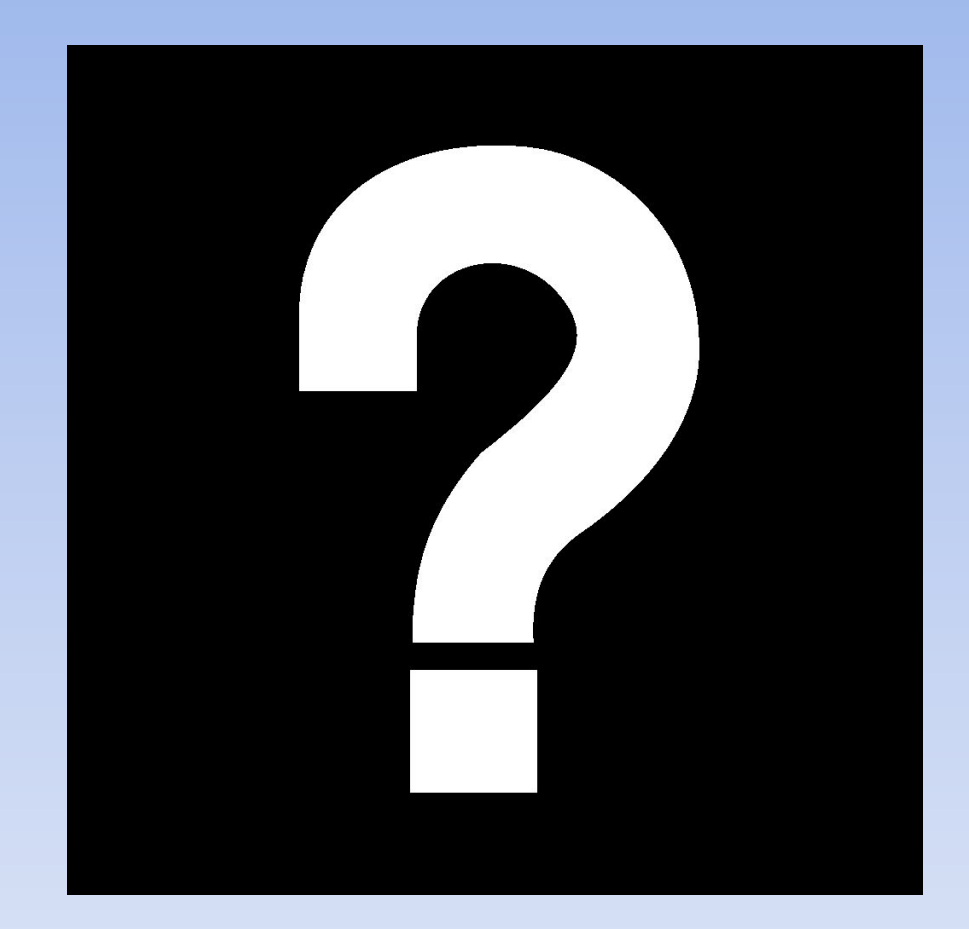

# **Copyright**

This work is protected by United States copyright laws and is provided solely for the use of instructors in teaching their courses and assessing student learning. Dissemination or sale of any part of this work (including on the World Wide Web) will destroy the integrity of the work and is not permitted. The work and materials from it should never be made available to students except by instructors using the accompanying text in their classes. All recipients of this work are expected to abide by these restrictions and to honor the intended pedagogical purposes and the needs of other instructors who rely on these materials.

All rights reserved. No part of this publication may be reproduced, stored in a retrieval system, or transmitted, in any form or by any means, electronic, mechanical, photocopying, recording, or otherwise, without the prior written permission of the publisher. Printed in the United States of America.